# *DSP/BIOS 5.40 Textual Configuration (Tconf) User's Guide*

Literature Number: SPRU007I February 2009

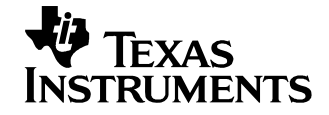

#### **IMPORTANT NOTICE**

Texas Instruments Incorporated and its subsidiaries (TI) reserve the right to make corrections, modifications, enhancements, improvements, and other changes to its products and services at any time and to discontinue any product or service without notice. Customers should obtain the latest relevant information before placing orders and should verify that such information is current and complete. All products are sold subject to TI's terms and conditions of sale supplied at the time of order acknowledgment.

TI warrants performance of its hardware products to the specifications applicable at the time of sale in accordance with TI's standard warranty. Testing and other quality control techniques are used to the extent TI deems necessary to support this warranty. Except where mandated by government requirements, testing of all parameters of each product is not necessarily performed.

TI assumes no liability for applications assistance or customer product design. Customers are responsible for their products and applications using TI components. To minimize the risks associated with customer products and applications, customers should provide adequate design and operating safeguards.

TI does not warrant or represent that any license, either express or implied, is granted under any TI patent right, copyright, mask work right, or other TI intellectual property right relating to any combination, machine, or process in which TI products or services are used. Information published by TI regarding third-party products or services does not constitute a license from TI to use such products or services or a warranty or endorsement thereof. Use of such information may require a license from a third party under the patents or other intellectual property of the third party, or a license from TI under the patents or other intellectual property of TI.

Reproduction of information in TI data books or data sheets is permissible only if reproduction is without alteration and is accompanied by all associated warranties, conditions, limitations, and notices. Reproduction of this information with alteration is an unfair and deceptive business practice. TI is not responsible or liable for such altered documentation. Information of third parties may be subject to additional restrictions.

Resale of TI products or services with statements different from or beyond the parameters stated by TI for that product or service voids all express and any implied warranties for the associated TI product or service and is an unfair and deceptive business practice. TI is not responsible or liable for any such statements.

TI products are not authorized for use in safety-critical applications (such as life support) where a failure of the TI product would reasonably be expected to cause severe personal injury or death, unless officers of the parties have executed an agreement specifically governing such use. Buyers represent that they have all necessary expertise in the safety and regulatory ramifications of their applications, and acknowledge and agree that they are solely responsible for all legal, regulatory and safety-related requirements concerning their products and any use of TI products in such safety-critical applications, notwithstanding any applicationsrelated information or support that may be provided by TI. Further, Buyers must fully indemnify TI and its representatives against any damages arising out of the use of TI products in such safety-critical applications.

TI products are neither designed nor intended for use in military/aerospace applications or environments unless the TI products are specifically designated by TI as military-grade or "enhanced plastic." Only products designated by TI as military-grade meet military specifications. Buyers acknowledge and agree that any such use of TI products which TI has not designated as military-grade is solely at the Buyer's risk, and that they are solely responsible for compliance with all legal and regulatory requirements in connection with such use.

TI products are neither designed nor intended for use in automotive applications or environments unless the specific TI products are designated by TI as compliant with ISO/TS 16949 requirements. Buyers acknowledge and agree that, if they use any nondesignated products in automotive applications, TI will not be responsible for any failure to meet such requirements.

Following are URLs where you can obtain information on other Texas Instruments products and application solutions:

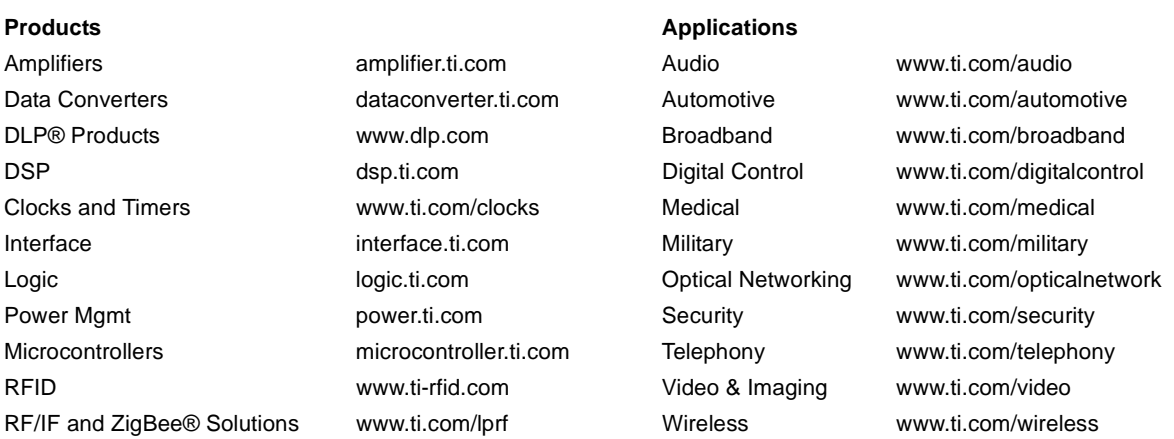

Mailing Address: Texas Instruments, Post Office Box 655303 Dallas, Texas 75265 Copyright © 2009, Texas Instruments Incorporated

### **Read This First**

#### *About This Manual*

DSP/BIOS allows you to develop embedded real-time software applications for Texas Instruments TMS320 DSP devices. DSP/BIOS provides a small firmware real-time library and easy-to-use tools for realtime tracing and analysis.

This book described the Tconf configuration scripts used with DSP/BIOS. It is intended as an addendum to the *TMS320 DSP/BIOS User's Guide*. In addition, the TMS320 DSP/BIOS API Reference Guide for your platform provides details about DSP/BIOS modules.

**Important:** This manual is for use with DSP/BIOS 5.40. See Appendix A for conversion information.

#### *Notational Conventions*

This document uses the following conventions:

- ❏ Program listings, program examples, and interactive displays are shown in a special typeface. Examples use a **bold version** of the special typeface for emphasis; interactive displays use a **bold version** of the special typeface to distinguish commands that you enter from items that the system displays (such as prompts, command output, error messages, etc.).
- ❏ Square brackets ( [ and ] ) identify an optional parameter. If you use an optional parameter, you specify the information within the brackets. Unless the square brackets are in a **bold** typeface, do not enter the brackets themselves.
- ❏ BIOS\_INSTALL\_DIR is the top-level folder of the DSP/BIOS installation. It is best to define this environment variable to point to your DSP/BIOS installation if you are using command-line tools.

#### *Related Documentation*

The following documents and locations describe software referenced in this book, including DSP/BIOS, XDCtools, and Code Composer Studio.

*TMS320 DSP/BIOS v5.40 User's Guide* (SPRU423)

*TMS320C28x DSP/BIOS API Reference* (SPRU625) *TMS320C5000 DSP/BIOS API Reference* (SPRU404) *TMS320C6000 DSP/BIOS API Reference* (SPRU403)

**RTSC-Pedia wiki:** http://rtsc.eclipse.org/docs-tip

**Code Composer Studio Mediawiki:** http://tiexpressdsp.com/wiki/index.php?title=CCSv4

#### *Trademarks*

The Texas Instruments logo and Texas Instruments are registered trademarks of Texas Instruments. Trademarks of Texas Instruments include: TI, XDS, Code Composer, Code Composer Studio, Probe Point, Code Explorer, DSP/BIOS, RTDX, Online DSP Lab, DaVinci, TMS320, TMS320C54x, TMS320C55x, TMS320C62x, TMS320C64x, TMS320C67x, TMS320C5000, and TMS320C6000.

MS-DOS, Windows, and Windows NT are trademarks of Microsoft Corporation. UNIX is a registered trademark of The Open Group in the United States and other countries. Linux is a registered trademark of Linus Torvalds. Solaris, SunOS, and Java are trademarks or registered trademarks of Sun Microsystems, Inc. All other brand, product names, and service names are trademarks or registered trademarks of their respective companies or organizations.

#### *Licences*

The Tconf (xdctools) distribution includes the following third-party software components: the Java Runtime Environment, Cygwin, and the Rhino JavaScript interpreter.

The Java Runtime Environment (JRE) is available from Sun Microsystems at http://java.sun.com/.

The Cygwin DLL and utilities offer a Linux-like environment on Windows and are available at http://www.cygwin.com/.

The Rhino open-source implementation of JavaScript is available at http://www.mozilla.org/rhino. The source code used by the tconf utility is available in the js.jar Java archive included with the utility.

For licensing information about these components, see the readme files included with the components and the web sites for the components. For Rhino licensing information, see http://www.mozilla.org/MPL.

### **Contents**

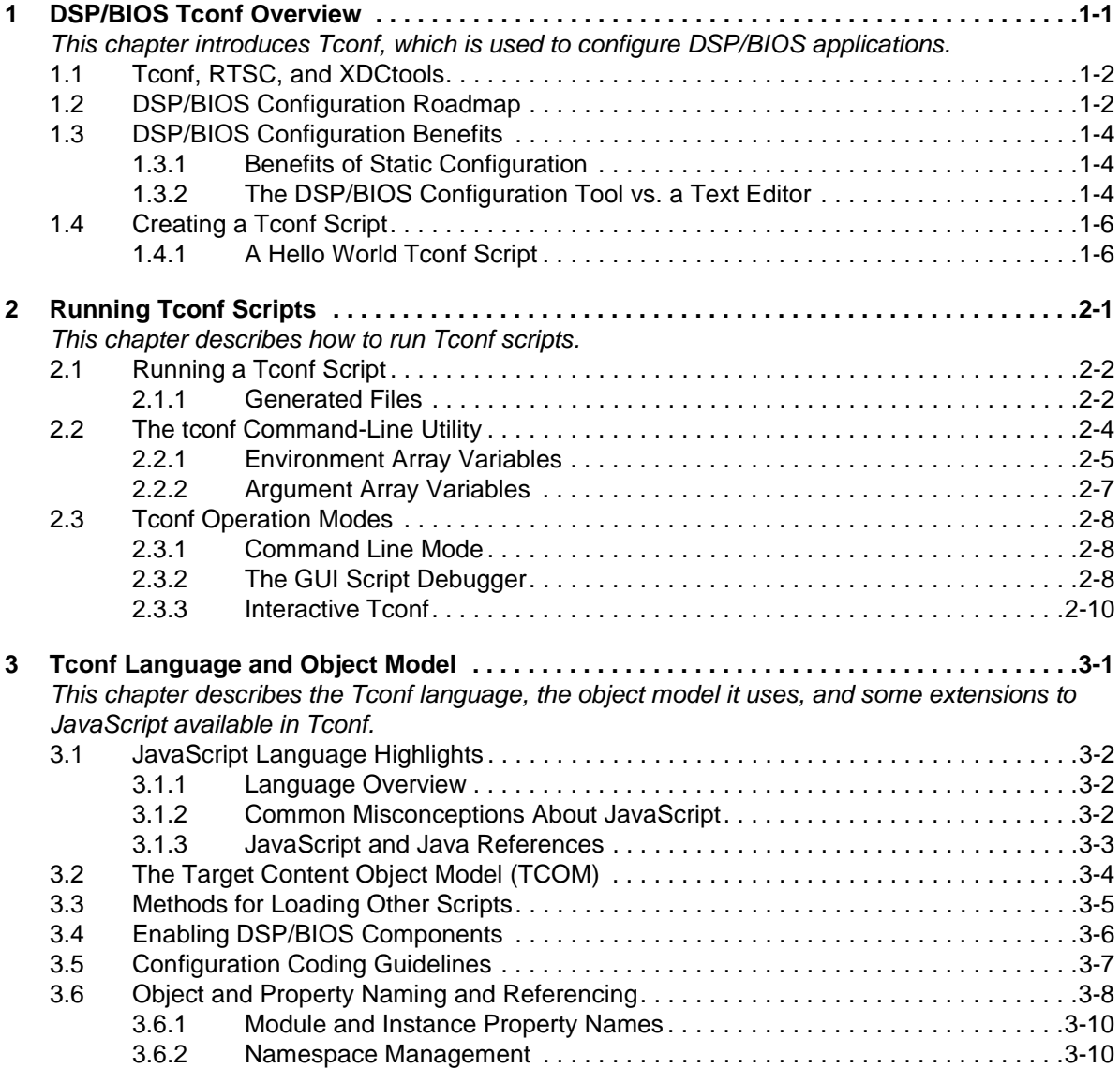

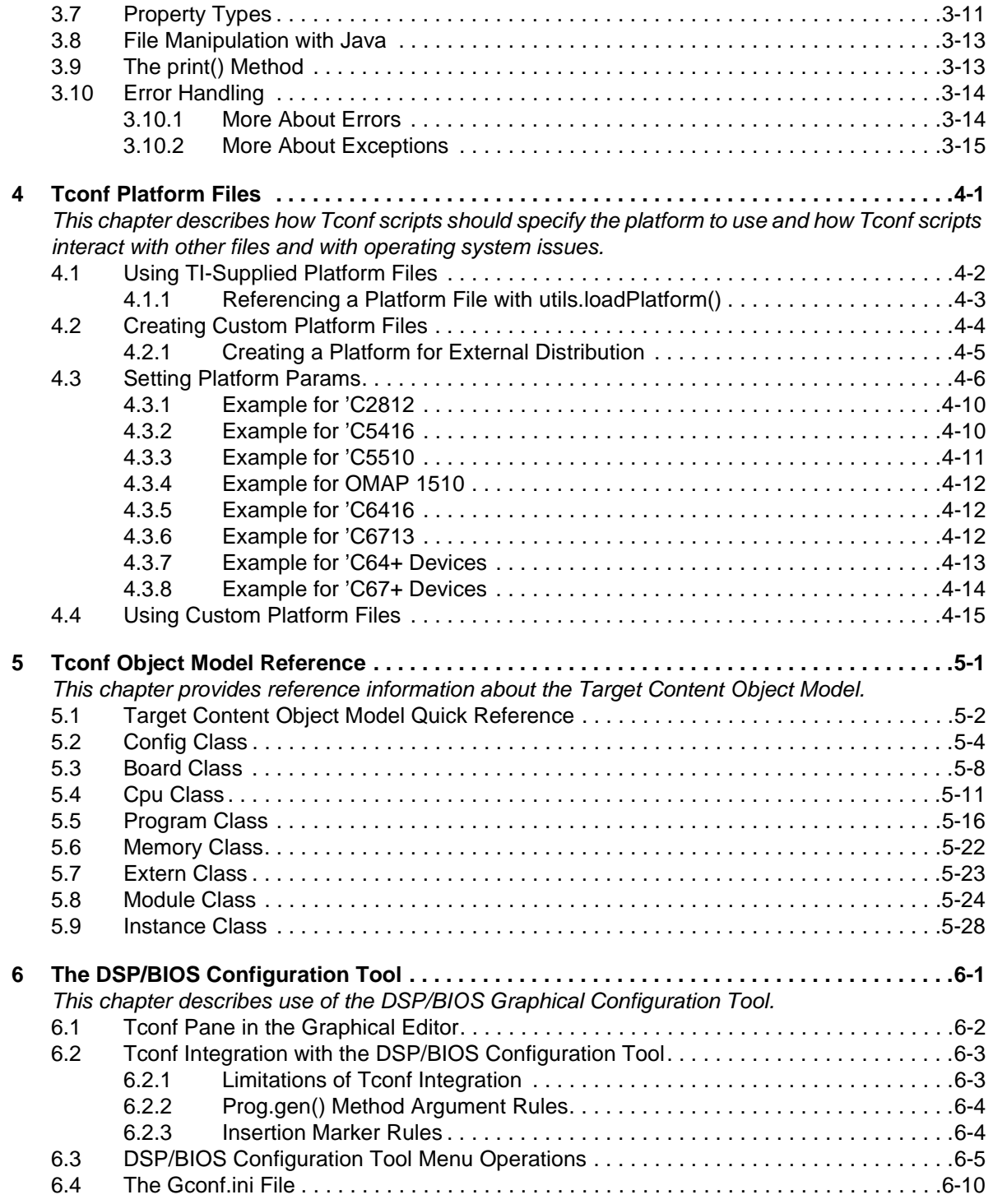

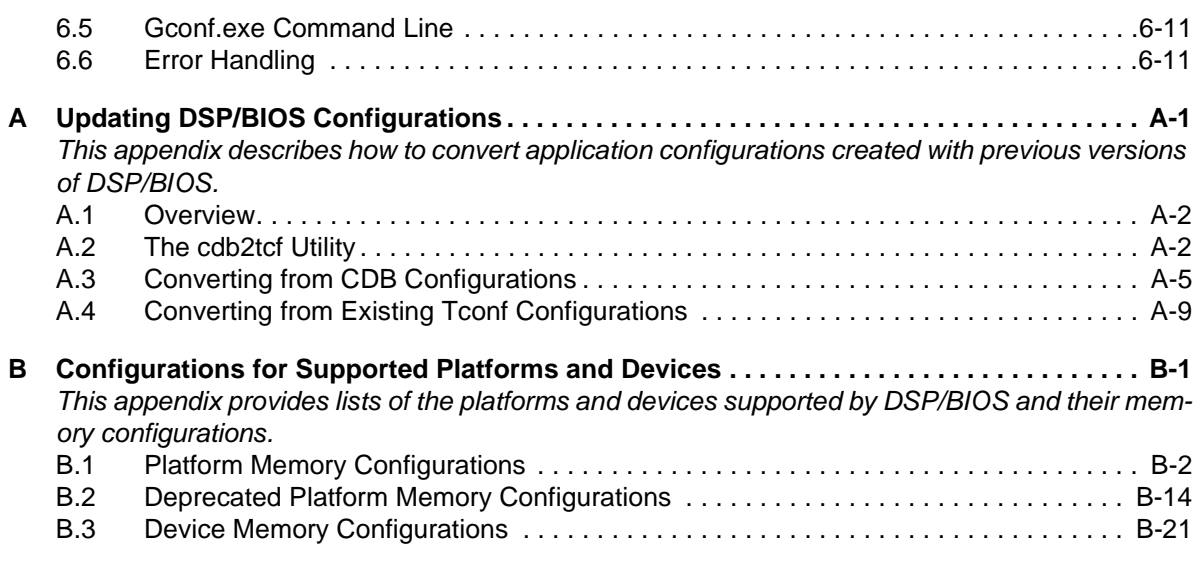

### **Tables**

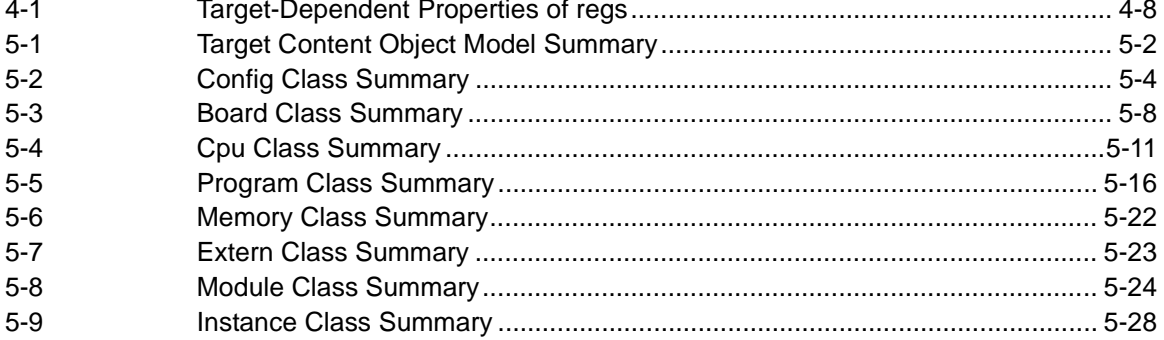

**COL** 

### **Chapter 1**

### **DSP/BIOS Tconf Overview**

This chapter introduces Tconf, which is used to configure DSP/BIOS applications.

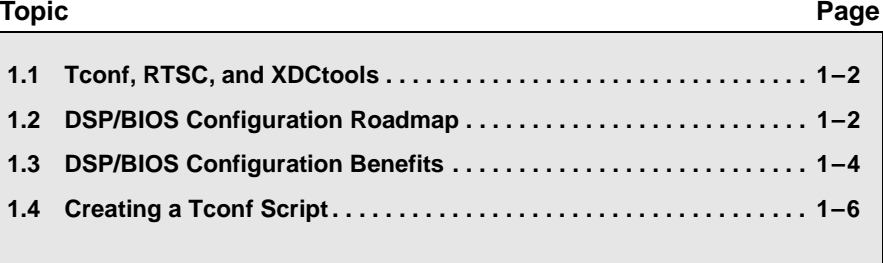

#### **1.1 Tconf, RTSC, and XDCtools**

This guide describes how DSP/BIOS configuration is performed for DSP/BIOS 5.40, which is installed as part of Code Composer Studio v4 (CCSv4). See earlier versions of this manual if you are using an earlier version of DSP/BIOS.

DSP/BIOS 5.40 has been modified to use XDCtools 3.15, which is a separate component installed by CCSv4. In previous versions of DSP/BIOS, XDCtools was part of the DSP/BIOS installation.

XDCtools is a set of tools that enable the creation and use of RTSC packages. RTSC (pronounced rit-see) stands for Real-Time Software Components. It allows products to be developed as reusable packages, and is described in the RTSC-pedia at http://rtsc.eclipse.org/docs-tip.

XDCtools and RTSC define the configuration language used by DSP/BIOS (and other products that make use of RTSC). For DSP/BIOS 5.40, this language is also called "Tconf", for "Textual Configuration", and the Tconf scripts are stored in .tcf and .tci files. For DSP/BIOS 6.x versions, the configuration scripts are similar, but are stored in .cfg and other files.

- ❏ **Thus, if you are using DSP/BIOS 5.40**, this guide describes the syntax used in .tcf files you create with the DSP/BIOS Configuration Tool in CCSv4. You can create and build such files using CCSv4 and the DSP/BIOS Configuration Tool alone, in which case the *TMS320 DSP/BIOS v5.40 User's Guide* (SPRU423) provides all the information you need about creating configurations. If you want to edit .tcf files with a text editor, this guide provides the additional information you may need.
- ❏ **If you are using DSP/BIOS 6.x**, you should instead refer to XDCtools documentation and the RTSC-pedia at http://rtsc.eclipse.org/docs-tip.

#### **1.2 DSP/BIOS Configuration Roadmap**

DSP/BIOS configuration allows you to create and configure static objects and properties for use by the DSP/BIOS API as part of your application design. For information about DSP/BIOS objects and properties, see the *TMS320 DSP/BIOS API Reference Guide* for your platform.

Typically, you use the graphical DSP/BIOS Configuration Tool to create your initial configuration. This tool acts as a macro recorder for Tconf scripts (TCF files). You see the script change in the right pane of the tool as you change the configuration. Later, you can edit the Tconf script generated by the DSP/BIOS Configuration Tool with a text editor.

Tconf scripts are now the source files for DSP/BIOS configurations. The CDB files previously used as configuration source files can now only be opened in read-only mode or converted to TCF files.

When you build a project that contains a configuration, the files shown in gray in Figure 1-1 are generated. See Section 2.1.1, *Generated Files*, page 2-2 for more details.

*Figure 1-1 DSP/BIOS Configuration*

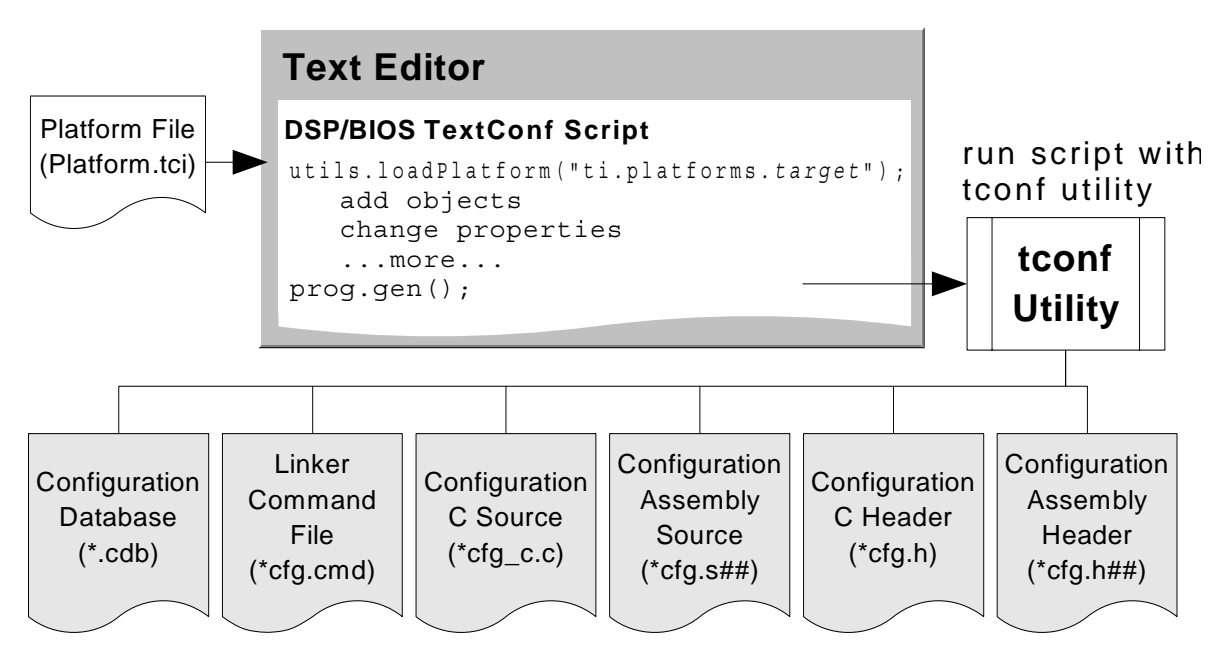

#### **1.3 DSP/BIOS Configuration Benefits**

The following sections describe the benefits of the static (design-time) configuration and reasons to use the DSP/BIOS Configuration Tool vs. a text editor to modify a Tconf script.

#### **1.3.1 Benefits of Static Configuration**

The DSP/BIOS API also supports dynamic creation of objects at runtime. Creating objects at run-time is easier, but extra code is required to support the object creation and deletion.

Design-time (static) configuration provides the following benefits over run-time (dynamic) configuration:

- ❏ Improves run-time performance by reducing the time your program spends performing system setup.
- ❏ Reduces program size by eliminating run-time code required to dynamically create and configure objects. For a typical module, the functions to create and delete objects make up 50% of the code in the module.
- ❏ Optimizes internal data structures.
- ❏ Detects errors earlier by validating object properties before program compilation.
- ❏ Automatically sets a variety of properties that are dependent on other properties. This helps ensure that your configuration is valid.
- ❏ Provides object names the DSP/BIOS Analysis Tools can show at run-time. Objects created at run-time are either not shown or have generated names.

#### **1.3.2 The DSP/BIOS Configuration Tool vs. a Text Editor**

Both the DSP/BIOS Configuration Tool and direct text editing of scripts have advantages in certain situations. You can use either configuration method alone, or you can switch between these methods to perform tasks in the environment best suited to each task.

The DSP/BIOS Configuration Tool provides the following advantages over editing Tconf scripts with a text editor:

- ❏ The Windows Explorer-like interface makes it easy to see a list of the available properties for each module and its objects.
- ❏ You are prevented from making a number of errors through dropdown lists of valid values and through disabled commands and fields.
- ❏ Syntax errors cannot occur when generating configuration files.
- ❏ You do not need to learn the Tconf script syntax.

Using a text editor to manually edit a Tconf script has the following benefits:

- ❏ Supported on UNIX, Linux, and Windows. (The DSP/BIOS Configuration Tool is not supported on UNIX and Linux.)
- ❏ Allows you to import sub-scripts (TCI files) so that you can modularize platform-specific, application-specific, or other categories of settings. This makes it easier to port and maintain applications. For example, if a set of applications all run on a target with minimal memory, all applications can import a TCI file that minimizes the DSP/BIOS memory footprint.
- ❏ Enables use of standard code editing tools. For example, text-based configuration makes it easier to merge changes from multiple developers, compare configurations used by multiple applications, cut and paste between program configurations, and perform repetitive tasks such as creating several similar objects.
- ❏ Supports branching, looping, and other programming constructs within a configuration procedure.
- ❏ Allows you to ensure that symbol definitions in the configuration and program sources always match. You can do this by defining variables for use in scripts and generating a C header file from the script to be included by the program source code.

#### **1.4 Creating a Tconf Script**

To configure an application in DSP/BIOS, you need a Tconf script.

Typically, you use the graphical DSP/BIOS Configuration Tool to create your initial configuration. This tool acts as a macro recorder for Tconf scripts (TCF files). You see the script change in the right pane of the tool as you change the configuration. Later, you can edit the Tconf script generated by the DSP/BIOS Configuration Tool with a text editor.

Tconf scripts contain statements in the JavaScript language (see Section 3.1, *JavaScript Language Highlights*). These statements are executed to perform design-time (static) application configuration.

- ❏ If you already have a CDB-based configuration, you need to convert that configuration to a Tconf script. Please read Section A.3, *Converting from CDB Configurations* for instructions.
- ❏ If you already have a Tconf script for a version of DSP/BIOS prior to DSP/BIOS 5.0, read Section A.4, *Converting from Existing Tconf Configurations* for changes you may need to make to your scripts.

#### **1.4.1 A Hello World Tconf Script**

This section shows a simple Tconf script that configures a simple application that prints "Hello World!" to a LOG object named "trace". The source file hello.c of the application is as follows:

```
#include <std.h>
#include <log.h>
#include "hellocfg.h"
/* ======== main ======== */
Void main()
{
    LOG printf(&trace, "Hello World!");
     /* fall into DSP/BIOS idle loop */
     return;
}
```
The CDB file for the hello application is about 500 KB. Examining this configuration with the DSP/BIOS Configuration Tool would involve browsing through each module and object. In contrast, the equivalent Tconf script contains only a few lines, because it defines only differences between the default DSP/BIOS configuration and the objects used by the application.

To write a Tconf script for an application, follow these steps:

1) **Create a text file with an extension of .tcf.**

In this example the name of the script is hello.tcf. It is not required that the application source files and the Tconf script have the same base name, but this naming convention simplifies the scripts and their maintenance.

#### 2) **Load a platform.**

A typical Tconf script begins by loading a platform. In this example, the loaded platform is dsk6416, one of the TI-supplied platforms. Later, in Chapter 4, *Tconf Platform Files*, we describe how you can create and use your own customized platforms.

Loading a platform defines the target device, external and internal memory objects, various DSP/BIOS default objects, and more.

utils.loadPlatform("ti.platforms.dsk6416");

If you need to port an application to another platform, the platform name in the utils.loadPlatform() method is the only part of the hello.tcf script you need to change.

3) **Add statements to create objects and set their properties.**

For this application, we first enable components of the DSP/BIOS kernel that are required for this application. See Section 3.4, *Enabling DSP/BIOS Components* for information on enabling and disabling components of the DSP/BIOS kernel.

 bios.enableRealTimeAnalysis(prog); bios.enableRtdx(prog);

Then, we create the "trace" LOG object, which is referred to in hello.c. We also set its size and the type of the log. The last statement in this section sets the size of LOG\_system, the system LOG object.

```
 var trace;
trace = bios.LOG.create("trace");
trace.bufLen = 1024; trace.logType = "circular";
```
bios.LOG\_system.bufLen = 512;

#### **4) Type the following lines at the end of the file.**

```
 // !GRAPHICAL_CONFIG_TOOL_SCRIPT_INSERT_POINT!
 if (config.hasReportedError == false) {
     prog.gen();
 }
```
The comment indicates the location for the DSP/BIOS Configuration Tool to insert Tconf statements to match your configuration settings.

The prog.gen() method generates the appropriate CDB, source, header, and linker command files for use in building your application. Section 2.1, *Running a Tconf Script* describes all these generated files. One of the generated files is the hellocfg.h header file, which is included in hello.c. This header file defines the trace variable, which is used in the LOG\_printf function call.

The error check prevents an attempt to generate files if any errors occur when running the configuration script.

As a result of these steps, we have the following complete script for the hello application:

```
/* Load the DSK6416 platform. */
utils.loadPlatform("ti.platforms.dsk6416");
/* Enable needed DSP/BIOS features */
bios.enableRealTimeAnalysis(prog);
bios.enableRtdx(prog);
/* Create and initialize a LOG object */
var trace;
trace = bios.LOG.create("trace");
trace.bufLen = 1024;trace.logType = "circular";
/* Set the buffer length of LOG_system buffer */
bios.LOG_system.bufLen = 512;
// !GRAPHICAL_CONFIG_TOOL_SCRIPT_INSERT_POINT!
if (config.hasReportedError == false) {
     prog.gen();
}
```
## **Chapter 2**

# **Running Tconf Scripts**

This chapter describes how to run Tconf scripts.

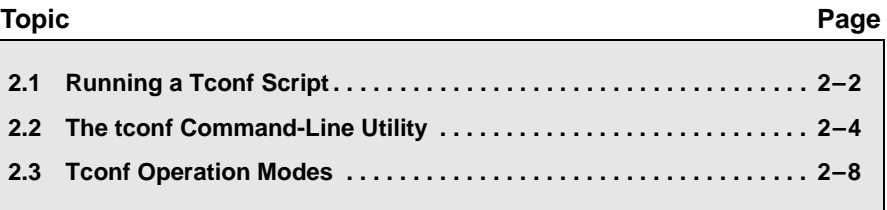

#### **2.1 Running a Tconf Script**

Tconf scripts are run by the tconf command-line utility. This utility is available on Solaris, Linux, and Microsoft Windows.

The tconf executable file is located in the XDC\_INSTALL\_DIR directory. For example, this may be C:\Program Files\Texas Instruments\xdctools\_3\_15. You may want to add this folder to your PATH variable so that you can run tconf without specifying the full path to the utility each time. (See the SetupGuide.html file in the XDCtools installation folder for information about setting the PATH.)

To run the configuration script hello.tcf we developed in Section 1.4, *Creating a Tconf Script*, and to generate files that you compile with the source files of your application, type the following command on your command line:

tconf -Dconfig.importPath="C:/dspbios/bios\_5\_40/packages" hello.tcf

#### **2.1.1 Generated Files**

When a Tconf script executes successfully, or more specifically when the prog.gen() method is called, Tconf generates a set of files to be compiled with your source code.

The names of these generated files depend upon the argument supplied to prog.gen(). In our example script, we invoked prog.gen() with no argument. If no argument is supplied, the base name for the generated files defaults to the base name of the executed Tconf script—in this example, "hello".

If a string argument is supplied to prog.gen(), that string becomes the base filename for generated files. Using a string argument with prog.gen() is not supported if you are building projects with CCStudio. An alternate way to specify output filenames is to set the config.programName property to the filename string you want.

The following files are generated by the DSP/BIOS Configuration Tool, the Tconf prog.gen() method. In these filenames, "##" is a 2-digit target instruction set architecture (ISA—such as 55 or 64), and *program* is the base name of the Tconf script (hello in our example):

- ❏ **<program>cfg\_c.c.** Source file to define DSP/BIOS structures and properties.
- ❏ **<program>cfg.h.** Includes DSP/BIOS module header files and declares external variables for objects in the configuration file.
- ❏ **<program>cfg.s##.** Assembly source file for DSP/BIOS settings. Since in our example we loaded dsk6416 platform, based on 64 architecture, the name of this file is hellocfg.s64.
- ❏ **<program>cfg.h##.** Assembly language header file included by programcfg.s##. In our example, the name of this file is hellocfg.h64.
- ❏ **<program>cfg.cmd.** Linker command file.
- ❏ **<program>.cdb.** Configuration Data Base (CDB) file. Read-only file. No longer used as a source file.

#### **2.2 The tconf Command-Line Utility**

The previous section described the simplest and the most frequent usage of the Tconf command-line utility. This section gives a more detailed overview of the Tconf utility's options and environment variables.

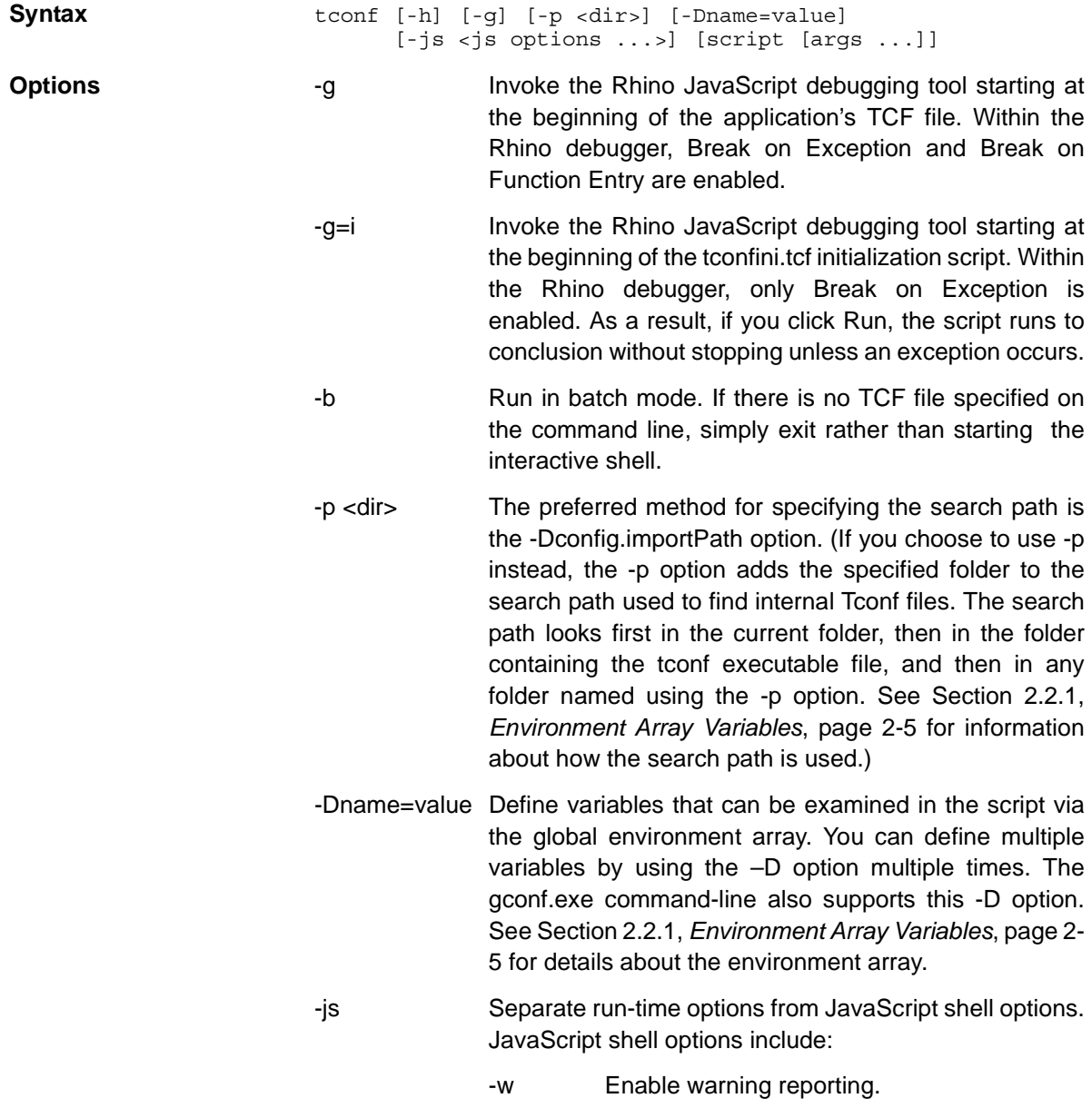

-f file Run script in the specified file.

- script Specify a script to run.
- args … Specify arguments to pass to the script via the global arguments array. See Section 2.2.2, *Argument Array Variables*, page 2-7 for details about the arguments array.
- -h Display command-line syntax.

Tconf provides several built-in arrays of variables that are set automatically or based on options in the tconf command line. These arrays are the environment[] array and the arguments[] array.

#### **2.2.1 Environment Array Variables**

Tconf creates an array called "environment" and automatically defines a number of variables within that array and sets the initial values for some of them. These variables may also be set by using the -D option on the tconf command line.

Automatically set variables can be used by scripts to obtain information about file names, file locations, and the hardware platform. For example, the following statement gets the name of the script file passed to the tconf utility on the command line.

myScript = environment["config.scriptName"];

The following variables are automatically part of the environment array.

❏ environment["config.importPath"]. This variable defines search locations that Tconf uses to find various files, including platform files and imported scripts. The platform definitions supplied with XDCtools are located in XDC\_INSTALL\_DIR\packages\ti\platforms. This folder is added to config.importPath during the Tconf initialization, so in most cases you do not need to set the value of this variable. However, if you create your own platform files or Tconf scripts to be included by other Tconf scripts, and those files are located elsewhere, you should set config.importPath to point to the location of new files.

For example, if you created your customized platforms in the d:/platforms folder, you would set config.importPath to d:/platforms as follows:

tconf -Dconfig.importPath="d:/platforms" hello.tcf

The command above adds d:/platforms to the beginning of the list of the searched directories, but it does not remove any of the directories already in config.importPath. If you need to add more than one folder

to config.importPath, separate them with semicolons ( ; ). For example, this command adds two directories to config.importPath:

tconf -Dconfig.importPath="c:/include;d:/platforms" hello.tcf

Note that forward slashes ( / ) must be used on the tconf command line; backslashes ( \ ) are not permitted.

The -Dconfig.importPath option can also be specified in Code Composer Studio on the DspBiosBuilder tab of the Build Options dialog.

- ❏ environment["config.rootDir"]. Contains the folder location of the executable file for the tconf utility. This location is typically XDC\_INSTALL\_DIR. This variable is always available within a script.
- ❏ environment["config.scriptName"]. Contains the name of the script passed to the tconf utility on the command line. This variable is always available within a script. If no script was passed, this variable is set to an empty string ("").
- ❏ environment["config.path"]. Contains the set of directories used to locate internal Tconf components (including the tconf executable and necessary DLLs). This variable is always available within a script. This path may be added to using the -p option on the tconf command line.
- ❏ environment["config.compilerOpts"]. This variable may define the compiler options used to build the program. The options that may be specified are as follows:
	- -me (big endian)
	- -ml (large data model)
	- --memory\_model=huge
	- -mf (far code model)

If this variable is defined, it sets a corresponding property of the Program object. For example, the following specifies that the program is compiled in big-endian mode:

tconf -Dconfig.compilerOpts="-me"

❏ environment["config.\_*arch*\_"]. A variable of this format may be defined using the -D option on the tconf command line, where *arch* may be 28, 54, 55, 62, 64, or 67. If such a variable is defined, it specifies the CPU architecture. Since the CPU is specified by the variable name, the variable need not be set to a value. For example:

tconf -Dconfig.\_55\_

Together, the config.compilerOpts and config.\_*arch*\_ variables support the creation of portable Tconf scripts. The parts of the script that depend upon the compiler options and the architecture can read these variables and configure DSP/BIOS accordingly. For example:

```
 if (environment["config._55_"]) {
    if environment["config.compilerOpts"]=="-ml") {
       bios.GBL.MEMORYMODEL = "LARGE";
    }
 }
```
❏ environment["config.tiRoot"]. This variable was used in the previous Tconf releases. However, it is deprecated and will not be supported in subsequent releases.

You can also define additional environment variables and access them from the script. This command line defines three global variables for use within Tconf. The third variable is defined as an empty string.

tconf -Dvar1=value1 -Dvar2=value2 -Dvar3

To access these variables within tconf, use the following expressions:

```
environment["var1"]
environment["var2"]
environment["var3"]
```
#### **2.2.2 Argument Array Variables**

Tconf creates an array called "arguments" and automatically stores in it arguments passed to the script on the tconf command line. These variables can be used to modify the behavior of a script depending on the command line used to run it.

For example, suppose a command line like the following is used:

```
tconf myscript.tcf 4 2 1
```
The following statements could then be used in myscript.tcf to set variables used when creating various DSP/BIOS objects:

```
numOfTasksToCreate = arguments[0];
numOfReaders = arguments[1];numOfWriters = arguments[2];
```
#### **2.3 Tconf Operation Modes**

The Tconf utility provides the following three operation modes:

- ❏ DSP/BIOS Configuration Tool. See Chapter 6.
- ❏ command-line mode. See Section 2.3.1.
- ❏ GUI debugger. See Section 2.3.2.
- ❏ interactive mode. See Section 2.3.3.

#### **2.3.1 Command Line Mode**

If a script is listed on the command line, as we did in Section 2.1, *Running a Tconf Script* for hello.tcf, Tconf processes the script without entering a JavaScript shell or a GUI debugger.

If the script uses the prog.gen() method, configuration files are generated as a result of running the script. This mode is used for automated program build processes.

The full command-line syntax for this mode is:

```
 tconf [-p <dir>] [-Dname=value] [-js <jsshell opts>] script [args ...]
```
Please notice, that the script filename must be supplied.

#### **2.3.2 The GUI Script Debugger**

If the -g option is used on the command line, tconf opens the Rhino GUI debugger. Rhino is an open-source implementation of JavaScript written entirely in Java (http://www.mozilla.org/rhino).

The full command-line syntax for the GUI debugger is:

```
 tconf -g[=i] [-p <dir>] [-Dname=value] [-js <jsshell opts>] [script [args ...]]
```
You can use the Rhino debugger to step through the execution of a TCF file.

In the Rhino environment, you can use **File > Run** to run a script file. Output from the print() statement is displayed in the JavaScript Console window. You can Step Into and Step Over script functions. This debugger also allows you to watch variables, evaluate arbitrary expressions, and view the current context for the "this" variable and local variables.

*Figure 2-1 Rhino GUI Debugger Window*

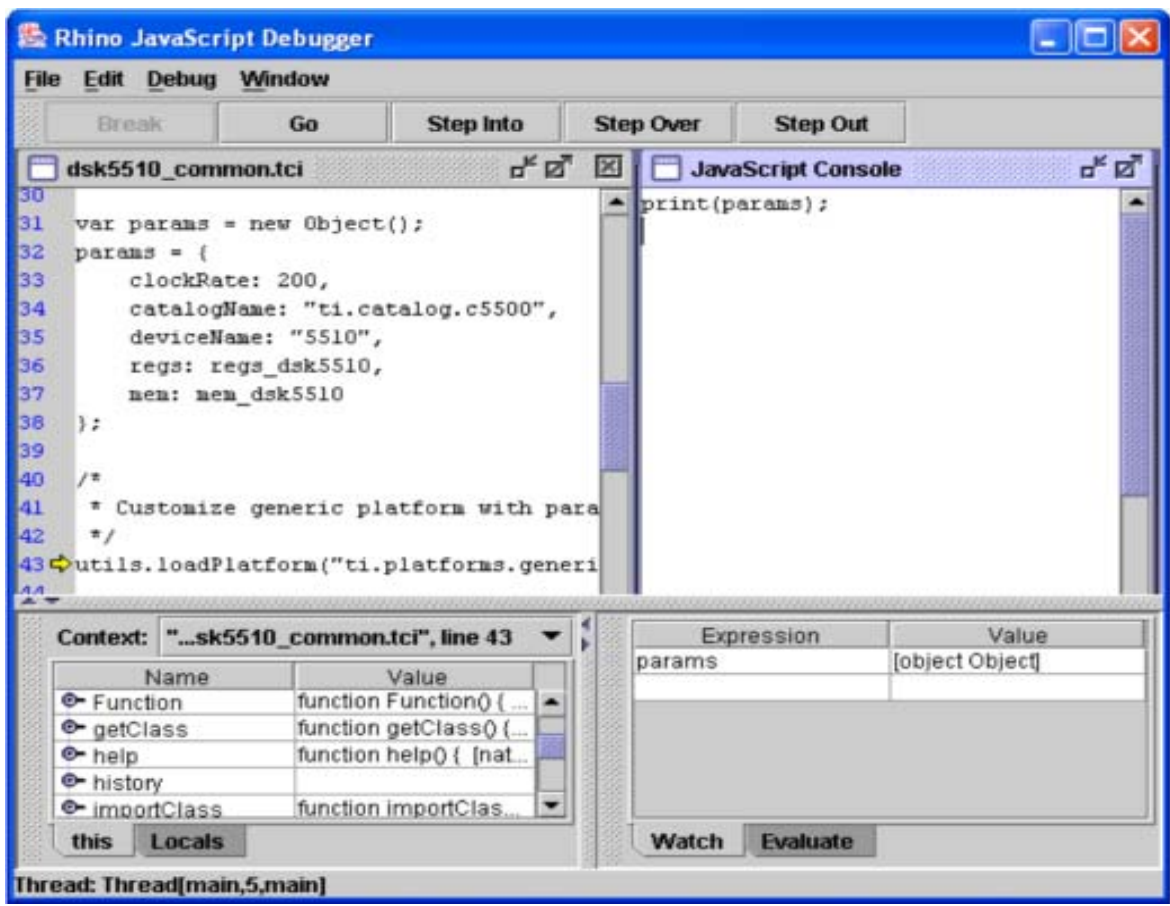

Here are some important hints for using the Rhino debugger:

- ❏ The **Debug** menu contains three check boxes: Break on Exception, Break on Function Enter, and Break on Function Return. If the -g option is used on the tconf command line, Break on Exception and Break on Function Enter are enabled within the debugger. Only Break on Exception is enabled if you use the -g=i option.
- ❏ If you use -g on the command line, the debugger automatically runs the initialization file and breaks at the start of the application's TCF file. If you use -g=i on the command line, the debugger opens initially to the start of the tconfini.tcf initialization file. With the -g=i option, if you click Run without creating a breakpoint, the script runs to completion without breaks unless an exception occurs.
- ❏ When Break on Exception is enabled, non-fatal errors are displayed in exception dialog boxes as they occur.
- ❏ Break on Function Enter and Break on Function Return cause the debugger to stop at entry and exit of each JavaScript function. You may want to deselect these options if you just want to run to a specific breakpoint you have set.
- ❏ You can set a breakpoint by clicking in the gray column next to the line number of the script. You can only set breakpoints on lines that contain executable statements.
- ❏ Choose **Windows > Console** to open the Console window, which receives standard out and standard error. The Tconf script errors are shown in the Console window.
- ❏ We recommend that you set a breakpoint at the following error check in your TCF file to see any displayed messages in the Console window before the debugger finishes running the script.

```
 if (config.hasReportedError == false) {
     prog.gen();
 }
```
- ❏ Use **Windows > Tile** or **Windows > Cascade** to open windows for the main TCF script, all its included TCI files, and internal Tconf files.
- ❏ The Rhino debugger allows you to browse and view Tconf objects, however the list is not always clear or complete. You can add print() statements to the TCF script. The results of print() statements are displayed in the Console window.

#### **2.3.3 Interactive Tconf**

If no script is listed on the command line, Tconf enters the interactive JavaScript shell and reads and executes statements you type at the js> prompt. It echoes the results of print statements and expressions to your terminal window.

The full command-line syntax for interactive Tconf is:

```
tconf [-p <dir>] [-Dname=value] [-js <jsshell opts>]
```
The tconf utility provides an interactive JavaScript debugging shell. You enter the interactive shell if you use the tconf command without specifying a script or using either the -g or -b option.

Once you enter interactive mode, you can run a script from the interactive shell using the built-in utils.importFile() method. For example:

```
% tconf
js> utils.importFile("hello.tcf")
```
The result of this statement are generated files, just as if the script were executed from the command line. However, after the execution ends, you are still in the shell.

Alternatively, instead of loading a script, you can create a configuration by simply typing commands. For each line or group of lines that constitutes a complete expression, complete statement, or complete statement block, the debugging shell displays the result on the next line. For example, a portion of a debugging session might look like the following:

```
% tconf
js> utils.loadPlatform("ti.platforms.dsk6416");
[object Program:prog_0]
js> bios.enableRealTimeAnalysis(prog);
js> bios.enableRtdx(prog);
js> var trace;
js> trace = bios.LOG.create("trace");
[object Instance:trace]
js> prog.gen();
true
```
You can also print the value of an expression using the print() method:

```
js> textvar = "hello world";
js> print(textvar);
```
To load the contents of a script file into the JavaScript environment, use a command like the following:

```
js> load("filename.tci");
```
Any statements in the loaded file that are not contained within a function run when the file is loaded. Functions in the loaded file become available for execution by other statements.

To exit from the interactive shell, type quit or press CTRL+C. The quit command cannot be executed in a Tconf script; it is only available in the interactive shell. The keywords quit and exit are reserved for future use in Tconf.

### **Chapter 3**

### **Tconf Language and Object Model**

This chapter describes the Tconf language, the object model it uses, and some extensions to JavaScript available in Tconf.

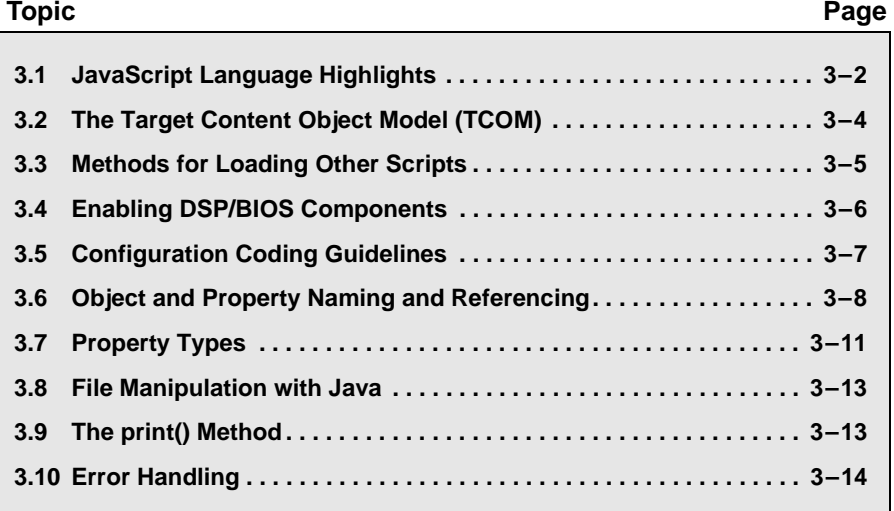

#### **3.1 JavaScript Language Highlights**

Tconf scripts contain statements in the JavaScript language. These statements are executed to perform design-time application configuration.

This document does not provide details on the syntax of the JavaScript language. However, several concepts are important when using JavaScript for Tconf. This section provides an overview of such concepts. See Section 3.1.3, *JavaScript and Java References*, page 3-3 for JavaScript reference sources.

#### **3.1.1 Language Overview**

JavaScript syntax, operators, and flow-control statements are similar to those in the C language. C programmers can easily read JavaScript. It includes if, else, switch, break, for, while, do, and return statements.

JavaScript is a loosely-typed language. Variables in JavaScript are more flexible than variables in C or Java. Variables do not need to be explicitly declared, and the same variable can alternately store any data type. These types are number, string, Boolean value, array, object, function (which is actually an object itself), and null. Operators automatically convert values between data types as necessary.

Variables can be local to a function or global to the entire JavaScript environment. Variable and object names may not contain spaces or punctuation other than "\_" or "\$". In addition, variable and object names can include numbers but must not begin with a number.

JavaScript does not have pointers and does not deal with memory addresses.

#### **3.1.2 Common Misconceptions About JavaScript**

If you've used JavaScript before, you have probably added scripts to a web page. It's important to clear up misconceptions some programmers may have about JavaScript when used outside the context of web pages:

- ❏ JavaScript is a general-purpose, cross-platform programming language. While it was developed for use in web-browsers, it has a number of features that make it useful for application configuration. It is easy to learn and use, the syntax is similar to C, it is objectoriented, and it is widely documented.
- ❏ JavaScript is standardized. The language is also called ECMAScript, and the ECMA-262 standard defines the language (see

http://www.ecma.ch/ecma1/STAND/ECMA-262.HTM). The basic syntax and semantics of the language are stable and standardized.

- ❏ When you use JavaScript in a web page, the objects you use are defined by the Document Object Model (DOM). These objects include window, document, form, and image. The DOM is not part of the JavaScript standard; nor is the DOM part of Tconf.
- ❏ Other object models can be defined for use with JavaScript. Instead of the DOM, DSP/BIOS provides the Target Content Object Model (TCOM), with object classes that include Board, Cpu, and Module.
- ❏ JavaScript is not a part of Java. These are two different languages that have similar names for historical marketing reasons. However, Tconf does allow scripts to call Java functions to provide file services. JavaScript itself does not provide file services for security reasons on web browsers.
- ❏ DSP/BIOS runs JavaScript only on the host PC, UNIX, or Linux machine. JavaScript code is never run on the target DSP.

#### **3.1.3 JavaScript and Java References**

This document does not provide details on the syntax of the JavaScript language or on the Java packages that can be used. For reference information, we recommend the following sources:

- ❏ *JavaScript, The Definitive Guide, 3rd Edition*, David Flanagan; O'Reilly 1998
- ❏ ECMA-262 standard: http://www.ecma.ch/ecma1/STAND/ECMA-262.HTM
- ❏ Rhino JavaScript interpreter: http://www.mozilla.org/rhino
- ❏ Java 2 SDK: http://java.sun.com/j2se/1.3/docs
- ❏ java.io package: http://java.sun.com/j2se/1.3/docs/api/java/io/package-summary.html

#### **3.2 The Target Content Object Model (TCOM)**

Modern scripting languages separate the language syntax from the object model. This division is true of such languages as VBScript, JavaScript, and TCL. The major benefit of this division is that the script language can be standardized independently from its application domain.

Object models typically define a single top-level object designed to allow navigation via an object hierarchy to all other objects. For example, in a web browser, the object model is called the Document Object Model (DOM) and the top-level object is the "window".

For Tconf, the object model is called the Target Content Object Model (TCOM) and the top-level object is the Config object.

The DOM model cannot be used with Tconf, and the TCOM cannot be used in a web page.

As with the DOM, the TCOM is a hierarchy of "container" objects. These container objects may contain zero or more child objects. For example, within each Program object, there is a Module container that contains an array of Module objects. The TCOM object hierarchy is shown in the following diagram.

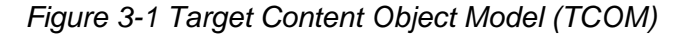

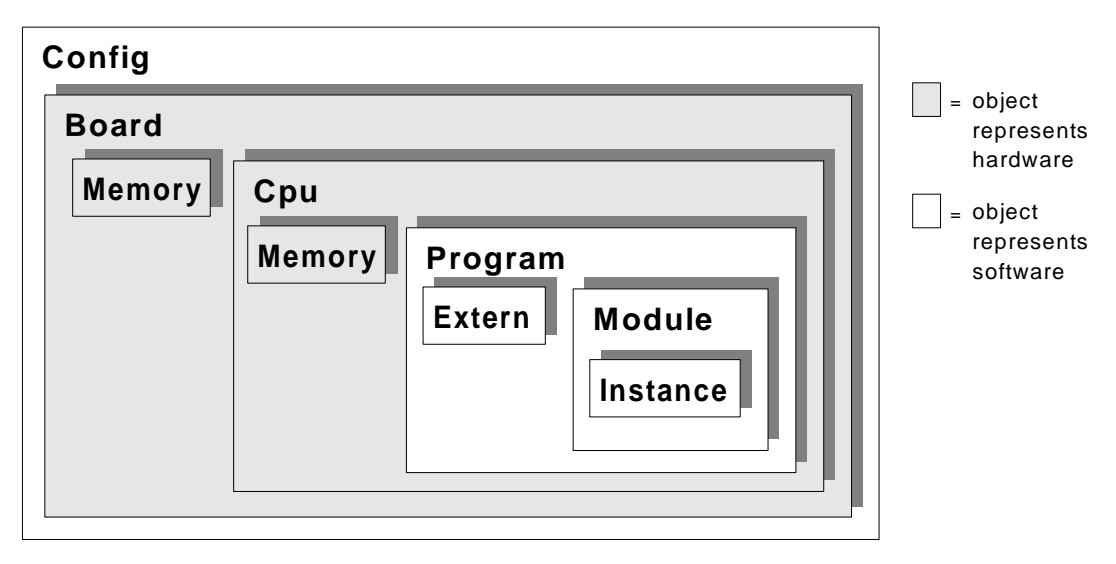

The top-level Config object contains the entire configuration. Each object class has methods and properties. The entire object tree can be navigated by JavaScript statements.

Notice that a configuration can contain multiple Board objects, Boards can contain multiple Cpu objects, and Cpu objects can contain multiple Program objects. Several methods are provided for populating the hardware and software portions of the object model.

The examples in this document and the examples supplied with DSP/BIOS deal only with configurations with only one Board object, only one Cpu object, and only one Program object. This simplifies configuration scripts, so that the users rarely need to directly access the hardware-specific portions of TCOM. However, for completeness, we describe both portions of TCOM here.

See Section 5.1, *Target Content Object Model Quick Reference*, page 5- 2 for a list of the properties and methods of each of these object classes.

#### **3.3 Methods for Loading Other Scripts**

A Tconf script can load another script file. When a script file is loaded, any statements that are outside any function are executed. The functions defined in the loaded script are available to be called by the script that loaded the file.

Directory paths specified in JavaScript statements can use either "\\" or "/" as a directory separator. (Directory paths on the tconf command line must use "/".)

Tconf provides the following methods for loading script files:

❏ **load().** An extension to JavaScript that runs JavaScript statements in any file. The file path and full filename must be specified. For example:

```
 load("..\\..\\project\\includes\\file.tci");
```
or

load("../../project/includes/file.tci");

❏ **utils.importFile().** A utility method that attempts to find and load the specified file using a search path. For example:

utils.importFile("minFootprint");

If you do not specify a file extension, this function looks for the specified file with an extension of .tci. The search sequence used by Tconf is as follows:

a) Any directories specified for config.importPath (in the order specified)

- b) Current folder
- c) BIOS INSTALL DIR\packages
- d) XDC\_INSTALL\_DIR\include
- e) XDC\_INSTALL\_DIR\packages

The last two locations contain files for internal use that should not be modified or added to.

❏ **utils.loadPlatform().** A utility method that loads a platform definition. See Chapter 4, Tconf Platform Files for details about platform files.

In addition to setting platform-specific properties, the utils.loadPlatform() method creates a namespace called "bios" that can be used to shorten references to Module and Instance objects. For example, the standard syntax to reference the bufLen property of the LOG\_system object is:

prog.module("LOG").instance("LOG\_system").bufLen

Within the "bios" namespace, Modules and Instances can be referenced directly. For example:

bios.LOG\_system.bufLen = 128;

#### **3.4 Enabling DSP/BIOS Components**

It is important to note that the utils.loadPlatform() method loads only the minimal set of DSP/BIOS components. Heaps, tasks, real-time analysis, and RTDX are disabled after a platform is loaded. If any of the disabled components is needed, it must be explicitly enabled.

The preferred way to enable or disable DSP/BIOS components is by calling methods from the "bios" namespace:

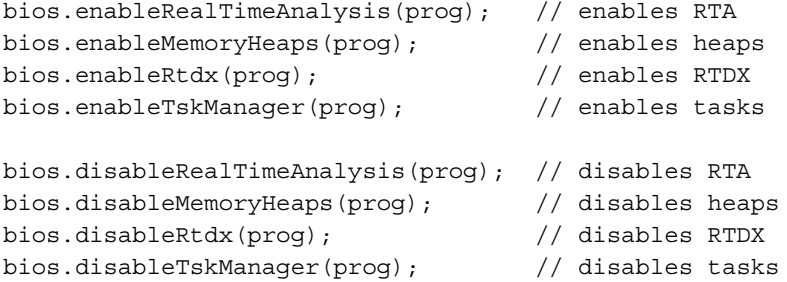

The "prog" variable refers to a Program object from the TCOM. This variable is set by the Tconf environment during initialization.

Alternatively, DSP/BIOS components can be enabled and disabled by directly setting the properties of DSP/BIOS modules.

```
bios.GBL.ENABLEINST = true; // enables RTA
bios.MEM.NOMEMORYHEAPS = false; // enables heaps
bios.RTDX.ENABLERTDX = true; // enables RTDX
bios.TSK.ENABLETSK = true; // enables task
bios.GBL.ENABLEINST = false; // disables RTA
bios.MEM.NOMEMORYHEAPS = true; // disables heaps
bios.RTDX.ENABLERTDX = false; // disables RTDX
bios.TSK.ENABLETSK = false; // disables tasks
```
If you enable heaps in one or more memory segments, you need to explicitly set the configuration parameters that reference memory segments with heaps. For example, the property MEM.BIOSOBJSEG of the MEM module defines the memory segments for DSP/BIOS objects created at run-time. That parameter is initially set to MEM\_NULL. After heaps are enabled as shown in the previous example and the segment MEM\_DYN (for example) has a heap enabled, MEM.BIOSOBJSEG still points to MEM\_NULL. It has to be explicitly set as follows to use the MEM\_DYN heap:

bios.MEM.BIOSOBJSEG = prog.get("MEM\_DYN");

Similarly, MEM.MALLOCSEG and TSK.STACKSEG need to be set explicitly in order to use heaps and tasks.

#### **3.5 Configuration Coding Guidelines**

When using Tconf, we recommend using the following coding conventions.

- ❏ There is one TCF script per application. That script has the same name as the application. For example, if the main source file is hello.c and the executable is hello.out, the name of the main configuration script should be hello.tcf.
- ❏ Use a file extension of .tci for scripts included by the main script. A different file extension is recommended for included files to support different handling of the main script and included scripts by program build utilities, such as gmake.
- ❏ Split the main configuration script into platform-dependent and platform-independent pieces. This simplifies porting to new platforms, since only a platform-dependent part needs to be changed.
- ❏ Further determine and define as separate files the pieces of the main script common for many applications. This minimizes code duplication.
- ❏ Create .tci files from the identified parts of the main configuration script. The main configuration script includes these .tci files.

The examples supplied with DSP/BIOS have TCF scripts organized according to these guidelines.

See *DSP/BIOS Tconf Language Coding Standards* (SPRAA67), which is included in the DSP/BIOS installation, for lexical coding conventions recommended for use with Tconf.

#### **3.6 Object and Property Naming and Referencing**

JavaScript is object-oriented. The object model is separate from the JavaScript language, but object handling syntax is part of the language.

Objects have properties to define their characteristics. Such properties are actually variables local to the object. You access properties using the dot (.) notation. For example, use config.hasReportedError to refer to the hasReportedError property of the Config object.

Objects also have methods that define actions the object can perform. Methods are also accessed using the dot notation. For example, config.destroy() deletes the Config object. Such methods are actually functions that are local to the object.

The Target Content Object Model (TCOM) defines object classes that contain an array of zero or more objects. For example, within each Board object, there is a cpu container that contains an array of Cpu objects. You can use the bracket ( [ ] ) notation or the name of an object to reference an individual object. For example, these notations all reference the clockRate property of a Cpu object:

```
config.boards()[0].cpus()[0].clockRate
config.boards()["board_0"].cpus()["cpu_0"].clockRate
```
If global variables have been declared for board\_0 and cpu\_0, then the following additional expressions reference the same property:

```
board_0.cpus()[0].clockRate
board 0.\text{cpus}() ["cpu_0"].clockRate
cpu_0.clockRate
```
While the clockRate property and other properties from the hardware portions of the TCOM can still be accessed using all the notations mentioned here, the preferred way for setting these properties is through the parameters of the generic platform. The generic platform and its parameters are described in Section 4.2, *Creating Custom Platform Files*, page 4-4.

The utils.loadPlatform() method creates a namespace with variables to reference all Module and Instance objects. This simplifies object references as shown by the following references to the LOG\_system instance:

❏ Full reference path:

config.boards()[0].cpus()[0].programs()[0].module("LOG").instance("LOG\_system")

❏ Reference path using the prog variable automatically created to reference the first Program object:

prog.module("LOG").instance("LOG\_system")

❏ Reference path using the "bios" namespace created by the utils.loadPlatform() method.

bios.LOG\_system

The examples in this document and in DSP/BIOS almost exclusively refer to Module and Instance objects through the "bios" namespace.

Many methods expect an object as a parameter or return an object. When an object is assigned to a variable, that variable internally contains a reference to the object. Objects are not copied when they are assigned; they are stored in one place and referenced by variables. Thus, if multiple variables reference an object, changes to the object made via one variable affect the same object when referenced by another variable.

Some methods return an array of objects. Standard array properties, such as length, can be used with arrays of objects. For example, this statement gets the number of objects in the TSK.instances() array:

numtasks = bios.TSK.instances().length

These statements create a string listing the names of all Module objects:

```
list = "";modules = prog.modules();
for (i = 0; i < modules.length; i++) {
   list += modules [i].name + " ";
}
```
The order of objects created within a container array is undefined. You may use JavaScript's array sorting methods, such as join(), sort(), and reverse(), to sort lists of objects. For example, this statement sets a variable to an array of Instance objects with their names in ASCII order:

alphatasks = bios.TSK.instances().sort()

#### **3.6.1 Module and Instance Property Names**

Normally, all objects in a class have the same set of properties. However, each type of Module and Instance object has a different set of properties. Therefore, Tconf handles the properties of Module and Instance objects differently than those of other object classes.

The names of the properties are listed in the *DSP/BIOS Application Programming Interface Reference Guide* for your platform.

You can set and get these property values as you would with properties of other object classes. For example, the following statement sets the size of the LOG system buffer.

bios.LOG\_system.bufLen = 16;

In general, property names of Module objects are in all uppercase letters. For example, "MEM.STACKSIZE". Property names of Instance objects begin with a lowercase word. Subsequent words have their first letter capitalized. For example, "TSK\_idle.stackSize".

#### **3.6.2 Namespace Management**

A namespace is the context within which all variables must have unique names. Program objects define a global namespace for all objects contained within the Program object. As a result, all Module, Instance, and Extern objects within a Program object must have unique names.

For example, if the first statement is performed, the second statement fails because the name "audio" is already used.

```
bios.SWI.create("audio"); /* OK */
bios.PIP.create("audio"); /* fails */
```
Any object in a namespace can be retrieved by name. This simplifies object lookup in scripts. For example, these statements look for an object named "audio" and check to see whether it is an Instance object before modifying a property.

In the following example, "instanceof" is a JavaScript operator that returns true if the object is of the specified class. "Instance" is the name of a class.

```
audio = prog.get("audio");if (audio instanceof Instance) { 
     audio.priority = 1; 
}
```
## **3.7 Property Types**

The *DSP/BIOS Application Programming Interface Reference Guide* for your platform lists the type of value expected for each property and identifies properties used only for certain DSP platforms. Most types are automatically converted to and from the corresponding JavaScript type.

- ❏ **Arg.** Arg properties hold arguments to pass to program functions.
- ❏ **Bool.** DSP/BIOS configurations store Boolean (true/false) values as 1 for true and 0 for false. JavaScript handles both Boolean and integer values. You may use JavaScript to assign either a true value or an integer 1 value to a Boolean Module or Instance property in order to set it to true. Do not set a Boolean value to the quoted string "true" or "false".

For example, both of these statements disable use of the CLK manager to drive the PRD tick:

 bios.PRD.USECLK = 0; bios.PRD.USECLK = false;

- ❏ **EnumInt.** Enumerated integer properties accept a set of valid integer values.
- ❏ **EnumString.** Enumerated string properties accept a set of valid string values.
- ❏ **Extern.** Properties that hold function names use the Extern type. In order to provide a function label, use an Extern object (for "external declaration") in JavaScript. All Extern objects within a Program object must have unique names.

Extern objects may be defined as asm, C, or C++ language symbols. The default language is C.

For example, the following statements create Extern objects for program functions or get the specified object if it already exists. They assign the object to the specified property.

```
 bios.task0.fxn = prog.extern("audioFxn", "C");
 bios.SYS.ABORTFXN = prog.extern("error");
```
- ❏ **Int16.** Integer properties hold 16-bit unsigned integer values. The value range accepted for a property may have additional limits.
- ❏ **Int32.** Long integer properties hold 32-bit unsigned integer values. The value range accepted for a property may have additional limits.
- ❏ **Numeric.** Numeric properties hold either 32-bit signed or unsigned values or decimal values, as appropriate to the property. When comparing non-integer values, use sufficient digits after the decimal point to match the actual value stored as a Numeric value. For example, if the value of myFloat is 3.456789, the following comparison would evaluate as false:

```
if (myFloat == 3.4568) { /* FALSE */
    ...
 }
```
❏ **Reference.** Properties that reference other objects contain an object reference. For example, properties that specify a MEM segment reference an Instance object contained by the MEM Module object. The following statement gets a reference to a MEM Instance and assigns it to the SWI Object Memory property:

```
 bios.SWI.OBJMEMSEG = bios.MEM.instance("EDATA");
```
❏ **String.** String properties hold text strings.

### **3.8 File Manipulation with Java**

For security reasons, JavaScript does not provide any file services. In a web browser, the lack of file services prevents most forms of file access on your computer. In Tconf, file services are provided through the Rhino JavaScript interpreter via LiveConnect. The implementation provides unrestricted use of the java.io package.

Calls to the java.io library from a script look just like JavaScript function calls. Only the function called is written in Java. For example, these statements return the path to a file if it exists:

```
var file = new java.io.File(fileName);
if (file.exists()) {
    return (file.getPath());
}
```
For documentation of the java.io package, see version 1.3.1 of the Java 2 SDK documentation at http://java.sun.com/j2se/1.3/docs. In particular, see the java.io page at

http://java.sun.com/j2se/1.3/docs/api/java/io/package-summary.html.

## **3.9 The print() Method**

The print() method is an extension to JavaScript that sends the result of the expression passed to the method to the stdout location. Within the Rhino environment, output from the print() statement is displayed in the JavaScript Console window.

In this example, if any array of objects has been assigned to obj, these statements print a list of the objects in the array.

```
for (var i in obj) { 
  print("obj." + i + " = " + obj[i])
}
```
This example uses the print() method to get an array of Board objects and print a list of all the Board objects:

```
boards = config.boards();
for (i = 0; i < boards.length; i++) {
    print("board[" + i + "] = " + board[i].name);
}
```
## **3.10 Error Handling**

Three levels of errors are reported by the host configuration objects. From least to most significant, the levels are:

❏ **Warning.** Probable but unconfirmed error, action completed.

Warnings are disabled by default, but can be enabled with the config.warn() method or the –w command-line switch. Warnings are written to the stderr location if they are enabled.

❏ **Error.** Confirmed error, action failed.

The error status of a script is tracked by the config.hasReportedError property. Error messages are always written to the stderr location.

❏ **Exception.** Confirmed error, action failed, non-local return.

Scripts can throw exceptions. Exceptions thrown by a script or TCOM object can be caught in a script. Uncaught exceptions cause a script to terminate execution. Exceptions are always written to the stderr location, even if they are caught by a script.

In interactive tconf, stderr messages are shown as separate lines without the js> command prompt. In the GUI debugger, stderr messages are shown in the JavaScript Console window.

The exit status from the tconf utility is 0 (success) unless a script specified on the command line could not be run (for example, because the file was not found). If the script runs and results in errors, the tconf exit status is non-zero.

#### **3.10.1 More About Errors**

If an error occurs, the config.hasReportedError property is set to true. A script can check this property to determine whether one or more errors has occurred. Error messages are always written to the stderr location.

The following example uses the config.hasReportedError property to determine whether an output configuration file should be generated.

```
if (config.hasReportedError == false) {
   prog.gen();
}
else {
   print("An error has occurred.");
}
```
#### **3.10.2 More About Exceptions**

To throw an exception, scripts use the "throw" keyword. This example throws an exception if the lowest-priority task is not the TSK\_idle task. The exception goes to stderr.

```
function increasingPri(a, b) 
{
     return(a.priority - b.priority);
}
tasklist = prog.module("TSK").instances(); 
tasklist.sort(increasingPri); 
if (tasklist[0].name := "TSK idle") {
     throw new Error("Idle task should be lowest priority!");
}
```
To catch an exception, a script can use a "try-catch" block. The syntax for such a block is as follows:

```
try {
     // something that might throw an exception //
}
catch (e) {
     // e is the error object thrown //
}
```
For example, the following statements attempt to load a JavaScript file. If the file does not exist, an exception is thrown. When the exception is caught, a message is sent to stderr and the script continues executing. If this script did not catch the exception, the script would terminate execution when the exception occurred.

```
try {
  fileName = prog.name + "test.tci"; load(fileName);
}
catch (e) {
  throw new Error(e + " \nNo " + fileName + " file.");
}
```
## **Chapter 4**

# **Tconf Platform Files**

This chapter describes how Tconf scripts should specify the platform to use and how Tconf scripts interact with other files and with operating system issues.

**Important:** This manual is for use with DSP/BIOS 5.40. See Appendix A for conversion information.

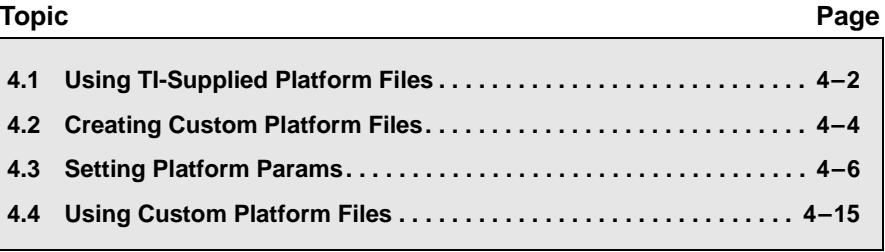

## **4.1 Using TI-Supplied Platform Files**

If you use the DSP/BIOS Configuration Tool as described in Chapter 6 to select a platform and create the initial configuration, the reference to a platform file is created automatically in your script.

You can skip the rest of this chapter unless you intend to write TCF scripts from scratch using a text editor or you will need to create custom platform configuration files.

As shown in Section 1.4, *Creating a Tconf Script*, a Tconf script typically starts with a call to the utils.loadPlatform() method. The method loads a platform file using a logical naming convention that matches a partial file path. For example:

utils.loadPlatform("ti.platforms.dsk6416");

A platform configuration contains Tconf statements that specify board parameters from a software standpoint—for example, the CPU, clock speed, CPU-specific registers, and external memory size and start address.

DSP/BIOS provides a number of platform configuration files. You typically do not need to edit platform configuration files; you simply reference a platform with the utils.loadPlatform() method in your TCF script.

The platform files shipped with XDCtools are located in the following location:

XDC\_INSTALL\_DIR/packages/ti/platforms/<*boardname*>/Platform.tci

where *<boardname>* is the name of a board such as dsk6416. All provided platform files have a filename of Platform.tci; the folder that contains a particular file identifies it.

The logical platform name used in the utils.loadPlatform() method must match the physical folder location of the desired Platform.tci file. For example, if the *<boardname>* above is dsk6416, the logical platform name is ti.platforms.dsk6416, which matches the /ti/platforms/dsk6416 location.

After you load a platform, you have loaded a minimal DSP/BIOS configuration. One element of that configuration is the memory segments. The table of memory segments for all platforms is provided in Section B.1, *Platform Memory Configurations*.

If you want to change the memory configuration, you should do it in the Platform.tci file you use, not in the application's TCF script or with the DSP/BIOS Configuration Tool.

#### **4.1.1 Referencing a Platform File with utils.loadPlatform()**

The search sequence use by utils.loadPlatform() to locate platform files is as follows:

- 1) User-specified locations, if any, in config.importPath.
- 2) Default locations in config.importPath, including the current folder.
- 3) XDC INSTALL DIR\include
- 4) XDC\_INSTALL\_DIR\packages

If the argument to utils.loadPlatform() contains names separated by a period ( . ), each name represents a subfolder. The resulting relative path is appended to the items in the preceding search sequence during the attempt to locate the Platform.tci file. For example, suppose the following statement is at the beginning of a script:

utils.loadPlatform("ti.platforms.dsk6416")

Tconf appends /ti/platforms/dsk6416 to each item in its search sequence, and is therefore able to find the Platform.tci file in the folder XDC\_INSTALL\_DIR/packages/ti/platforms/dsk6416/ when you specify that XDC\_INSTALL\_DIR/packages should be in the default search path.

The XDC\_INSTALL\_DIR/packages folder is automatically added to the search path if you are using CCStudio to build a project or the DSP/BIOS Configuration Tool to save a configuration. You only need to explicitly add XDC\_INSTALL\_DIR to the search path if you are running tconf from the command line or a batch file.

Previous versions of DSP/BIOS contained platform specification files with an extension of \*.tcp. This convention has been replaced with the use of Platform.tci files stored in platform-specific directories. In previous versions of DSP/BIOS, you used the utils.loadPlatform method to load platform files with filenames of *<Platform\_name>*.tcp. For example, utils.loadPlatform("Dsk6416") would load the Dsk6416.tcp file. Tconf currently supports this syntax by locating a ti/platforms/dsk6416 folder containing a Platform.tci file. A message is provided that indicates that this syntax is deprecated and may not be supported in the future.

## **4.2 Creating Custom Platform Files**

For the most recent information about creating custom platforms, see the RTSC-Pedia wiki at http://rtsc.eclipse.org/docs-tip.

If you have a custom board, you can create your own platform configuration and use it just as the supplied TI platform configurations. This saves time by allowing you to define DSP, memory, and clock settings for your hardware once and then reuse the configuration for each application. This encapsulation of board parameters also facilitates the writing of configuration scripts that are portable to other boards.

XDCtools provides platform definitions in the XDC\_INSTALL\_DIR\packages\ti\platforms folder. These definitions allow you to create new platform variant configurations by changing a few values.

To create a new platform definition, follow these steps:

- 1) Find the folder for the platform most closely related to yours.
- 2) Create a copy of the folder and rename it to match your platform.
- 3) In the new folder, use a text editor to open the Platform.tci file.
- 4) Edit the mem\_ext, device\_regs, and params structures to match the external memory, register, and CPU settings for your board. Follow the instructions in the file's comments.
	- Edit the "!NAME!" tag. Change it to use the name of your board. This must exactly match the new folder name. For example, if Platform.tci is in in XDC\_INSTALL\_DIR\packages\ti\platforms\osk2420, the !NAME! tag line must read as follows. (Don't uncomment the !NAME! and !DESCRIPTION! tags.)
	- !NAME! ti.platforms.osk2420
	- Edit the text description in the "!DESCRIPTION..." comment. Do not change the text between the two exclamation marks (for example, !DESCRIPTION 55XX!). Write a description of this platform. For example:
	- \* !DESCRIPTION 55XX! OSK2420 as configured by our group
	- The mem\_ext array should contain memory objects that describe external memories on your board that can be accessed by DSP. See the MEM Object Properties topic in the online help or API Reference Guide for your platform for more information.
- The device regs structure contains platform-specific parameters. See Section 4.3, *Setting Platform Params* for more information.
- In the params structure, you only need to change only two properties. The first, clockRate, must match the rate of the CPU clock. The second, deviceName, must match the name of the DSP on your board (as listed in the Devices column in the readme.txt file from Step 1). See Section 4.3, *Setting Platform Params* for more information.
- 5) Save your changes and close the Platform.tci file.
- 6) Use a text editor to edit the package.xdc, Platfrom.xdc, and Platform.xs files as needed to rename the platform.
- 7) If your platform will be widely distributed (for example, if you are a board vendor), see Section 4.2.1, *Creating a Platform for External Distribution* from this point on. Otherwise, continue to the next step.
- 8) In CCSv4, choose **File > New > DSP/BIOS Configuration**.
- 9) You should see the platform you created in the list. Then, click OK.
- 10) Select the platform and click OK to begin creating your configuration.

Alternately, you can use the content created in Step 4 to define the platform in the application's TCF script by copying the edited configuration template to the beginning of your application's script. This method is best used when a single application will use this platform configuration.

#### **4.2.1 Creating a Platform for External Distribution**

If your platform definition will be widely distributed (for example, if you are a board vendor), you should follow these special rules for storing and editing your Platform.tci file so that namespace conflicts will not occur between your platforms and other vendor's platforms.

- 1) First, create your platform file by following the steps in the previous section.
- 2) In your software distribution, create a "packages" folder.
- 3) Create a new folder in the packages folder with the name of your company. For example, "boardDepot".
- 4) Within this company-named folder, create a folder called "platforms".
- 5) Move the folder you created in the previous section to the packages/<mycompany>/platforms folder.
- 6) Open the Platform.tci file and edit the "!NAME!" tag. Change it to the full logical name of your platform. This must exactly match the path from your company-named folder to the board-named folder. For example, if Platform.tci is in MY\_INSTALL\_DIR\packages\boardDepot\platforms\osk2420, the !NAME! tag line must read as follows. (Don't uncomment the !NAME! and !DESCRIPTION! tags.)
	- \* !NAME! boardDepot.platforms.osk2420
- 7) Save and close the Platform.tci file.
- 8) In CCSv4, choose **File > New > DSP/BIOS Configuration**.
- 9) Click the **Modify** button next to the "Platform Location" field and browse to your software's packages folder. You should see the folder named for your company in the list. Click **OK**.

You should see your board listed in the appropriate tab of the New DSP/BIOS Configuration dialog. If it is not, make sure the Platform Location field points to the folder above your company-named folder. Also check the tags in the Platform.tci file against the instructions in this section and the previous section.

10) When you distribute your software, you must instruct users to browse to the correct location when looking for a platform. The most important part of these steps is that the !NAME! tag logical name must match the folder tree levels below the location users browse to (with backslashes replaced by periods).

#### **4.3 Setting Platform Params**

Most of the work done by a Platform.tci file is to set up the "params" JavaScript object. A sample params declaration looks like this:

```
params = \{ clockRate: 600,
    catalogname: "ti.catalog.c6000",
    devicename: "6416",
    regs: device_regs,
   mem: mem ext
};
```
The params object has the following properties.

❏ **clockRate.** Float. Specifies the CPU's clock rate in MHz. This property must be set.

- ❏ **deviceName.** String. Specifies the name of the DSP in use. This property must be set. The list of devices and their configurations is provided in Section B.3, *Device Memory Configurations*. Devices listed there are valid values for this property.
- ❏ **catalogName.** String. Specifies the catalog for the DSP. This property must be set. The following TI catalogs are supplied with DSP/BIOS: "ti.catalog.c2800", "ti.catalog.c5400", "ti.catalog.c5500" (includes OMAPs), and "ti.catalog.c6000".
- ❏ **regs.** An object with target-dependent properties listed in Table 4-1. This property is required for the devices listed in Table 4-1, and can be left unset for other devices. For example:

```
device regs = \{ l2Mode: "4-way cache (32k)"
 };
```
❏ **mem.** An array that describes the external memory. This property is optional. For example:

```
var mem ext = [];
mem ext[0] = { comment: "Defines space for DSP's off-chip memory",
   name: "EXT 1",
    base: 0x80000000,
   len: 0x01000000,
    space: "code/data"
 };
```
Tconf does not check the consistency of the "regs" and "mem" settings. You must ensure that the properties of the off-chip part of the memory map correspond to the values in the platform definition.

| <b>DSP</b>                            | <b>Properties</b>     | <b>Description</b>                                                                                                    |
|---------------------------------------|-----------------------|----------------------------------------------------------------------------------------------------|
| 28x                                   | Int pllcr             | The four least significant bits of this register (pllcr[3:0]) define the<br>clocking ratio between pins X1/XCLKIN and X2, and the system<br>clock. Valid values for this register and further descriptions can be<br>found in Section 3.8 of the data manual for the TMS320F2812 DSP<br>(SPRS174).                                                                                 |
| 54x<br><b>DM270</b><br>DM310<br>DM320 | Int clkmd;            | The clkmd property defines the behavior of the clock generator. The<br>clock generator is described in Section 3.10 of the data manual for<br>any C54x device (for example, SPRS095 for C5416). The<br>DSP/BIOS configuration parameter GBL.CLKMD, which corre-<br>sponds to the register clkmd, is mentioned in Chapter 2 of the C5000<br>DSP/BIOS API Reference Guide (SPRU404). |
| 54x<br><b>DM270</b><br>DM310<br>DM320 | Int pmst;             | The Processor Mode Status (PMST) register is used in DSP/BIOS<br>configurations mainly to define memory map. This register is<br>described in Section 3.5 of the data manual for any C54x device (for<br>example, SPRS095 for C5416), and in Chapter 2 of the C5000<br>DSP/BIOS API Reference Guide (SPRU404).                                                                     |
| 54x<br><b>DM270</b><br>DM310<br>DM320 | Int swwsr,<br>swcr;   | The Software Wait-State Register (SWWSR) and the Software Wait<br>Control Register (SWCR) control the software-programmable wait-<br>state generator. These registers are described in Section 3.6 of the<br>data manual for any C54x device (for example, SPRS095 for<br>C5416), and in Chapter 2 of the C5000 DSP/BIOS API Reference<br>Guide (SPRU404).                         |
| 54x<br><b>DM270</b><br>DM310<br>DM320 | Int bscr;             | The Bank Switching Control Register (BSCR) controls programma-<br>ble bank-switching logic. This register is described in Section 3.6 of<br>the data manual for any C54x device (for example, SPRS095 for<br>C5416), and in Chapter 2 of the C5000 DSP/BIOS API Reference<br>Guide (SPRU404).                                                                                      |
| 5501<br>5502<br>DA295<br>DA300        | Int pllm,<br>plldiv0; | The pllm and plldiv0 registers define the behavior of the system<br>clock generator on the C5502. The pllm register multiplies and the<br>plldiv0 register divides the input clock. The combination of pllm and<br>plldiv0 can generate outputClock = (pllm/plldiv0)*inputClock. They<br>are described in the Section 3.9 of the datasheet for the C5502<br>(SPRS166).             |

*Table 4-1 Target-Dependent Properties of regs*

| <b>DSP</b>                              | <b>Properties</b>                       | <b>Description</b>                                                                                                    |
|-----------------------------------------|-----------------------------------------|----------------------------------------------------------------------------------------------------|
| 5561                                    | Int st $3\,$ 55;                        | st3_55 is the status register. Its main purpose in DSP/BIOS configu-<br>ration is to define the memory map on the C5561 device. This regis-<br>ter is described in the Chapter 2 of the C55xx CPU Reference Guide<br>(SPRU371).                                                         |
| 5503<br>5507<br>5509A<br>5510A<br>DA255 | Int clkmd:                              | Defines the behavior of the clock generator. The DSP/BIOS configu-<br>ration parameter GBL.CLKMD, which corresponds to the register<br>clkmd, is mentioned in Chapter 2 of the C5000 DSP/BIOS API Ref-<br>erence Guide (SPRU404).                                                       |
| 6x1x<br><b>DRI300</b><br>DM64x<br>$64+$ | String<br>I2Mode:                       | Defines the mode for the L2 cache. This property corresponds to the<br>GBL.C621XCCFGL2MODE parameter on C621x and C671x<br>devices, and the GBL.C641XCCFGL2MODE parameter on the<br>C641x devices. It is described in Chapter 2 of the C6000 DSP/BIOS<br>API Reference Guide (SPRU403). |
| 64+                                     | String<br>I1PMode.<br>String<br>I1DMode | Defines the mode for the L1 program cache and L1 data cache. The<br>valid values are "0k", "4k", "8k", "16k", and "32k".                                                                                                    |

*Table 4-1 Target-Dependent Properties of regs*

After the "params" object is set up, the last statement of Platform.tci invokes the utils.loadPlatform() method as follows:

/\* Customize generic platform with parameters above. \*/ utils.loadPlatform("ti.platforms.generic", params);

When the first argument to utils.loadPlatform() is "ti.platforms.generic", the params object is required as the second argument.

The following subsections provide example Platform.tci files for various devices.

#### **4.3.1 Example for 'C2812**

```
var mem ext = [];
mem ext[0] = { comment: "Defines space for the DSP's off-chip memory",
     name: "SRAM",
    base: 0x80000,
     len: 0x10000,
     space: "data"
};
var device regs = {
     pllcr: 0xa
};
var params = {
     clockRate: 150;
     catalogname:"ti.catalog.c2800",
     devicename:"2812",
     regs: device_regs,
     mem: mem_ext
};
utils.loadPlatform("ti.platforms.generic", params);
```
#### **4.3.2 Example for 'C5416**

```
var mem ext = [];
mem ext[0] = { comment: "External program memory 0",
                name:"EPROG0",
                base:0x18000,
                 len: 0x8000,
                 space: "code"
};
mem ext[1] = { comment: "External program memory 1",
                name:"EPROG1",
                base:0x28000,
                 len: 0x8000,
                 space: "code"
};
mem ext[2] = { comment: "External program memory 2",
                name:"EPROG2",
                base:0x38000,
                 len: 0x8000,
                 space: "code"
};
```

```
mem ext[3] = \{ comment: "Interrupt Vectors",
                name:"VECT",
                 base:0xff80,
                 len: 0x0080,
                 space: "code"
};
var device regs = {
     clkmd: 0x9007,
     pmst: 0xffa0,
     swwsr: 0x4492,
     swcr: 0x0,
     bscr: 0xa002
};
var params = \{ clockRate: 160;
     catalogname:"ti.catalog.c5400",
     devicename:"5416",
     regs: device_regs,
     mem: mem_ext
};
```

```
utils.loadPlatform("ti.platforms.generic", params);
```
#### **4.3.3 Example for 'C5510**

```
var mem 5510 = [];
mem 5510[0] = { name: "SDRAM",
                 base: 0x50000, /* byte address */
                 len: 0x3b0000, /* length in bytes */ 
                 space: "code/data"
};
var regs 5510 = clkmd: 0x2cd0,
};
var params = {
   clockRate: 200;
   catalogname:"ti.catalog.c5500",
   devicename: "5510",
   regs: regs_5510,
   mem: mem_5510
};
utils.loadPlatform("ti.platforms.generic", params);
```
#### **4.3.4 Example for OMAP 1510**

```
var params = \{ clockRate: 120,
     catalogname:"ti.catalog.c5500",
     devicename:"1510",
};
utils.loadPlatform("ti.platforms.generic", params);
```
#### **4.3.5 Example for 'C6416**

```
var device regs =\{ l2mode: "4-way cache (0k)"
}
var params = {
     clockRate: 600,
     devicename:"6416",
     catalogname:"ti.catalog.c6000",
     regs: device_regs
}
```
utils.loadPlatform("ti.platforms.generic", params);

#### **4.3.6 Example for 'C6713**

```
var mem ext = [];
mem ext[0] = \{ name: "SDRAM", base: 0x80000000,
                len: 0x00800000,
                space: "code/data"
};
var device regs = {
     l2Mode: "SRAM"
};
var params = \{ clockRate: 225.0000,
     catalogname:"ti.catalog.c6000",
     devicename:"6713",
     regs: device_regs,
     mem: mem_ext
};
utils.loadPlatform("ti.platforms.generic", params);
```
#### **4.3.7 Example for 'C64+ Devices**

```
var mem ext = [];
mem ext[0] = { comment: "256Mbytes of the DSP's off-chip memory",
     name: "EXT",
    base: 0x80000000,
    len: 0x10000000,
     space: "code/data"
};
var device regs = {
     l1PMode: "32k",
     l2DMode: "32k",
    l2Mode: "0k"
};
var params = \{ clockRate: 600,
                catalogName: "ti.catalog.c6000",
                deviceName: "DM420",
                regs: device_regs,
                mem: mem_ext
};
utils.loadPlatform("ti.platforms.generic", params);
```
#### **4.3.8 Example for 'C67+ Devices**

```
var mem ext = [];
mem ext[0] = { comment: "Defines space for DSP's SDRAM off-chip memory",
     name: "EXT0",
     base: 0x80000000,
    len: 0x010000000,
     space: "code/data"
};
mem ext[1] = { comment: "Defines space for DSP's SRAM off-chip memory",
     name: "EXT1",
     base: 0x90000000,
    len: 0x01000000,
     space: "code/data"
};
var params = \{ clockRate: 300,
                  catalogName: "ti.catalog.c6000",
                  deviceName: "6727",
                  mem: mem_ext
};
utils.loadPlatform("ti.platforms.generic", params);
```
## **4.4 Using Custom Platform Files**

To use a custom platform located in the mycompany/platforms/myboard tree, place the following statement at the beginning of your \*.tcf script. If you have renamed mycompany or myboard, change this statement as needed.

utils.loadPlatform("mycompany.platforms.myboard");

If, for any reason, you cannot store your platform files under XDC\_INSTALL\_DIR/packages, you need to add the path to your platforms by setting config.importPath. For example, if your c:/mydir/packages/myplatforms folder contains a subfolder called mycompany/board1 containing a Platform.tci file, you would set your config.importPath as follows:

tconf -Dconfig.importPath="c:/mydir/packages/myplatforms" hello.tcf

Your script should then load your platform file as follows:

utils.loadPlatform("mycompany.board1");

## **Chapter 5**

# **Tconf Object Model Reference**

This chapter provides reference information about the Target Content Object Model.

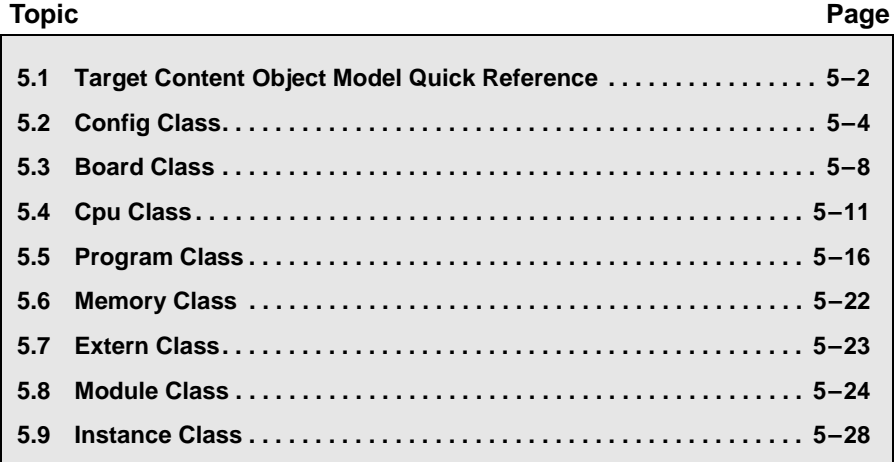

## **5.1 Target Content Object Model Quick Reference**

The Target Content Object Model (TCOM) is a hierarchy of "container" objects. These container objects may contain zero or more child objects. For example, within each Module object, there is a container that contains a set of Instance objects. The TCOM is shown in the following diagram.

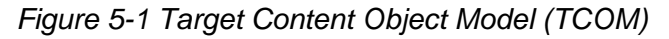

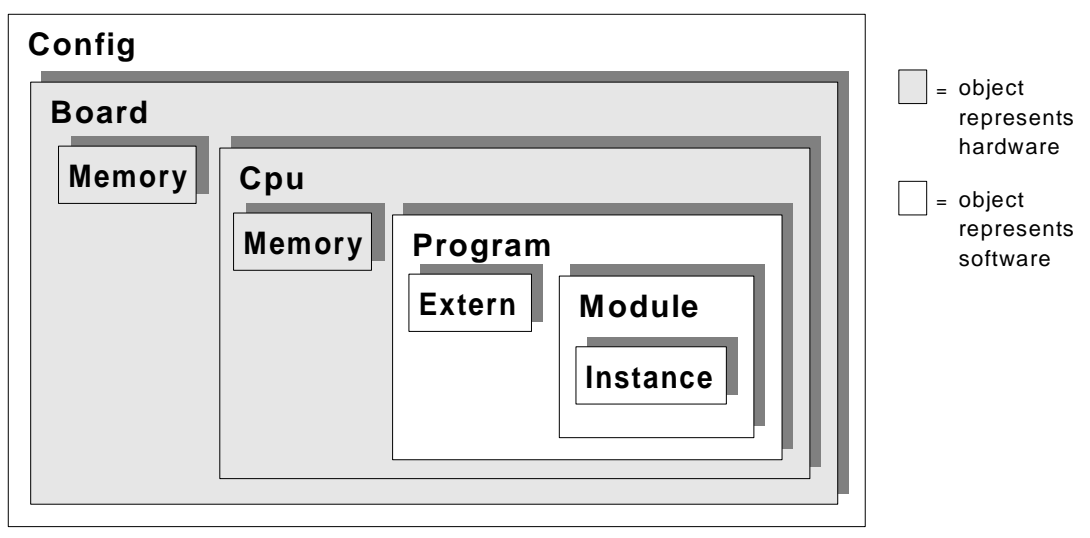

This table summarizes the methods and properties of the objects in the Target Content Object Model. For details, see the sections on each class.

*Table 5-1 Target Content Object Model Summary* 

| <b>Object</b><br>Type | <b>Objects</b><br><b>Contained</b> | <b>Methods</b>                                         | <b>Properties</b>                              | See Page   |
|-----------------------|------------------------------------|--------------------------------------------------------|------------------------------------------------|------------|
| Config                | Board                              | board()<br>boards()<br>create()<br>destroy()<br>warn() | hasReportedError<br>name                       | Page $5-4$ |
| <b>Board</b>          | Cpu<br>Memory                      | cpus()<br>create()<br>destroy()<br>getMemoryMap()      | boardFamily<br>boardRevision<br>config<br>name | Page $5-8$ |

| Object<br><b>Type</b> | <b>Objects</b><br><b>Contained</b> | <b>Methods</b>                                                                | <b>Properties</b>                                                                                                    | See Page  |
|-----------------------|------------------------------------|-------------------------------------------------------------------------------|----------------------------------------------------------------------------------------------------|-----------|
| Cpu                   | Program<br>Memory                  | create()<br>destroy()<br>getMemoryMap()<br>program()<br>programs()            | board<br>clockRate<br>deviceName<br>id<br>name<br>attrs.cpuCore<br>attrs.cpuCoreRevision<br>attrs.dataWordSize<br>attrs.minDataUnitSize<br>attrs.minProgUnitSize | Page 5-11 |
| Program               | Module<br>Extern                   | extern()<br>externs()<br>destroy()<br>gen()<br>get()<br>module()<br>modules() | cpu<br>name<br>prog.build.target.model.codeModel<br>prog.build.target.model.dataModel<br>prog.build.target.model.endian                                          | Page 5-16 |
| Memory                | -- none --                         | -- none --                                                                    | comment<br>name<br>space<br>base<br>len                                                                                                    | Page 5-22 |
| Extern                | -- none --                         | -- none --                                                                    | language<br>name                                                                                                    | Page 5-23 |
| Module                | Instance                           | create()<br>instance()<br>instances()                                         | -defined in API Reference-<br>name<br>program                                                                                                    | Page 5-24 |
| Instance              | -- none --                         | destroy()<br>references()                                                     | -defined in API Reference-<br>module<br>name                                                                                                    | Page 5-28 |

*Table 5-1 Target Content Object Model Summary (Continued)*

Note that the create() and destroy() methods act on different objects. While the create() methods create a child object for the specified object, the destroy() methods destroy the specified object itself.

## **5.2 Config Class**

*Table 5-2 Config Class Summary*

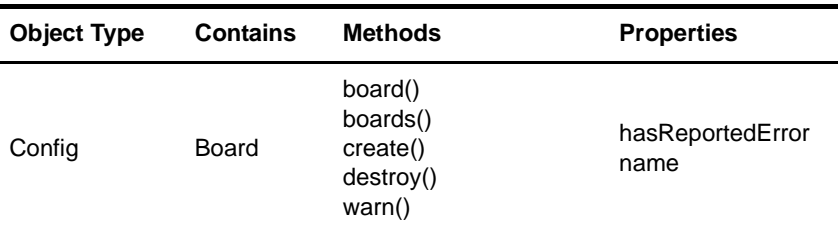

The Config object is the top-level container for an entire system configuration. Each configuration has one and only one Config object. The Config object has methods and properties for debugging, error handling, and host configuration memory management.

A default Config object and a global variable called "config" are automatically created by the startup script. Should you ever need to create a Config object explicitly, use a statement similar to the following:

```
/* create global context for configuration scripts */
var config = new Config("config 0");
```
**board() Method**

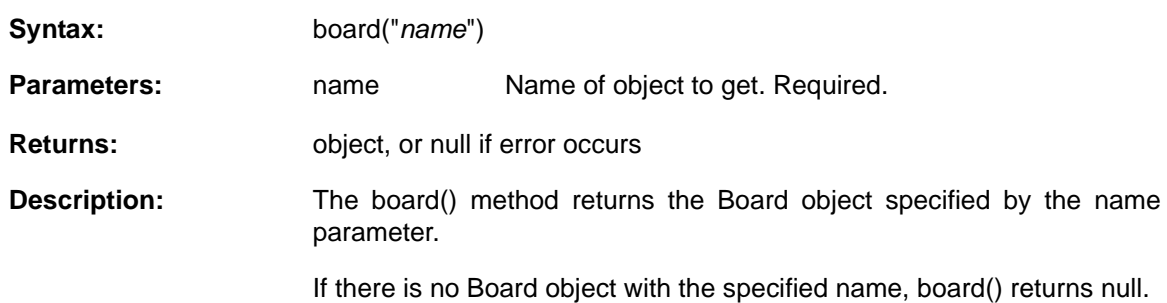

## **boards() Method**

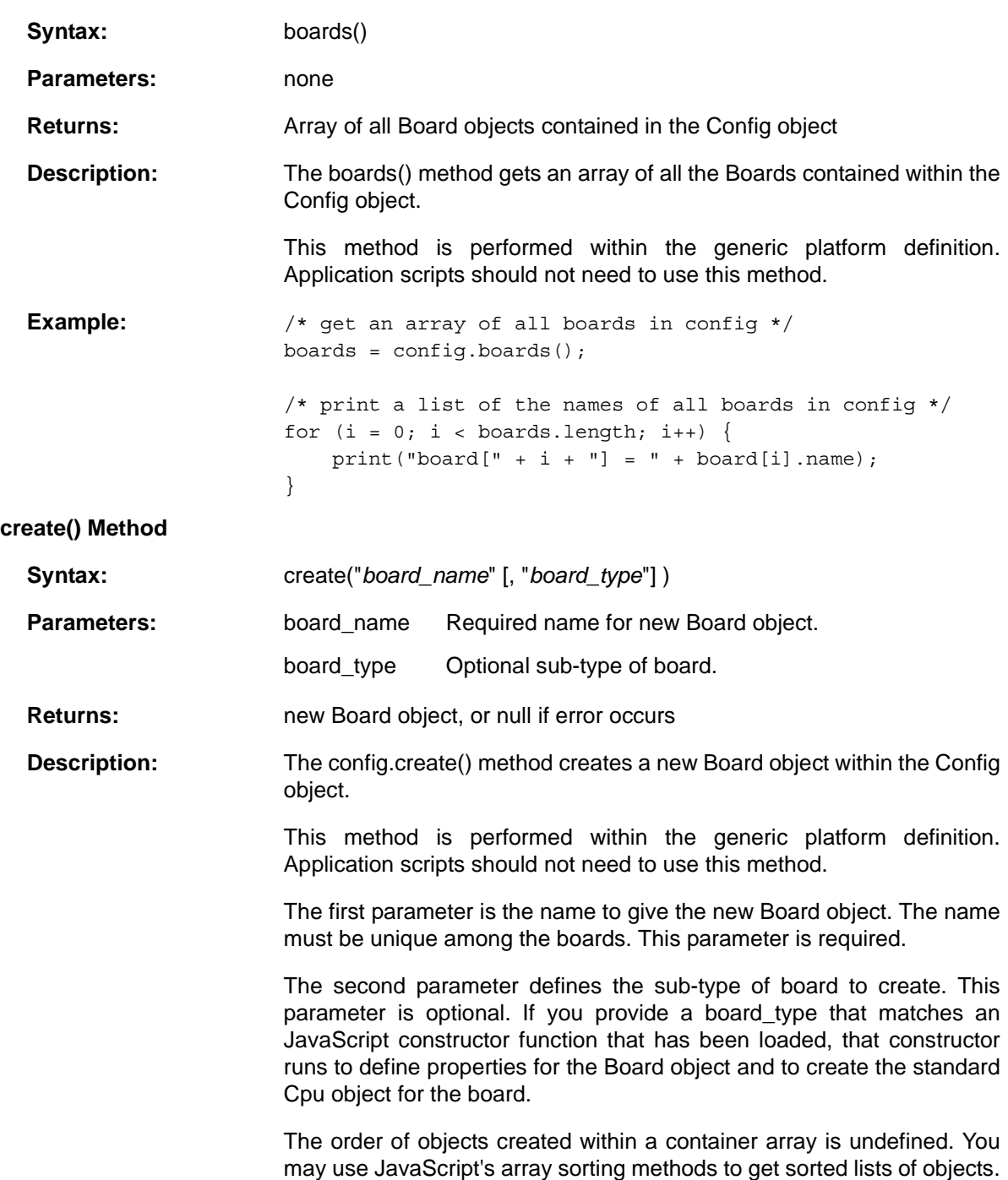

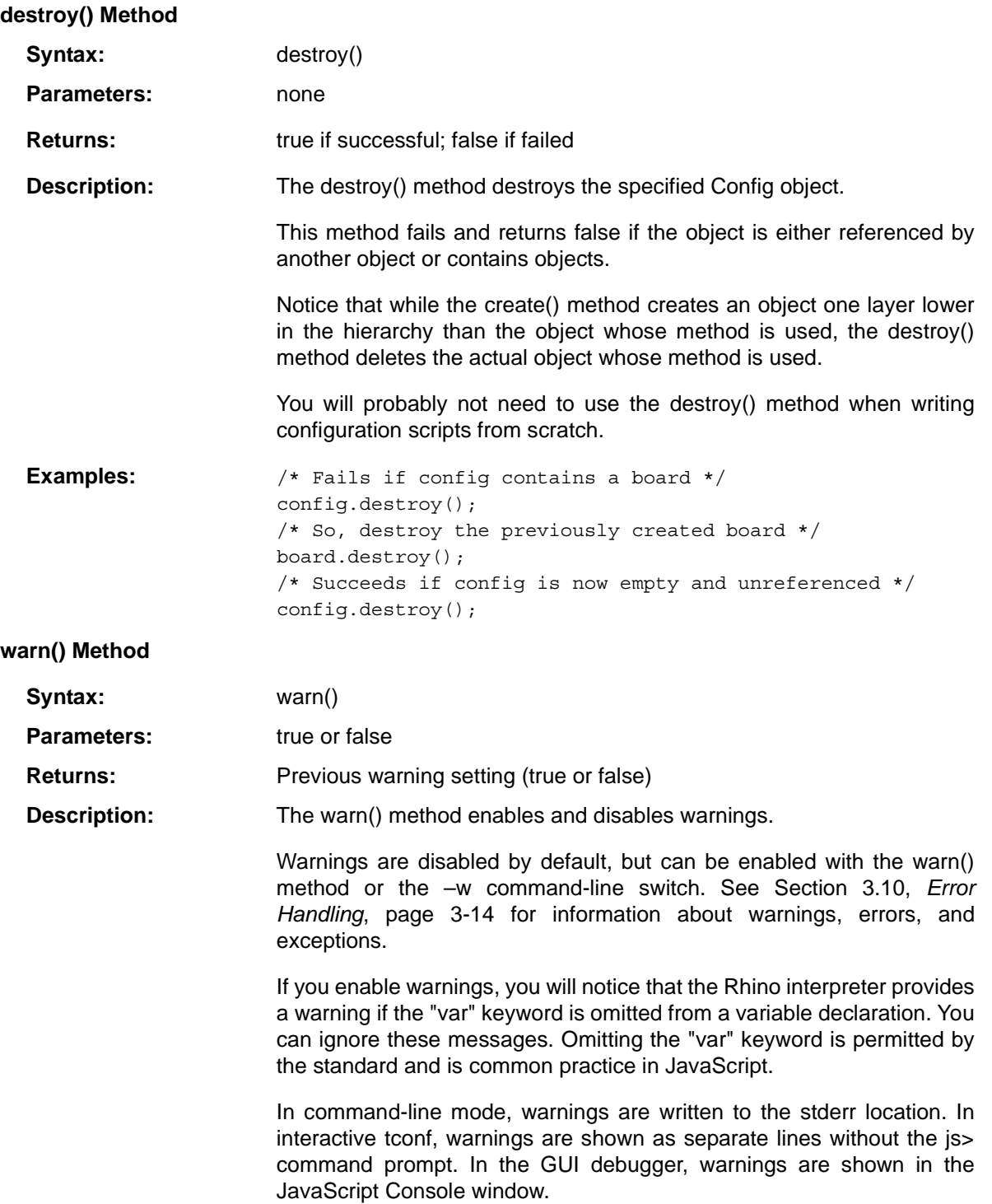

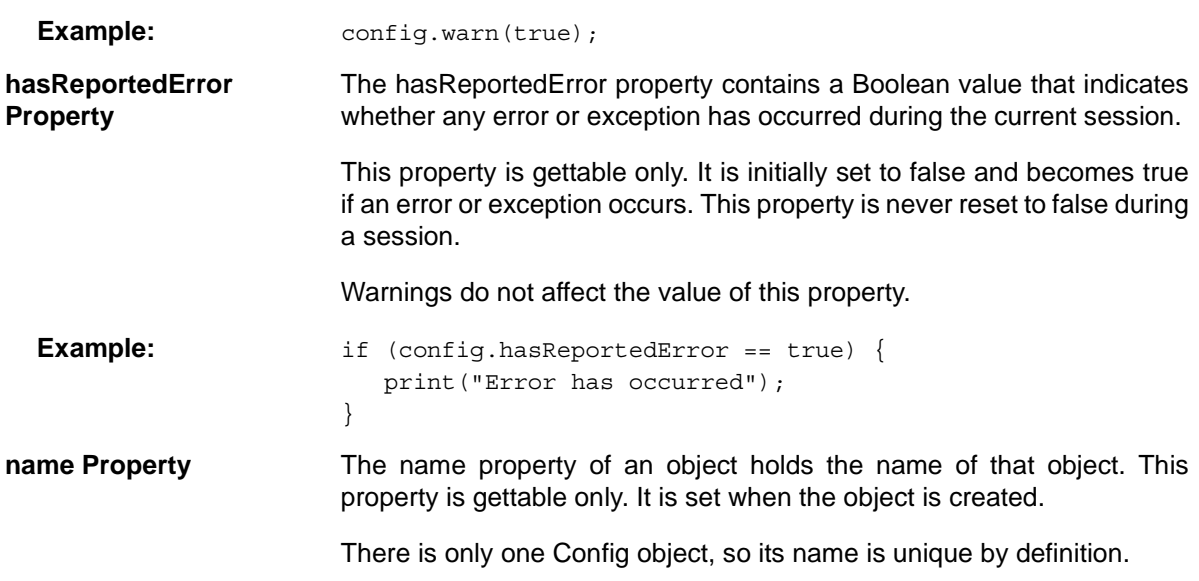

## **5.3 Board Class**

*Table 5-3 Board Class Summary*

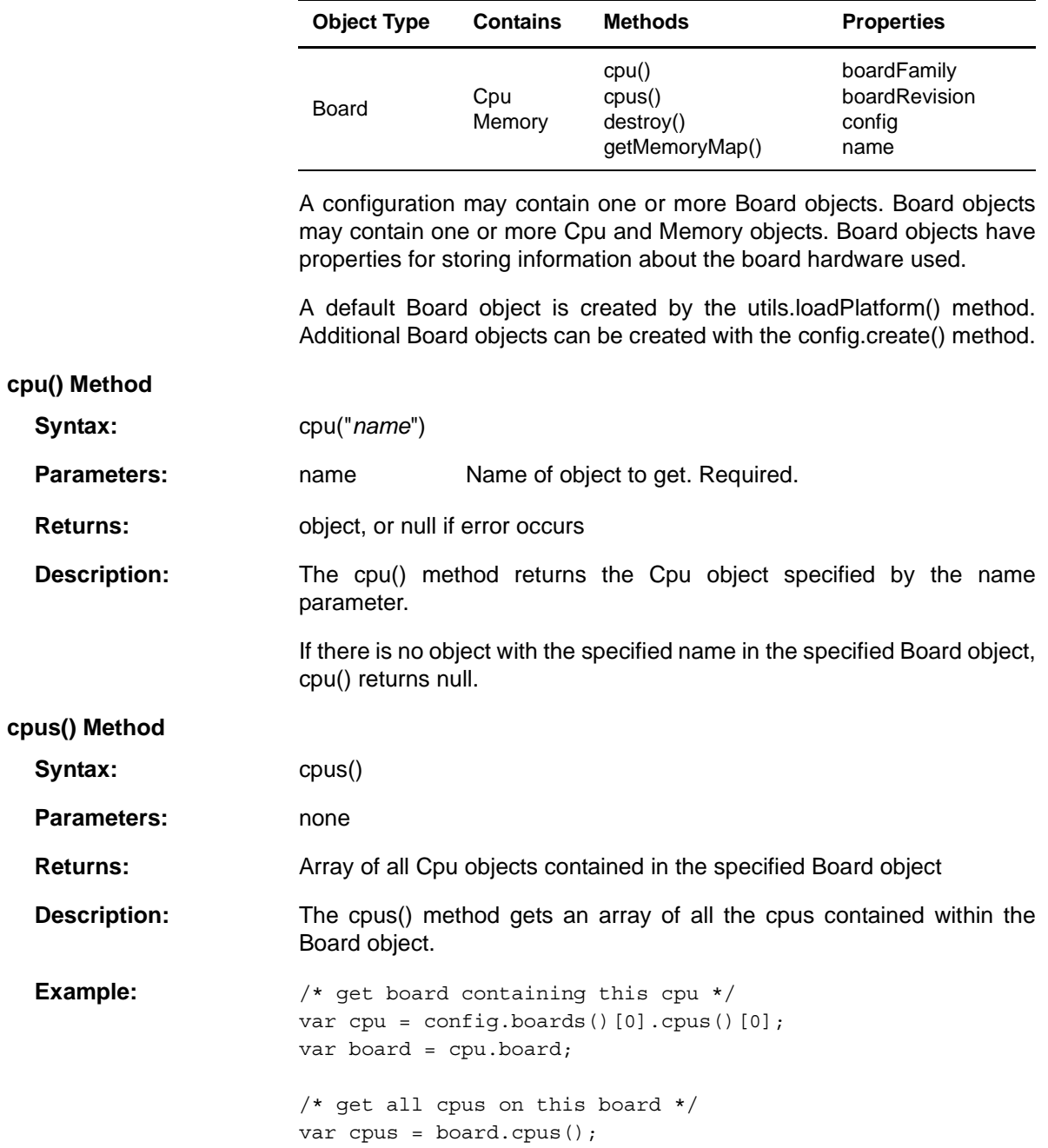

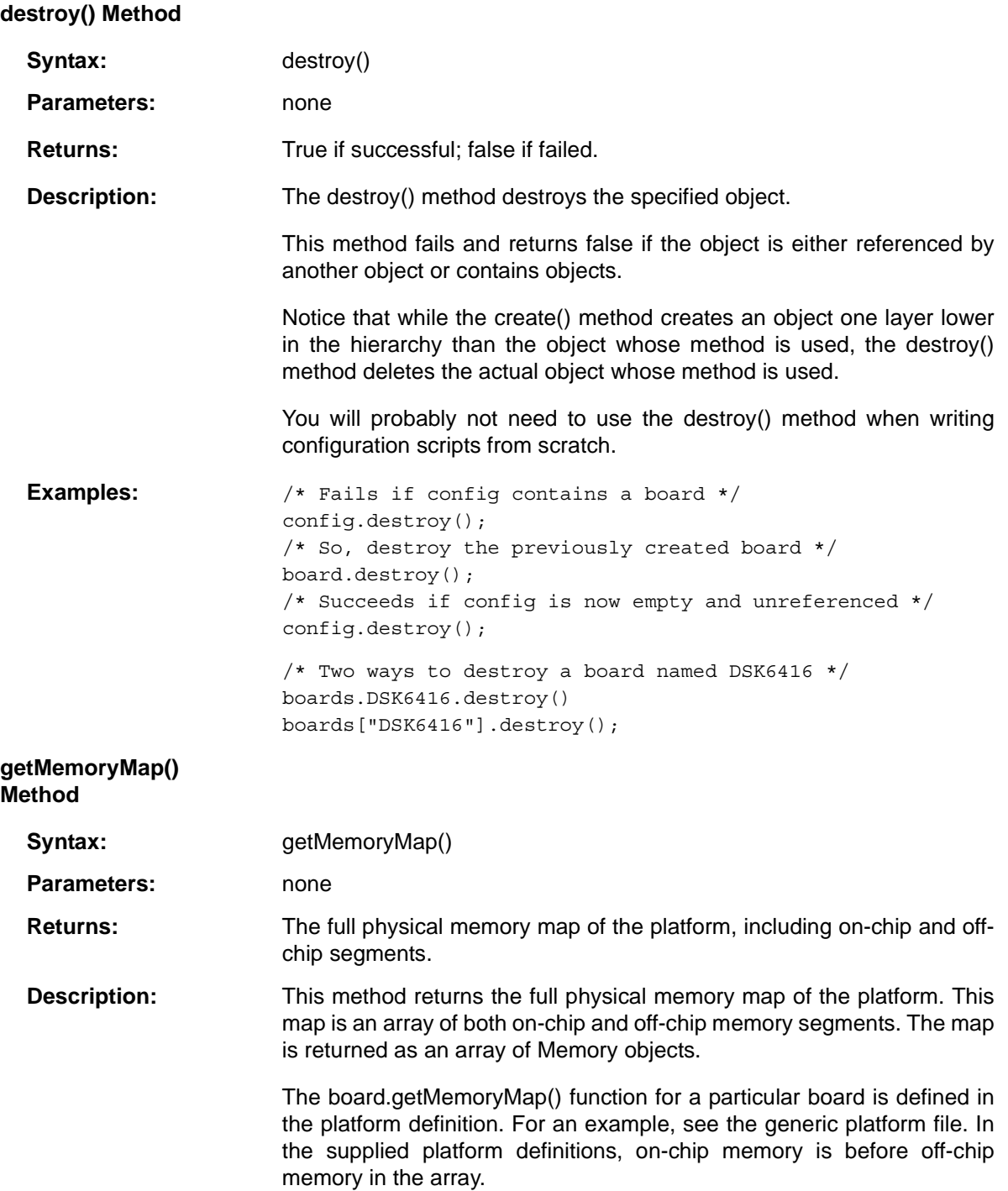

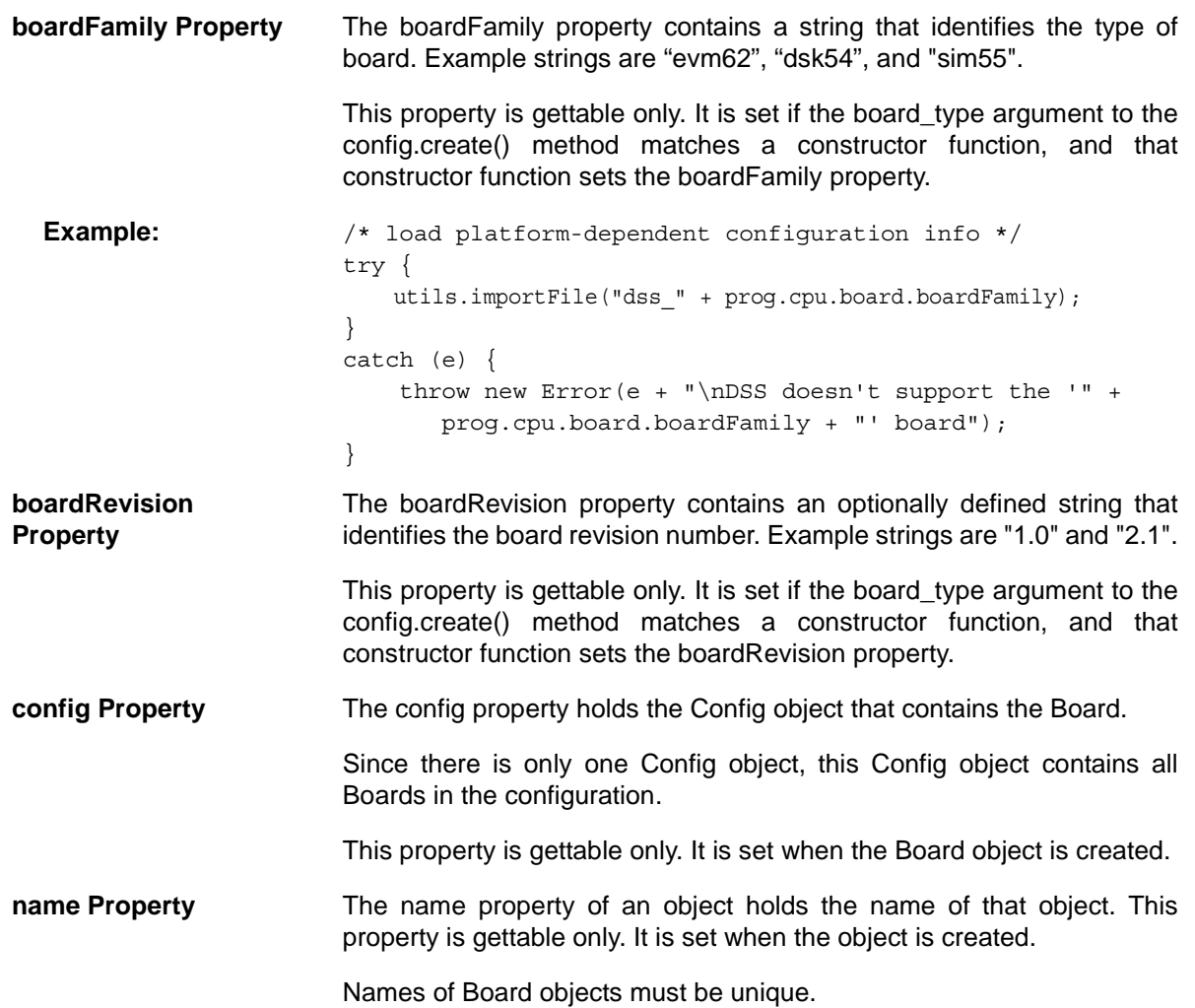

## **5.4 Cpu Class**

**create() Method**

Syntax:

*Table 5-4 Cpu Class Summary*

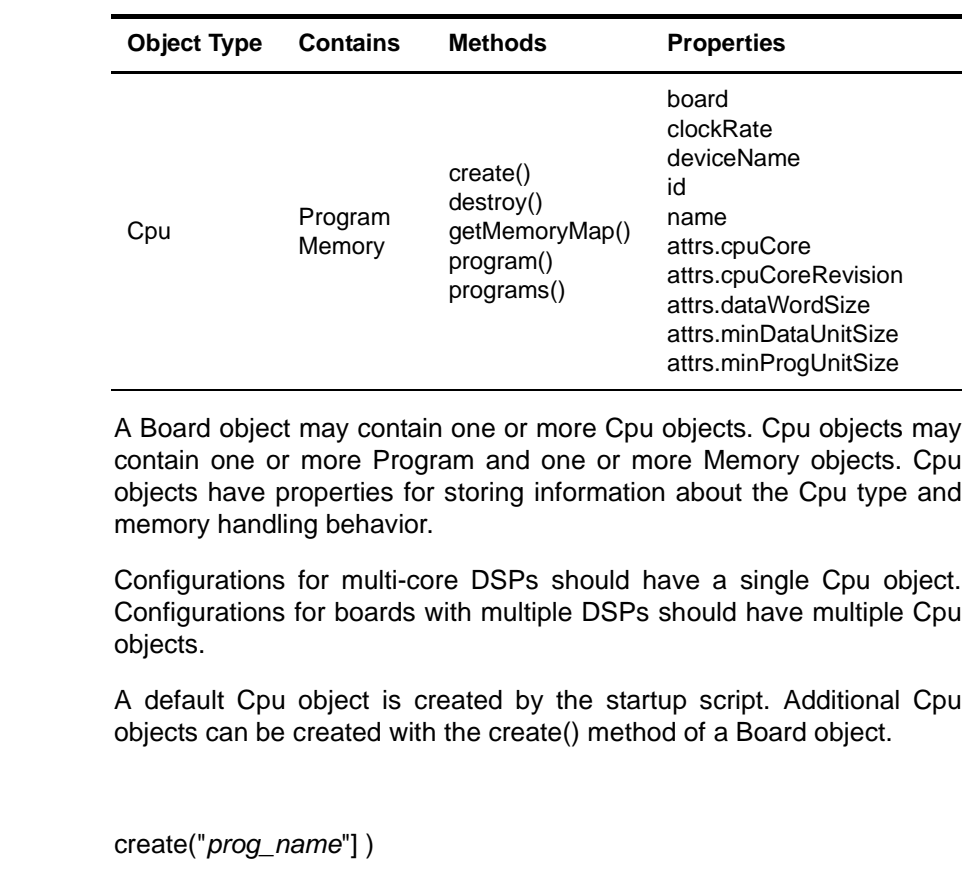

Parameters: prog\_name Required name for new Program object.

**Returns:** new Program object, or null if error occurs

**Description:** The create() method for a Cpu object creates a new Program object within the Cpu object.

> The parameter is the name to give the new Program object. The name must be unique among the Program objects for this Board and within the Program object's namespace. This parameter is required.

> The order of objects created within a container array is undefined. You may use JavaScript's array sorting methods to get sorted lists of objects.

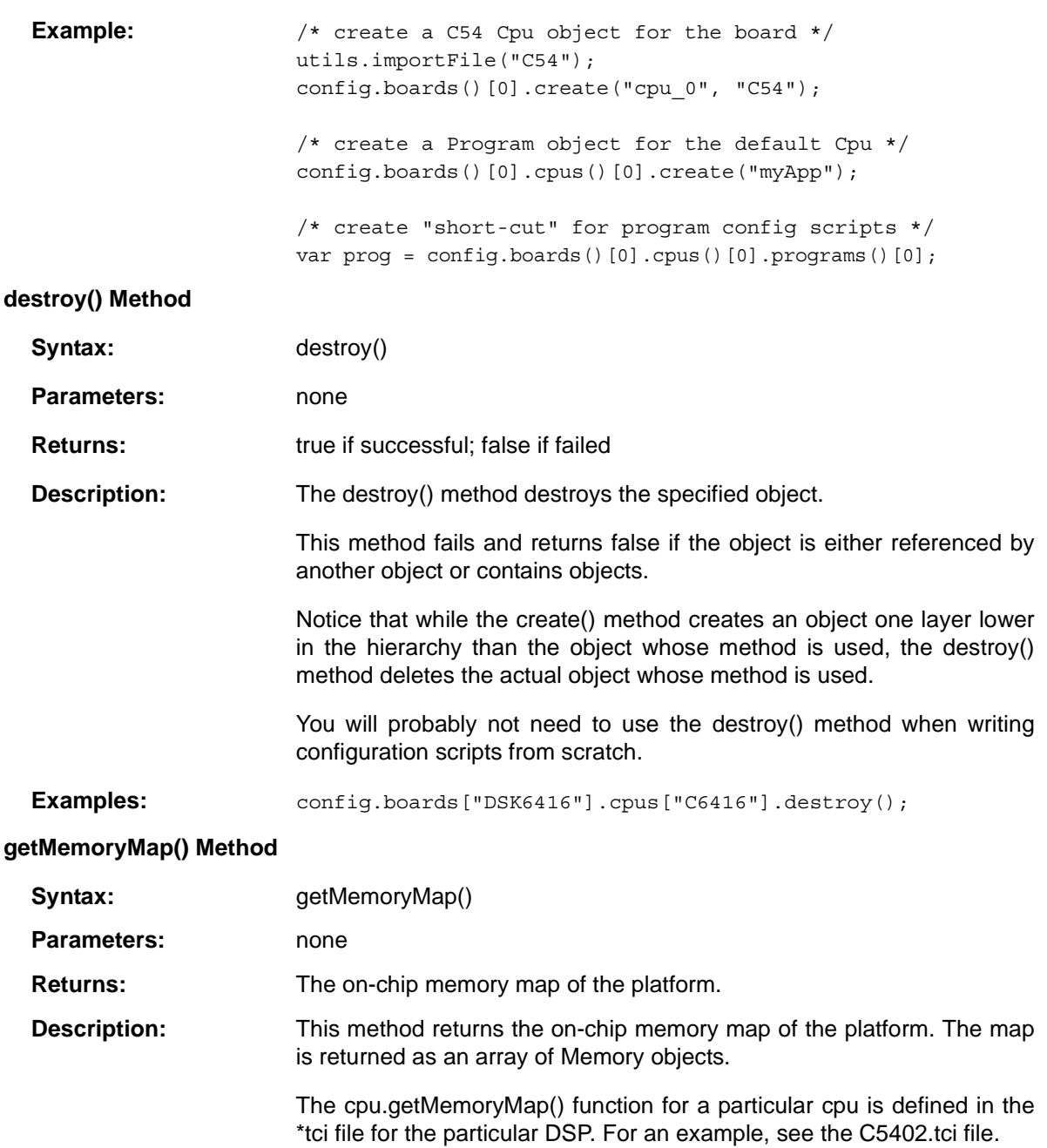
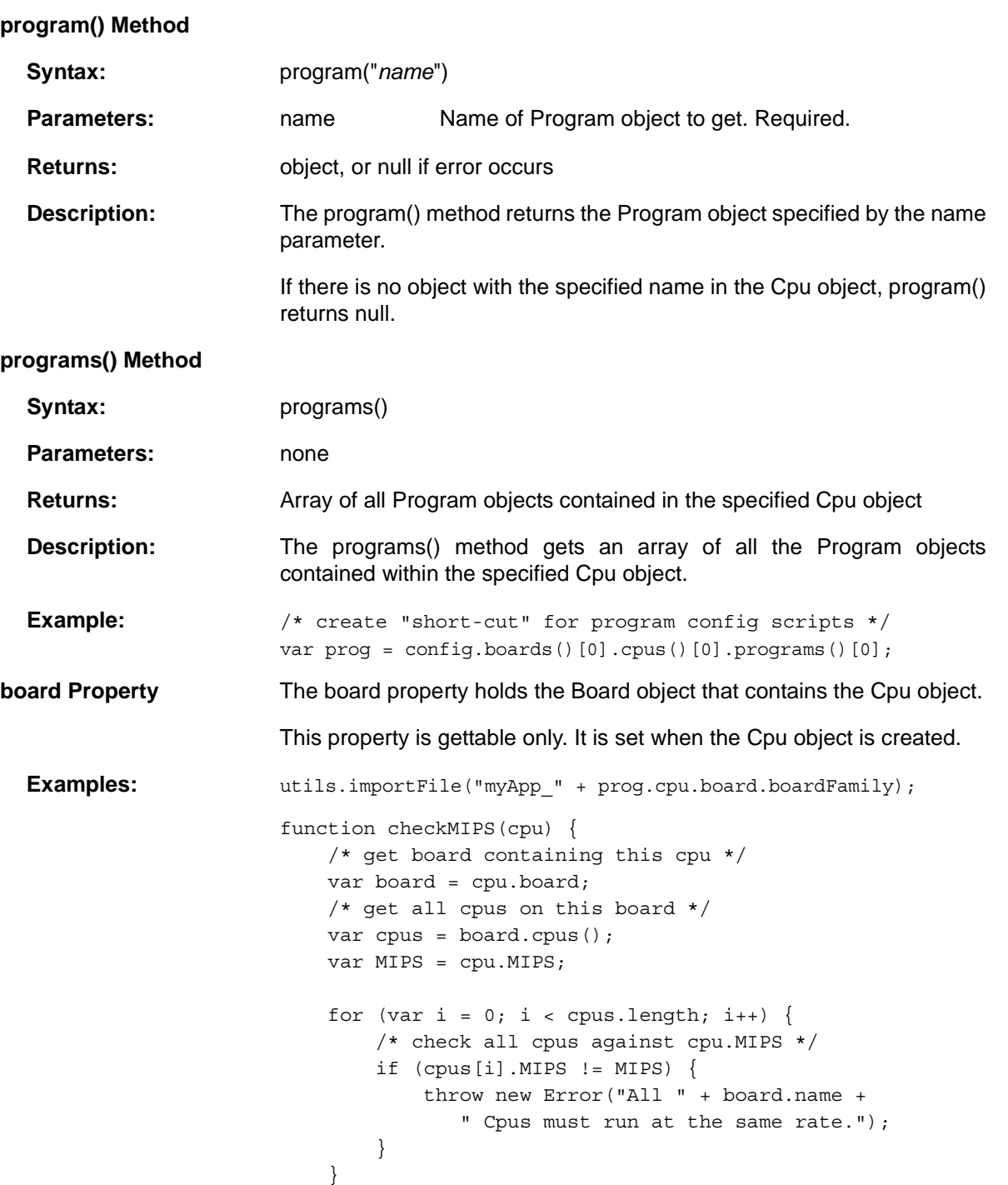

}

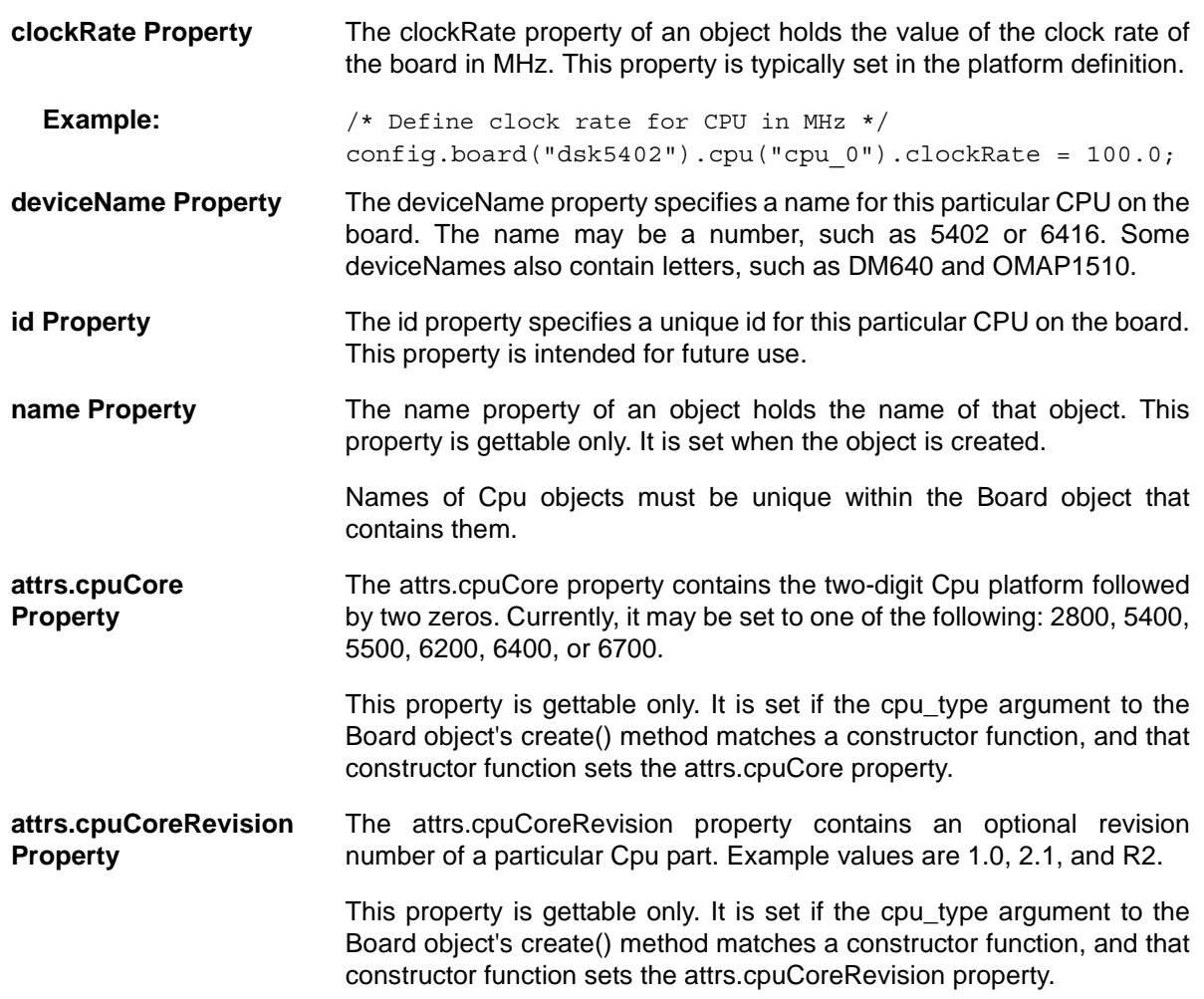

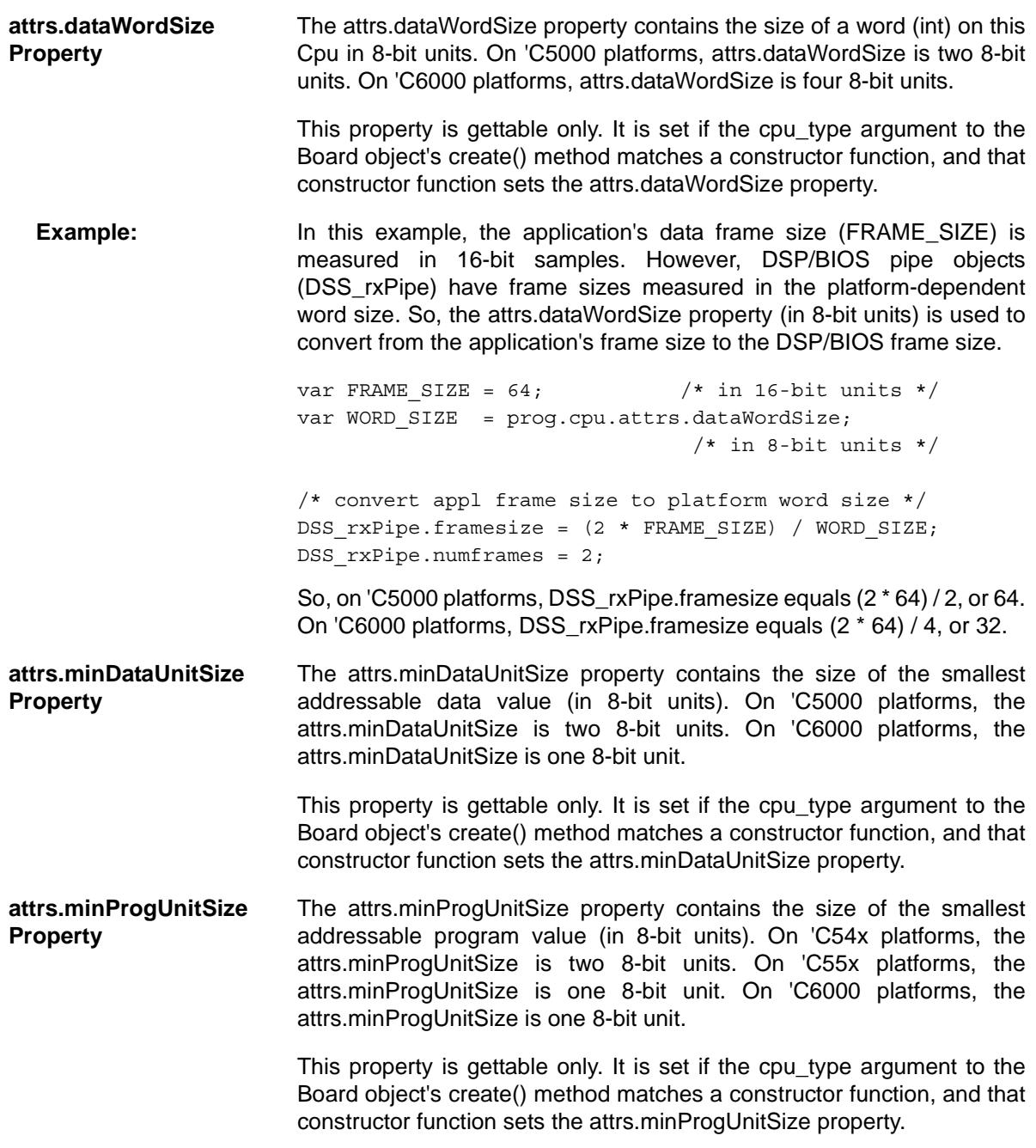

### **5.5 Program Class**

*Table 5-5 Program Class Summary*

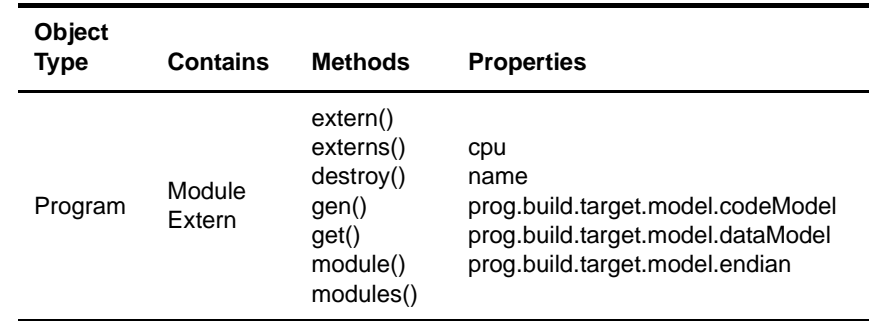

A Cpu object may contain one or more Program objects. Program objects may contain one or more Module objects. Program objects may also contain an array of Extern (external declaration) objects. Program objects have properties for storing information about the program compilation model.

Program objects also have a method for generating files to be used in building the application. Generating files allows the settings made via Tconf to be linked with the program and used with the DSP/BIOS Real-Time Analysis Tools.

The create() method of a Program object cannot be used to create Module objects.

A default Program object is created by the startup script. This startup script also creates a global variable called "prog" that references this object. Additional Program objects can be created with the create() method of a Cpu object.

Program objects define a namespace within which all objects must have unique names. See Section 3.6.2, *Namespace Management*, page 3-10 for details.

#### **create() Method**

**Description:** The only way to create a Module object is to load a platform definition or CDB file with the utils.loadPlatform() method. Do not use the create() method of the Program object to create Module objects.

#### **destroy() Method**

Syntax: destroy()

**Parameters:** none

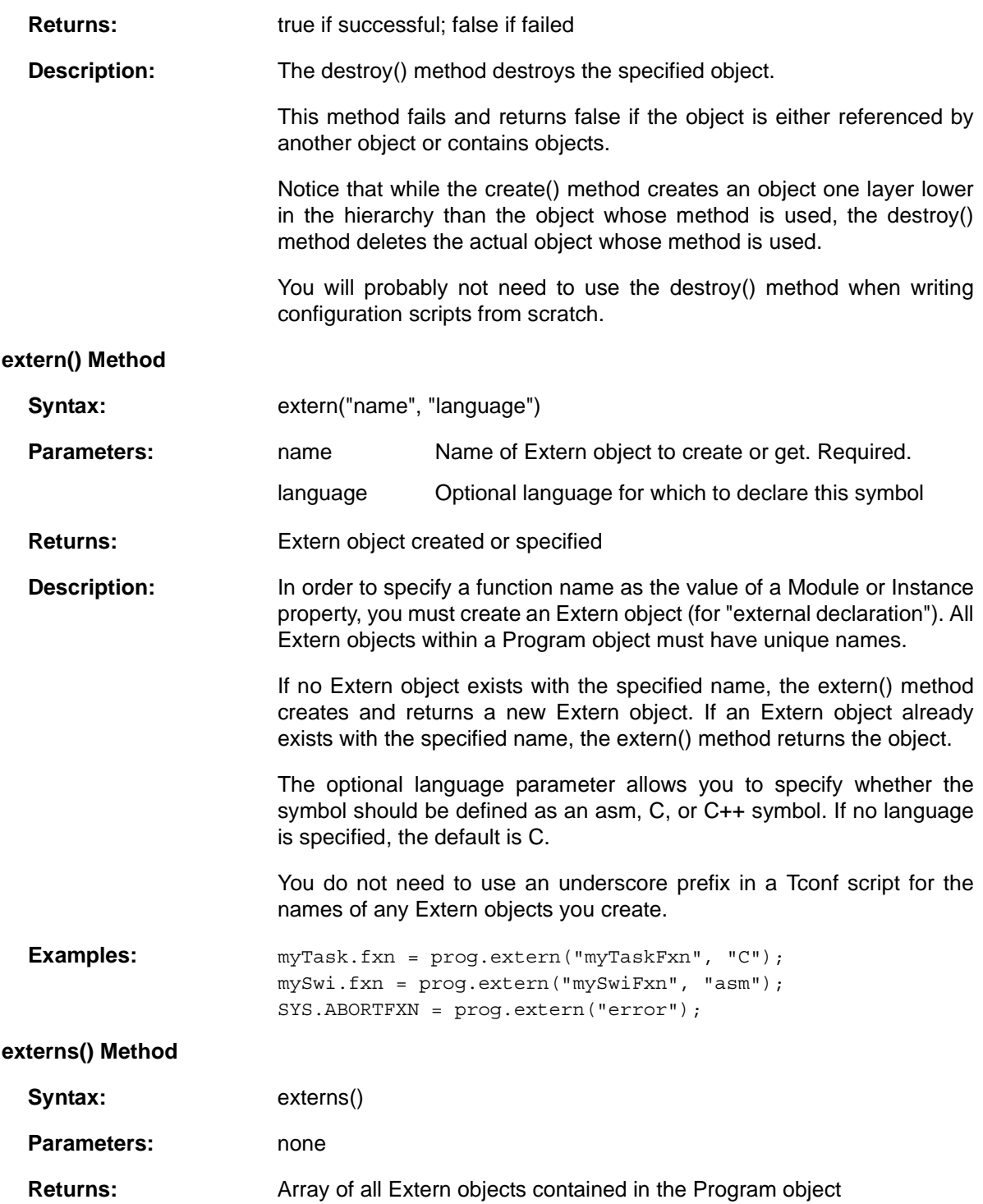

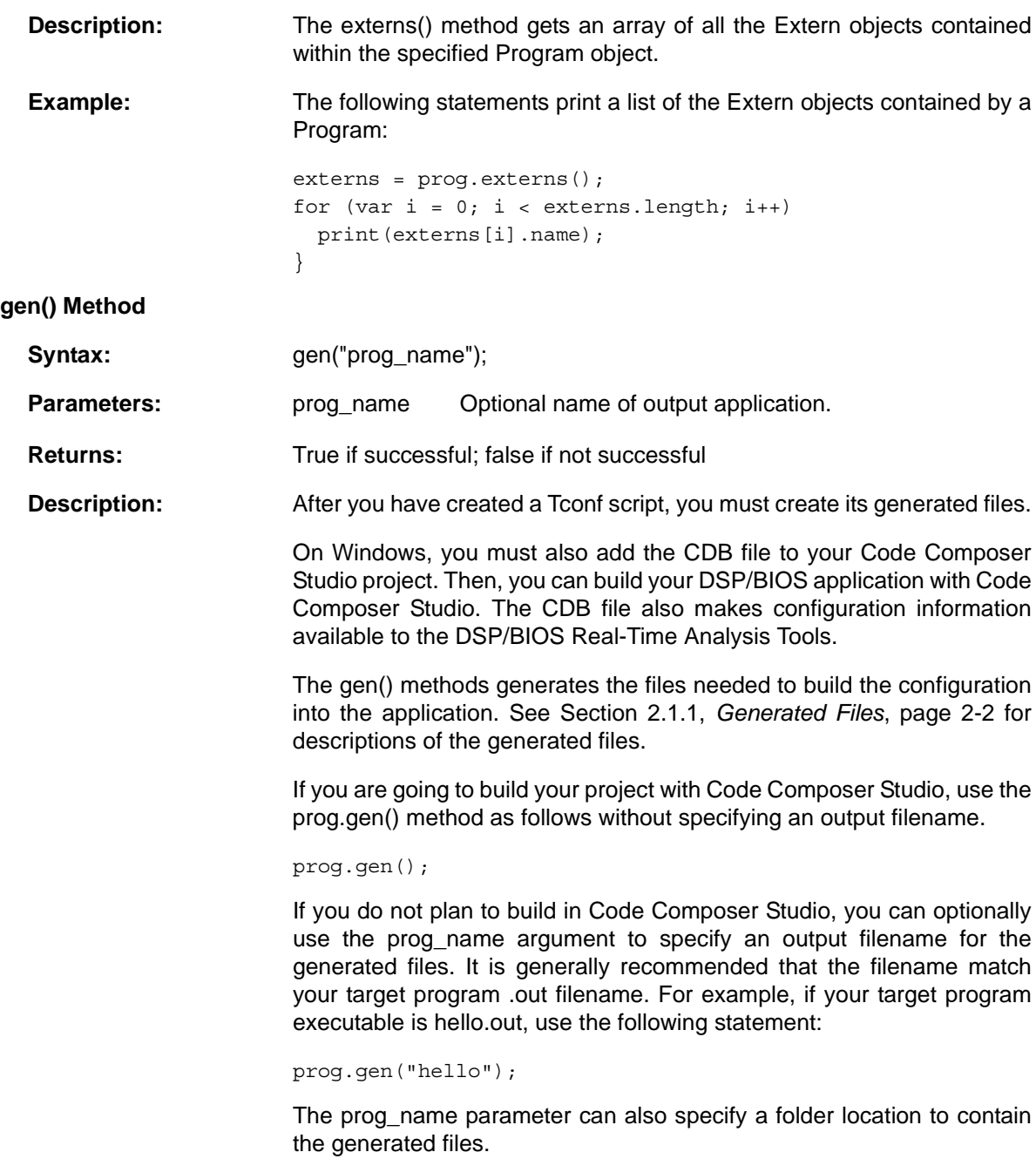

When you omit the prog\_name parameter, the default prog\_name is the name of the Program object.

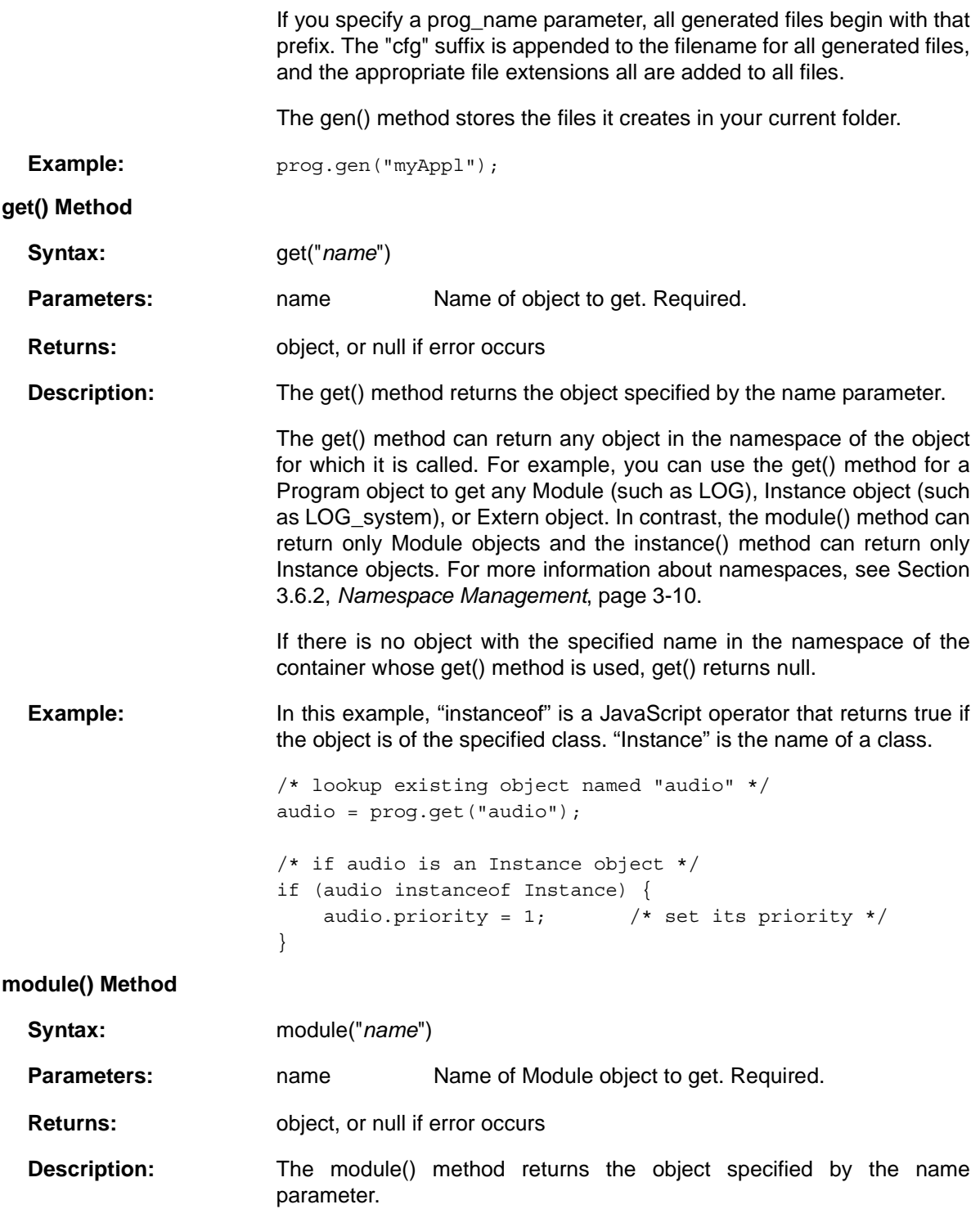

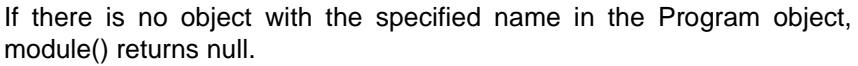

The get() method can return any object in the namespace of the Program object for which it is called. For example, you can use the get() method for a Program object to get any Module (such as LOG) or Instance object (such as LOG\_system). In contrast, the module() method can return only Module objects. For more information about namespaces, see Section 3.6.2, *Namespace Management*, page 3-10.

#### **modules() Method**

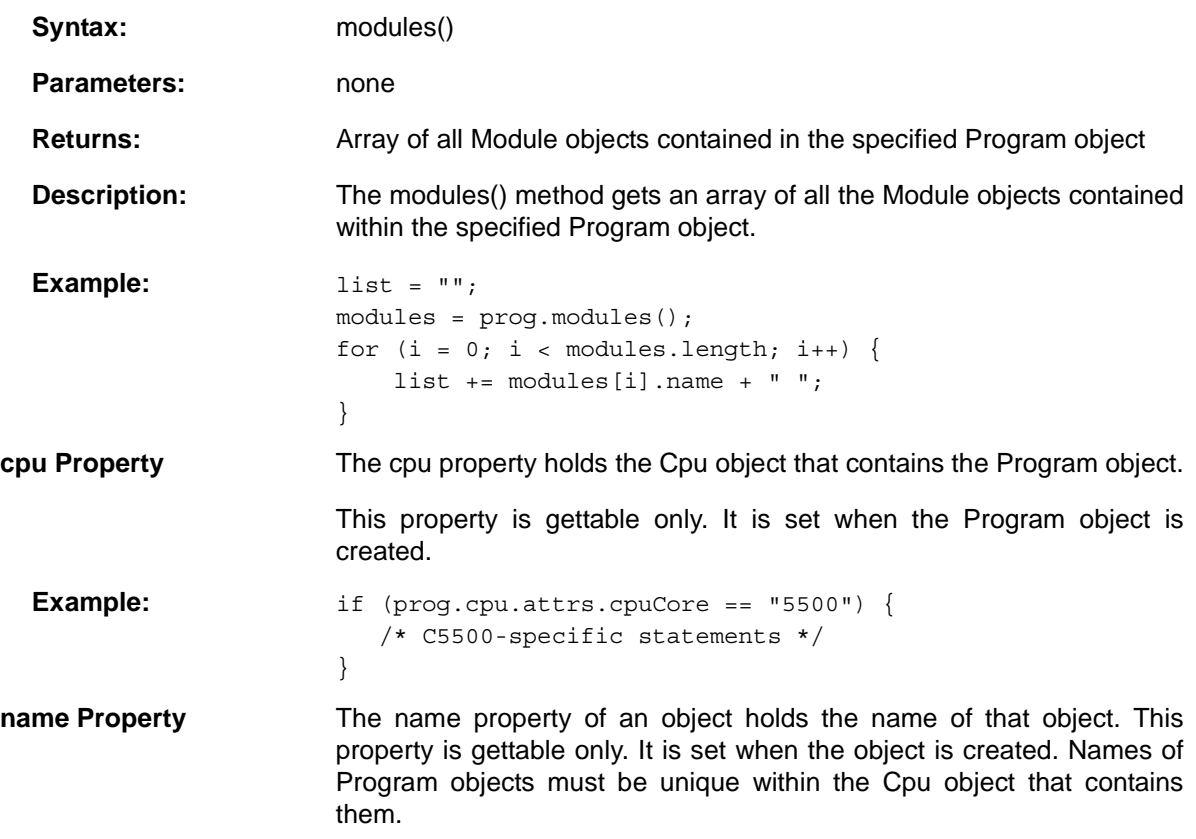

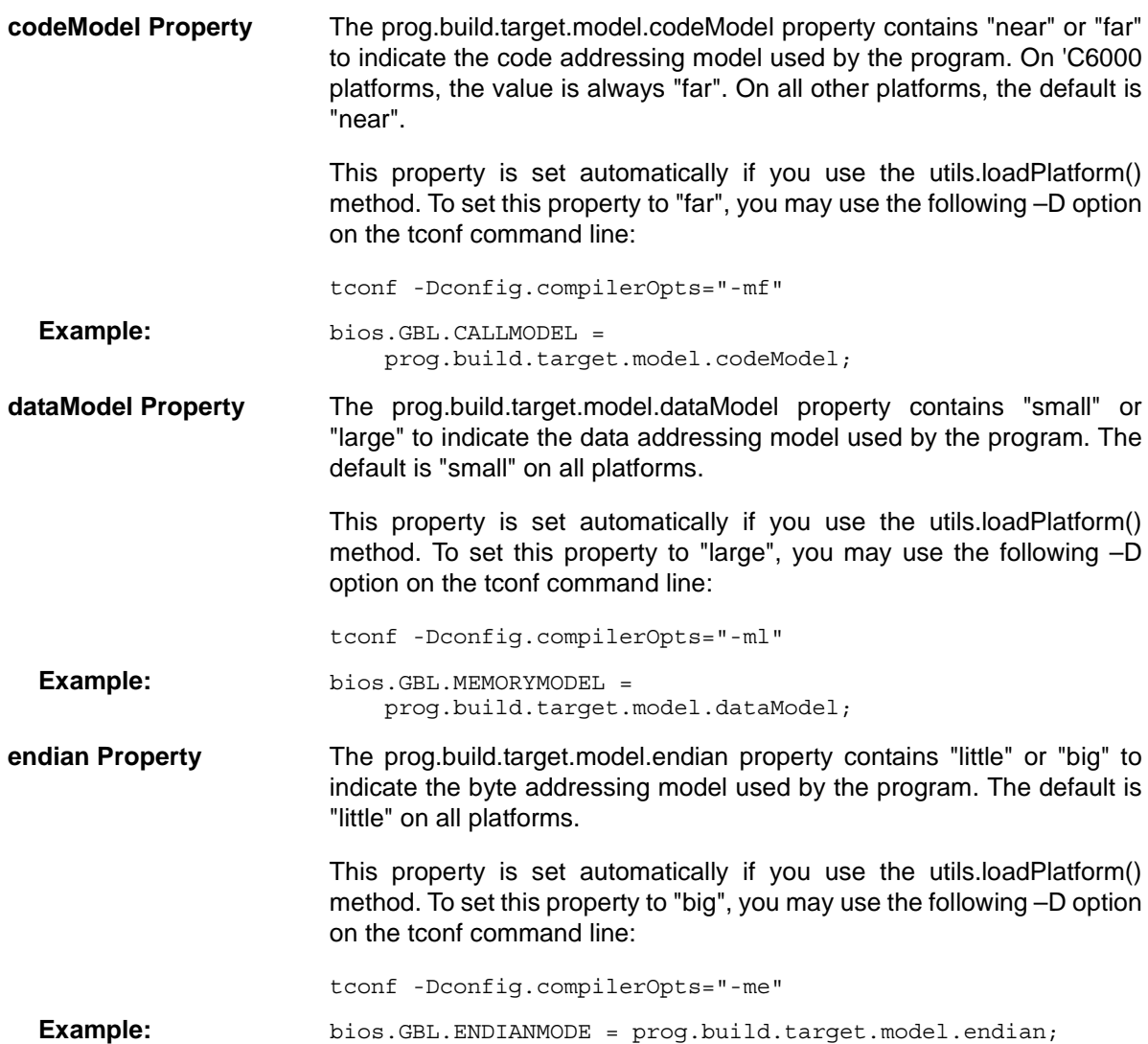

#### **5.6 Memory Class**

*Table 5-6 Memory Class Summary*

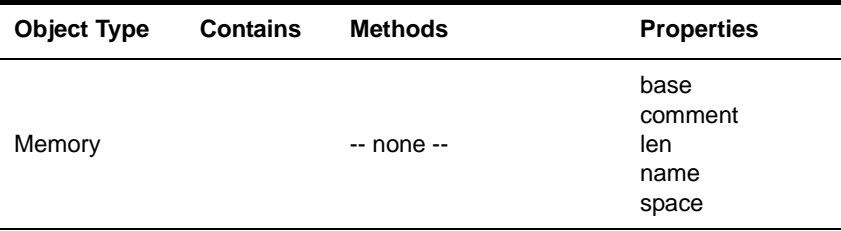

A Board or Cpu object may contain one or more Memory objects. Memory objects do not contain any objects. Memory objects represent memory on the board or CPU.

There is no method to create a Memory object. Instead, Memory objects are defined as elements in a mem[] array. For example:

```
/* Define external memory on board */
config.board("dsk5402").mem = [];
config.board("dsk5402").mem[0] = \{ comment: "External Program Memory",
    name: "EPROG",
    space: "code",
    base: 0x8000,
    len: 0x7f80
};
config.board("dsk5402").mem[1] = \{ comment: "External Data Memory",
    name: "EDATA",
    space: "data",
    base: 0x8000,
    len: 0x8000
};
```
The getMemoryMap() method of the Board and Cpu objects allows you to get the array of defined Memory objects.

Memory objects are typically created only in a platform definition.

- **base Property** The base property holds the location of the base of the memory segment. It is typically specified using a hex value.
- **comment Property** The comment property holds a text description about the memory segment.

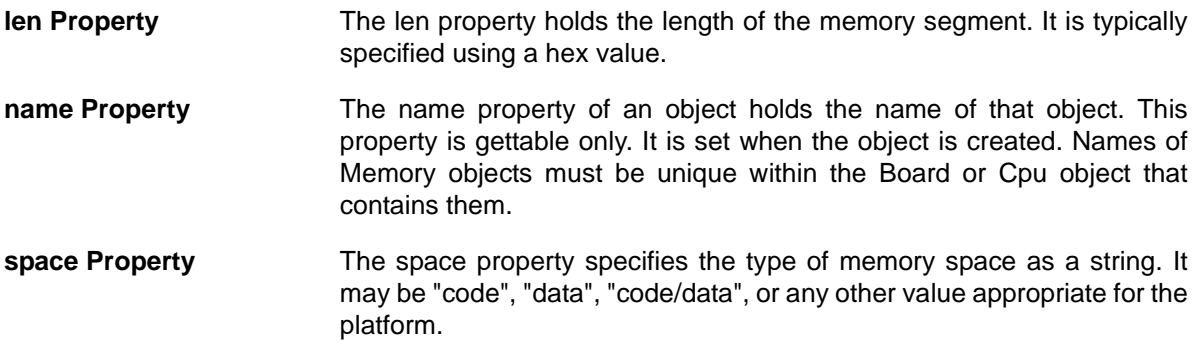

#### **5.7 Extern Class**

*Table 5-7 Extern Class Summary*

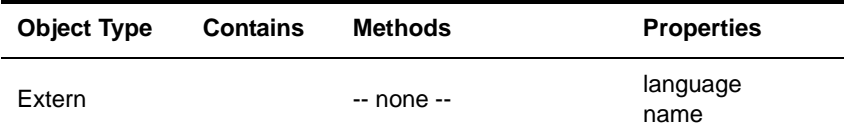

A Program object may contain one or more Extern objects. Extern objects do not contain any objects.

Extern objects represent external declarations made in program code that need to be referenced in the configuration. The following example statements create Extern objects:

```
myTask.fxn = prog.extern("myTaskFxn", "C");
mySwi.fxn = prog.extern("mySwiFxn", "asm");
bios.SYS.ABORTFXN = prog.extern("error");
```
The extern() method of the Program object (see Section 5.5, *Program Class*, page 5-16) creates a new Extern object only if none exists with the specified name. If an Extern object already exists with the specified name, the extern() method returns the object. The externs() method of the Program object gets an array of all Extern objects contained within the specified Program object.

- **language Property** The language property of an object identifies the language in which the name is declared. It may be "C", "C++", or "asm". This property is gettable only. It is set when the object is created. The default is "C".
- **name Property** The name property of an object holds the name of that object. An underscore prefix is not needed in Tconf scripts for the names of any Extern objects. This property is gettable only. It is set when the object is created. Names of Extern objects must be unique within the Program object that contains them.

#### **5.8 Module Class**

*Table 5-8 Module Class Summary*

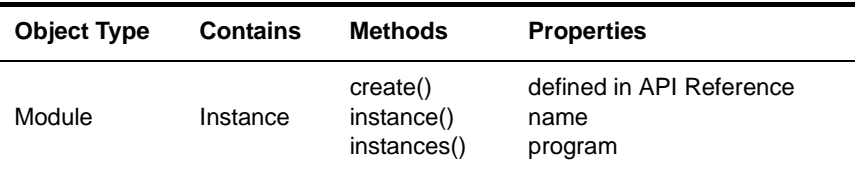

A Program object may contain one or more Module objects. Module objects may contain one or more Instance objects. Module objects represent a target module within a single program.

The only way to create a Module object is to use the utils.loadPlatform() method. Do not use the create() method of the Program object to create Module objects.

The utils.loadPlatform() method defines a variable for each Module object within the "bios" namespace. For example, DSP/BIOS contains modules named LOG, TSK, and MEM. These correspond to Module objects named LOG, TSK, and MEM. To access them in a script, use bios.LOG, bios.TSK, and bios.MEM.

Module objects have properties that are specific to the type of module and are defined within the platform definition that has been loaded.

#### **create() Method**

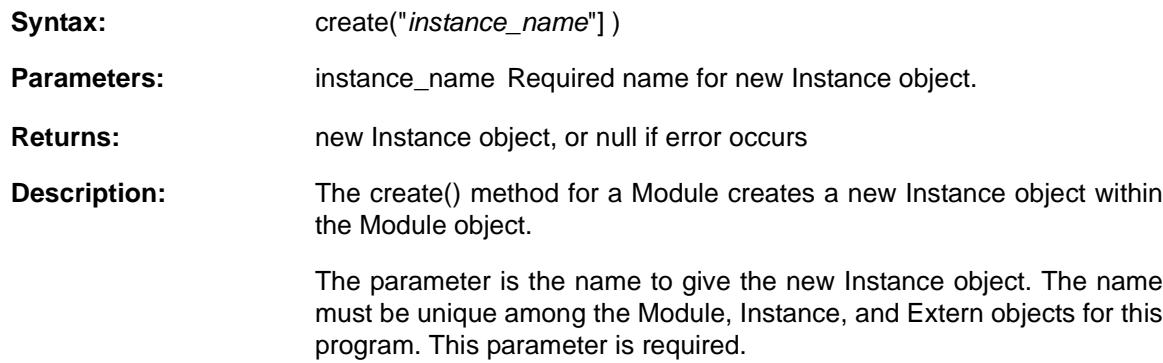

The order of objects created within a container array is undefined. You may use JavaScript's array sorting methods to get sorted lists of objects.

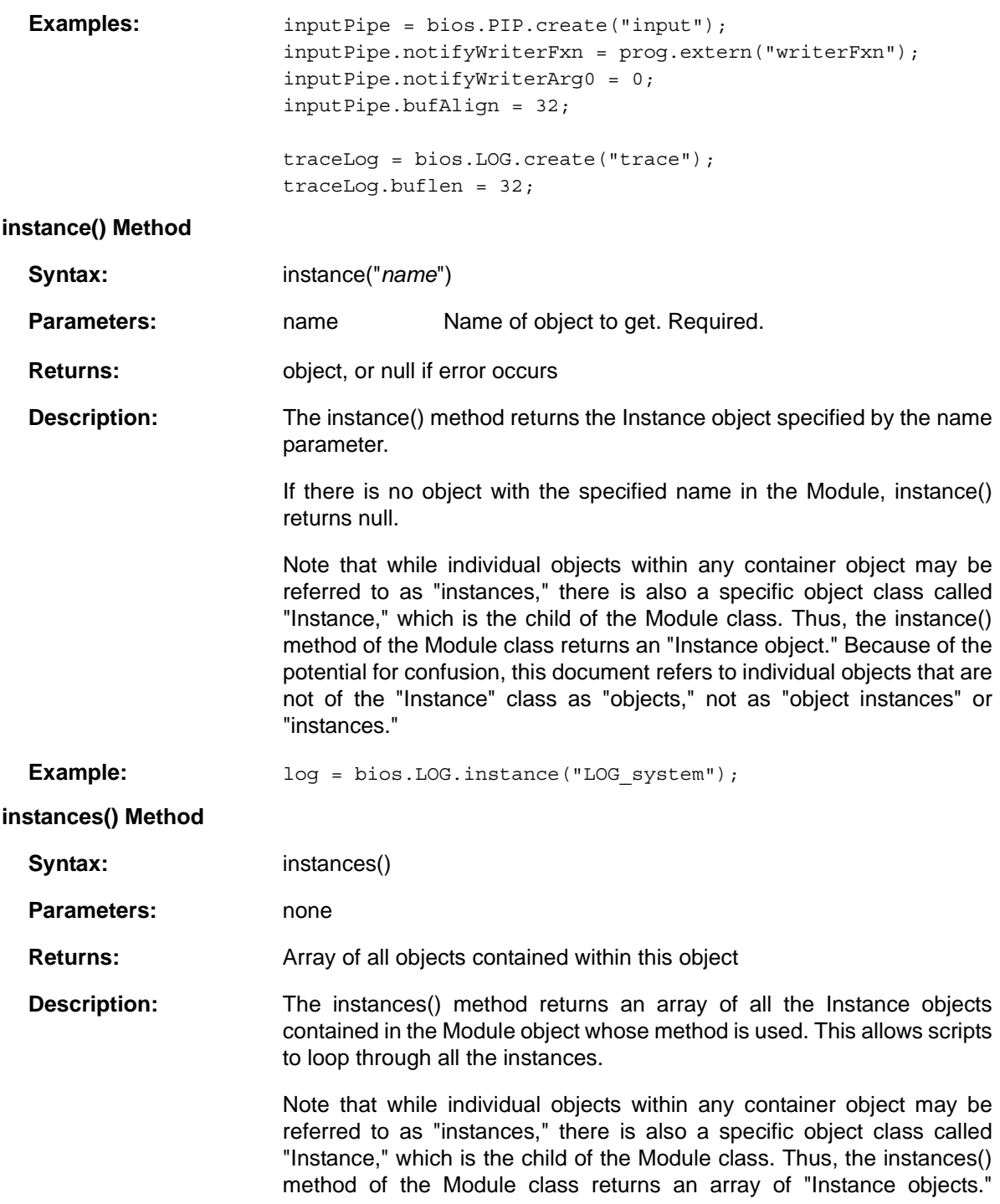

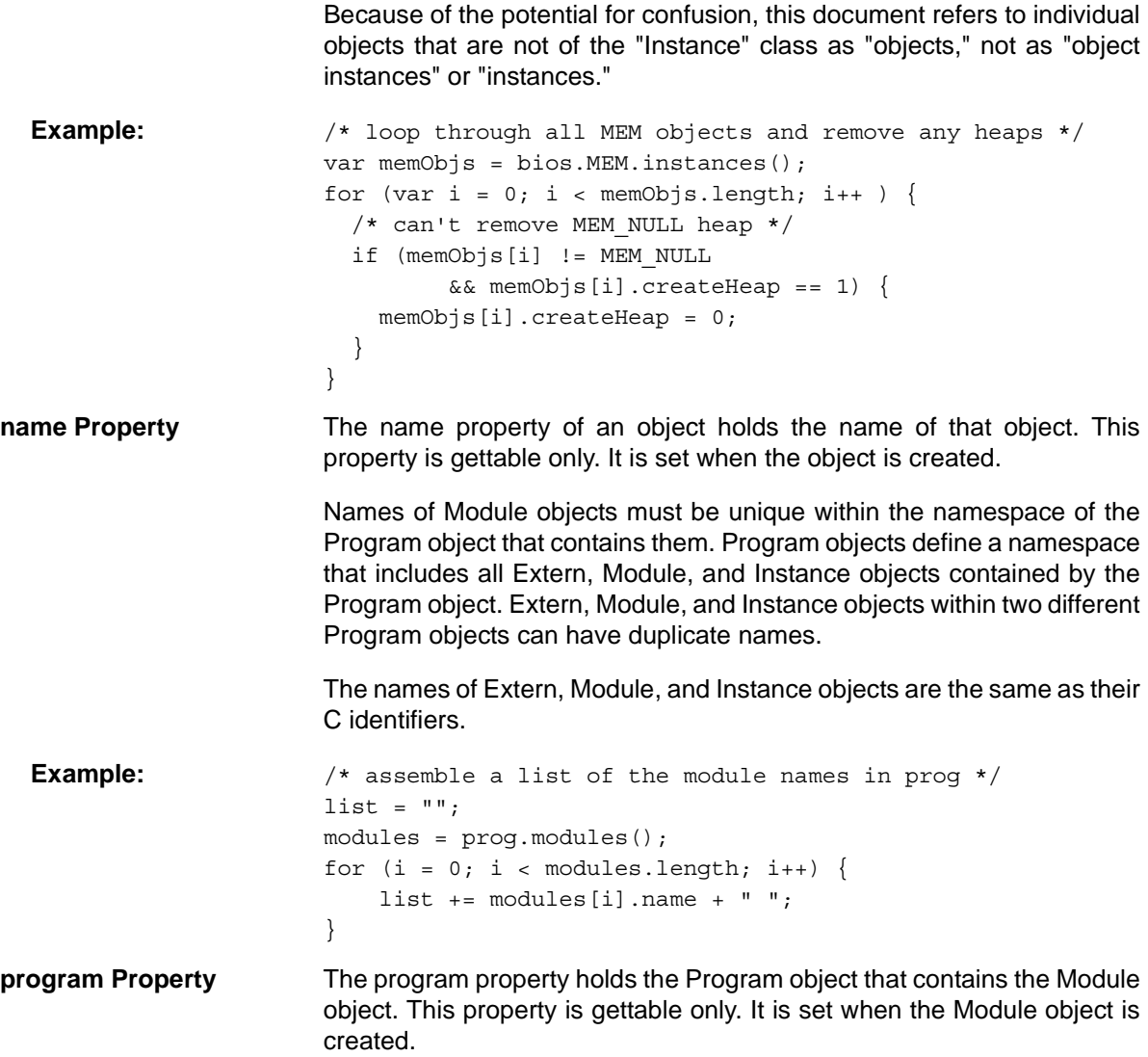

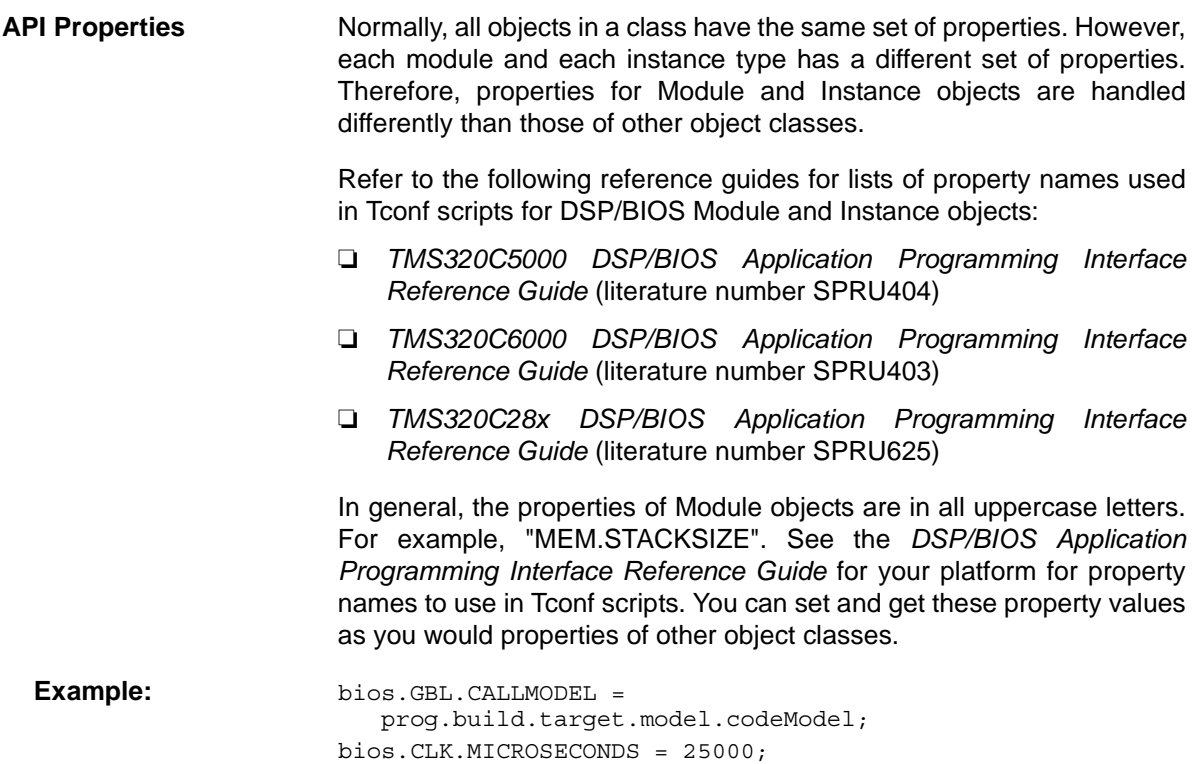

#### **5.9 Instance Class**

*Table 5-9 Instance Class Summary*

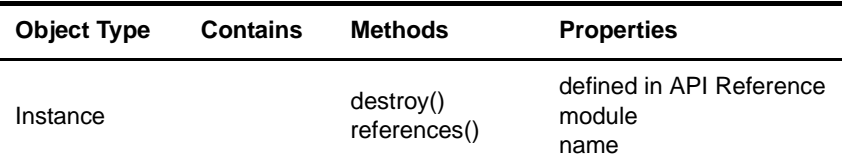

A Module object may contain one or more Instance objects. Instance objects do not contain any objects. Instance objects represent a single target object.

Loading a platform definition defines Module and Instance objects in the JavaScript environment. The create() method of a Module object can also be used to create Instance objects.

Instance objects have properties that are specific to the type of module that contains them and are defined within the platform definition that has been loaded. If setting a property fails because of a rule defined for setting that property, an error is reported but no exception is thrown.

Note that while individual objects within any container object may be referred to as "instances," there is also a specific object class called "Instance," which is the child of the Module class. Thus, the instances() method of the Module class returns an array of "Instance objects." Because of the potential for confusion, this document refers to individual objects that are not of the "Instance" class as "objects," not as "object instances" or "instances."

**create() Method** Instance objects cannot contain other objects, therefore the create() method of an Instance object fails and returns an error.

#### **destroy() Method**

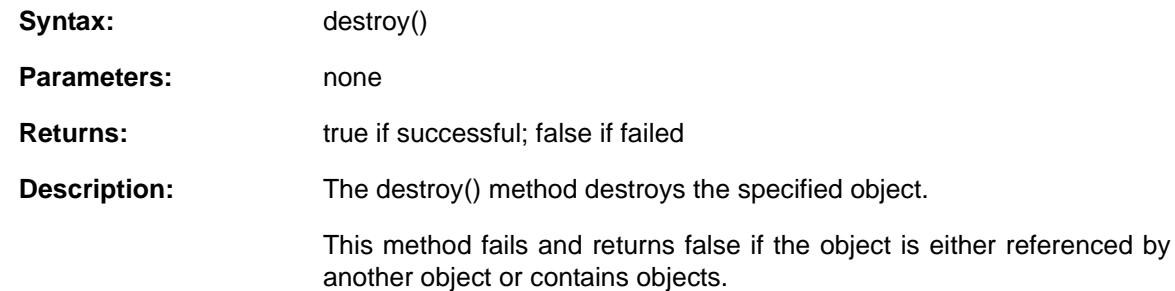

Notice that while the create() method creates an object one layer lower in the hierarchy than the object whose method is used, the destroy() method deletes the actual object whose method is used.

You will probably not need to use the destroy() method when writing configuration scripts from scratch,.

#### **references() Method**

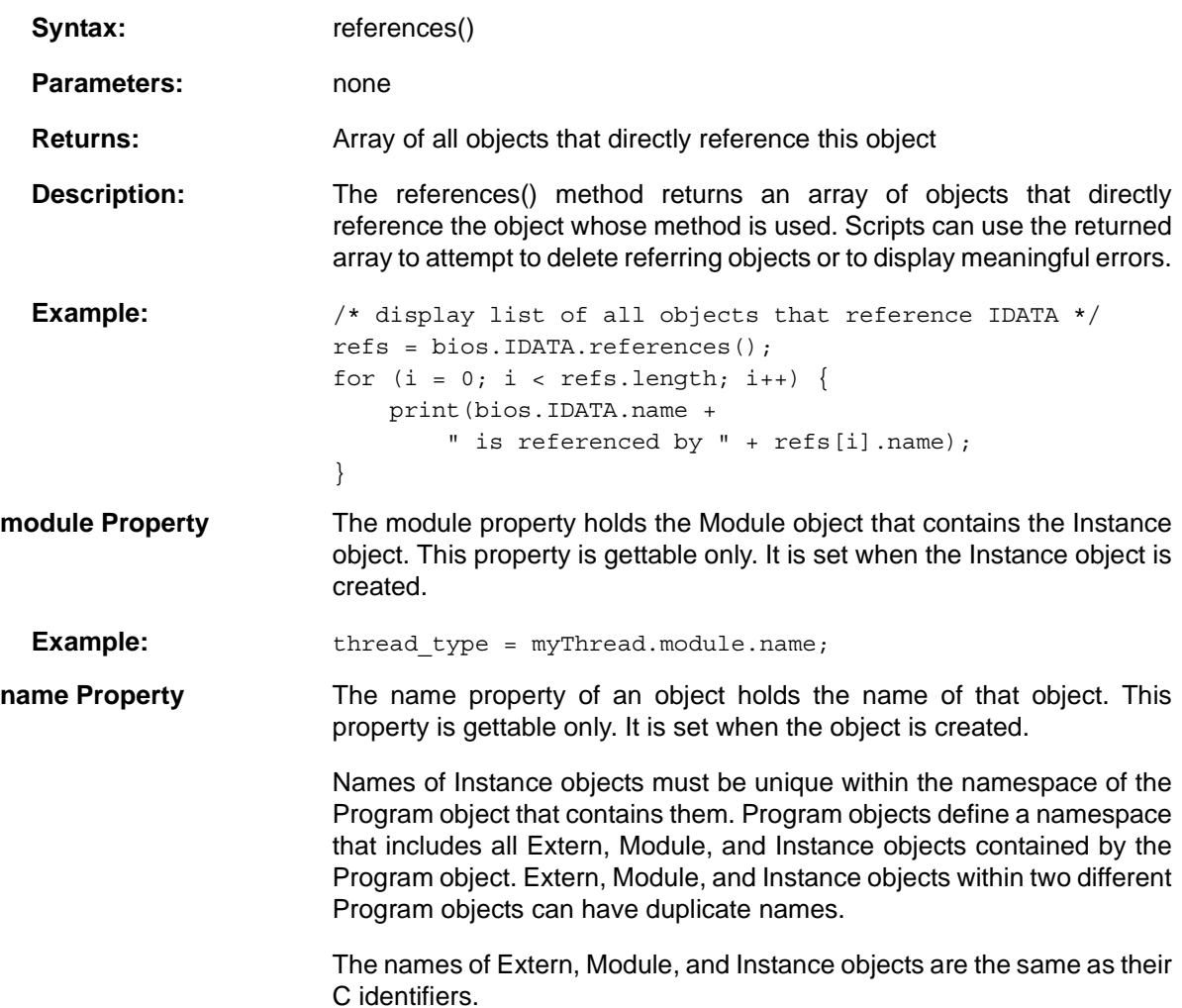

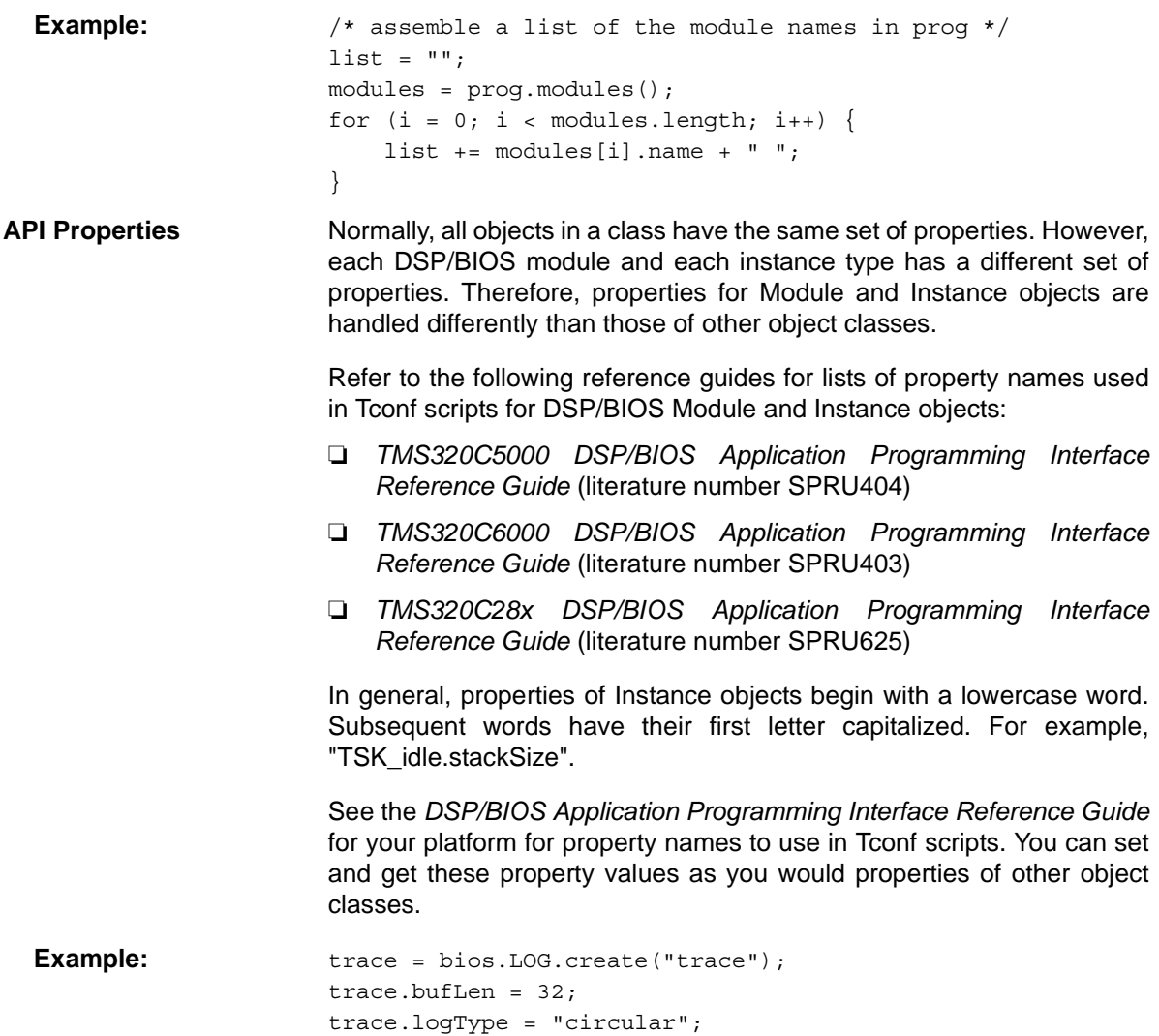

### **Chapter 6**

# **The DSP/BIOS Configuration Tool**

This chapter describes use of the DSP/BIOS Graphical Configuration Tool.

Detailed help information for the DSP/BIOS Configuration Tool is provided in the DSP/BIOS online help. This chapter provides a summary of how to use the DSP/BIOS Configuration Tool and some specific information relating to its interaction with Tconf.

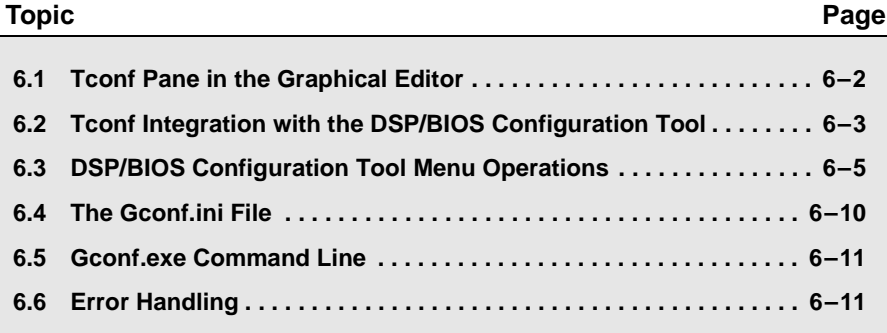

#### **6.1 Tconf Pane in the Graphical Editor**

The DSP/BIOS Configuration Tool provides a graphical editor for Tconf scripts.

In previous versions of DSP/BIOS, the DSP/BIOS Configuration Tool worked with CDB files as source files. It now treats TCF files as source files, making Tconf the basis for DSP/BIOS configuration whether you edit them with the graphical tool or a text editor.

The new right pane of the DSP/BIOS Configuration Tool acts as a "macro recorder" for Tconf. Changes you make in the object tree and property dialogs are reflected in the script.

*Figure 6-1 DSP/BIOS Configuration Tool*

| <b>FFS</b> Configuration1 <sup>*</sup>                                                                                                    |                                                                                                    |                                                                                                    |                                                                                                    |
|----------------------------------------------------------------------------------------------------|----------------------------------------------------------------------------------------------------|----------------------------------------------------------------------------------------------------|----------------------------------------------------------------------------------------------------|
| Estimated Data Size: 3020 Est. Min. St. myTask properties                                                                                                    |                                                                                                    |                                                                                                    | Textual Configuration Script - Line: 1                                                                                                    |
| System<br>Instrumentation<br>凸 LOG - Event Log Manager<br>Eŀ<br>LOG_system<br>h trace<br><b>E STS</b> - Statistics Object Manar<br>Scheduling<br>田 (4) CLK - Clock Manager<br>PRD - Periodic Function Mana<br>IL HWI - Hardware Interrupt Se<br>$+ -$<br>SWI - Software Interrupt Ma<br>TSK - Task Manager<br>myTask<br>TSK idle<br><b>13</b> IDL - Idle Function Manager<br>Synchronization<br>Input/Output<br>Ⅲ. | Property<br>comment<br>Task function<br>Task function arg 10<br>Task function arg 0<br>Task function arg 0<br>Task function arg 0<br>Task function arg 0<br>Task function arg 0<br>Task function arg 0<br>Task function arg 0<br>Automatically allo<br>Manually allocate null<br>Stack size (MAUs)<br>SyStack size (MA 256<br>Stack Memory Se<br>Priority<br>Environment poin<br>Don't shut down<br>Allocate Task Na…<br>IIII. | Value<br><add comm<br="">taskFxn<br/>True<br/>1024<br/>DARAM<br/>0x00000000<br/>True<br/>False</add> | utils.loadPlatform("ti.platforms.dsk5510");<br>/* The following DSP/BIOS Features are enabled.<br>$\frac{\pi}{4}$<br>bios.enableMemoryHeaps(proq);<br>bios.enableRealTimeAnalysis(prog);<br>bios.enableRtdx(prog);<br>bios.enableTskManager(prog);<br>bios. LOG. create ("trace");<br>$bias.L0G.instance("trace").buffer = 128;$<br>bios. LOG. instance ("LOG system"). bufLen = 256;<br>bios.TSK.create("myTask");<br>bios. TSK. instance ("myTask"). order = 1;<br> bios.TSK.instance("myTask").fxn = prog.extern("taskFxn");<br>bios. TSK. instance ("myTask"). arg0 = 10;<br>// !GRAPHICAL CONFIG TOOL SCRIPT INSERT POINT!<br> proj.gen |

In the **left pane** of the DSP/BIOS Configuration Tool, you use the right-click menu to create and delete objects, set properties of modules and objects, and set priorities of threads.

The **center pane** shows property names and values or thread priorities.

The **right pane** shows the Tconf script. It shows the statements for the changes you make in the left pane. You cannot edit script statements in the right pane, but you can use the right-click menu to add blank lines and comments to the script.

This tool is designed to run in Code Composer Studio. It can also be run standalone by running the gconf.exe executable, which is located in BIOS\_INSTALL\_DIR\packages\ti\bios\config\gconf\bin.

#### **6.2 Tconf Integration with the DSP/BIOS Configuration Tool**

When you write a Tconf script with a text editor, error checking is done when you run the script (for example, by building with CCStudio).

In contrast, when you use the DSP/BIOS Configuration Tool, error checking is done initially when it opens a TCF script and then for each change you make to the configuration. The exception is the MEM objects, whose properties are validated when you save the configuration.

The DSP/BIOS Configuration Tool can open legacy CDB files in read-only mode for browsing older configurations. For conversion information, see Section A.3, *Converting from CDB Configurations*.

#### **6.2.1 Limitations of Tconf Integration**

The DSP/BIOS Configuration Tool has the following limitations regarding the integration of Tconf with graphical configuration:

- ❏ You cannot edit script statements in the right pane. (You can add comments and blank lines for readability using the right-click menu.)
- ❏ You can only see and modify the top-level TCF file. Any TCI files that are imported affect the configuration in the left pane but are not visible in the right pane.
- ❏ A TCF script must contain the following items in either the top-level TCF script or an included TCI file:
	- A call to utils.loadPlatform that specifies the logical platform file to load.
	- A location or insertion marker to indicate where new Tconf statements are to be added.
	- A call to prog.gen() to generate the output files.
- ❏ You cannot use a filename in the prog.gen() method to modify the output filenames for generated files. An alternative is to set the config.programName property, which can specify a unique name/location for generated files for project configurations (for example, Debug, Release, and Custom).
- ❏ Double-clicking a TCF file in Windows Explorer to open gconf.exe in standalone mode is likely to result in problems locating include files and platform files. The best way to run the DSP/BIOS Configuration Tool is within CCSv4. The recommended way to launch gconf.exe in standalone mode is to create a Windows shortcut that specifies gconf.exe command-line options.
- ❏ If you right-click on a project in CCSv4 and select **Properties**, you can adjust the build options for Tconf by selecting the "C/C++ Build" category, going to the "Tool Settings" tab, and choosing the "TConf Script Compiler v5.40" settings category.
- ❏ Not all Tconf command-line options are supported by the DSP/BIOS Configuration Tool. Only the -D<name>=<value> options are supported. Your script can be written to make a number of choices that depend upon the -D options passed to it.

#### **6.2.2 Prog.gen() Method Argument Rules**

The prog.gen() method at the end of a TCF script for a project to be built with CCStudio should not use a parameter to specify the filenames of the generated files. However, a parameter is actually allowed if it does not affect the output filenames. That is, if the parameter matches the name of current TCF file without the ".tcf" extension. For example, if the TCF file is called bigtime.tcf, the prog.gen method may be as follows:

prog.gen(bigtime);

#### **6.2.3 Insertion Marker Rules**

A TCF script must contain the insertion marker shown below in order for the DSP/BIOS Configuration Tool to successfully insert script statements.

// !GRAPHICAL\_CONFIG\_TOOL\_SCRIPT\_INSERT\_POINT!

If this marker is not present, the DSP/BIOS Configuration Tool places one above the "prog.gen()" statement when you perform the first edit operation.

#### **6.3 DSP/BIOS Configuration Tool Menu Operations**

You can use menu commands within the DSP/BIOS Configuration Tool to perform the actions described in the following sections. These descriptions provide additional information about interaction with Tconf.

**File > Open** You can open both CDB and TCF files with the DSP/BIOS Configuration Tool. Note that when running the tool inside some versions of CCStudio, you cannot open CDB files. In such cases, you can run the gconf.exe program outside the CCStudio environment to open a CDB file.

To open a file, choose **File > Open**.

- ❏ **TCF files.** When you open a TCF file, the DSP/BIOS Configuration Tool looks for a Tconf search path using the following priority order:
	- The command line to gconf.exe. An easy way to use this is to create a desktop shortcut and to specify command line arguments for the shortcut.
	- If no other search path is specified, a dialog prompts you for one. The default is the "packages" folder above the folder that contains gconf.exe.
- ❏ **CDB files.** When the DSP/BIOS Configuration Tool opens a CDB file, it opens the file in read-only mode. You can explore the configuration but cannot save or convert it. For conversion information, see Section A.3, *Converting from CDB Configurations*.

In CCSv4, you can right-click on a TCF file in a Project View to choose to open the file with the DSP/BIOS Configuration Tool or a Text Editor.

An error occurs if you attempt to open a TCF file that does not contain a valid configuration. Valid configurations must load a platform and run the prog.gen() method.

**File > New** To create a new TCF-based configuration, follow these steps:

- 1) Choose **File > New > DSP/BIOS v5.xx Configuration**. This opens the New DSP/BIOS Configuration wizard.
- 2) Accept the default name for the .TCF file, or type a different name. Then click **Next**.
- 3) Select the platform you want to use. DSP/BIOS provides platform definitions for common boards produced by Texas Instruments. Then click **Next**.
- 4) Select the DSP/BIOS features you want to enable in your configuration. Leaving a feature disabled reduces the code size, memory usage, and other resource usage of the resulting

application. For details, see the *TMS320 DSP/BIOS v5.40 User's Guide* (SPRU423).

- 5) Click **Finish** to open the new configuration.
- **File > Save** When you save a Tconf script, the script is saved but not run. The script will be run when you build the CCStudio project, at which point error checking is performed and files are generated from the configuration. These files are described in Section 2.1.1, *Generated Files*. Additional files are created or copied when you use File > Save As.
- **File > Save As** As with File > Save, the Tconf script is saved.

#### **Edit > Copy and Edit >**  These commands copy and paste the object using the clipboard.

These commands are useful if you want to create several similar objects of a particular type. You can only cut, copy, and paste objects within a single module. You cannot paste an object into a different module's folder. You cannot cut, copy, or paste a module manager.

Copying an object to the clipboard replaces the contents previously stored there. You are prompted for an object name when you paste an object, since objects must have unique names.

You can use the CTRL+C and CTRL+V keyboard shortcuts to copy and paste text within a property dialog.

**View > Toolbar and View > Status Bar** The DSP/BIOS Configuration Tool has its own toolbar and a status bar at the bottom of the window. You can use these commands to hide or redisplay these items.

**Paste**

**Object > Insert** Select a module and use this <sup>17</sup> Configuration1<sup>\*</sup> command to insert an object into the module. You can also Estimated Data Size: 3224 Est. Min. St. right-click on a module and ⊞ **Ø** System choose the Insert command from 由 - <mark>- -</mark> Instrumentation the right-click menu. You are **E** Scheduling prompted to type a name for the E-C CLK - Clock Manager object when you insert it. What's This? -6 Inserting an object adds a **F**<sub>1</sub>... <mark>!</mark> Undo statement using the create() 中間 method to the TCF script at the ⊡…N Cutinsertion point. For example: Ė-C Copy ⊞ LANS Paste bios.LOG.create("myLOG"); e **e** l Insert CLK **Delete** Rename Ordered collection view Property/value view Properties Show Dependency

**Object > Delete** Select an object and use this command to delete the object. You can also right-click on an object and choose the Delete command from the right-click menu.

> If you delete an object that you created during this session, the Tconf statement that creates it and any statements that set its properties are simply deleted from the script.

> However, if you delete an object that was created during a previous session, a Tconf statement that destroys the object is added at the insertion point. For example:

```
bios.TSK.instance("TSK1").destroy();
```
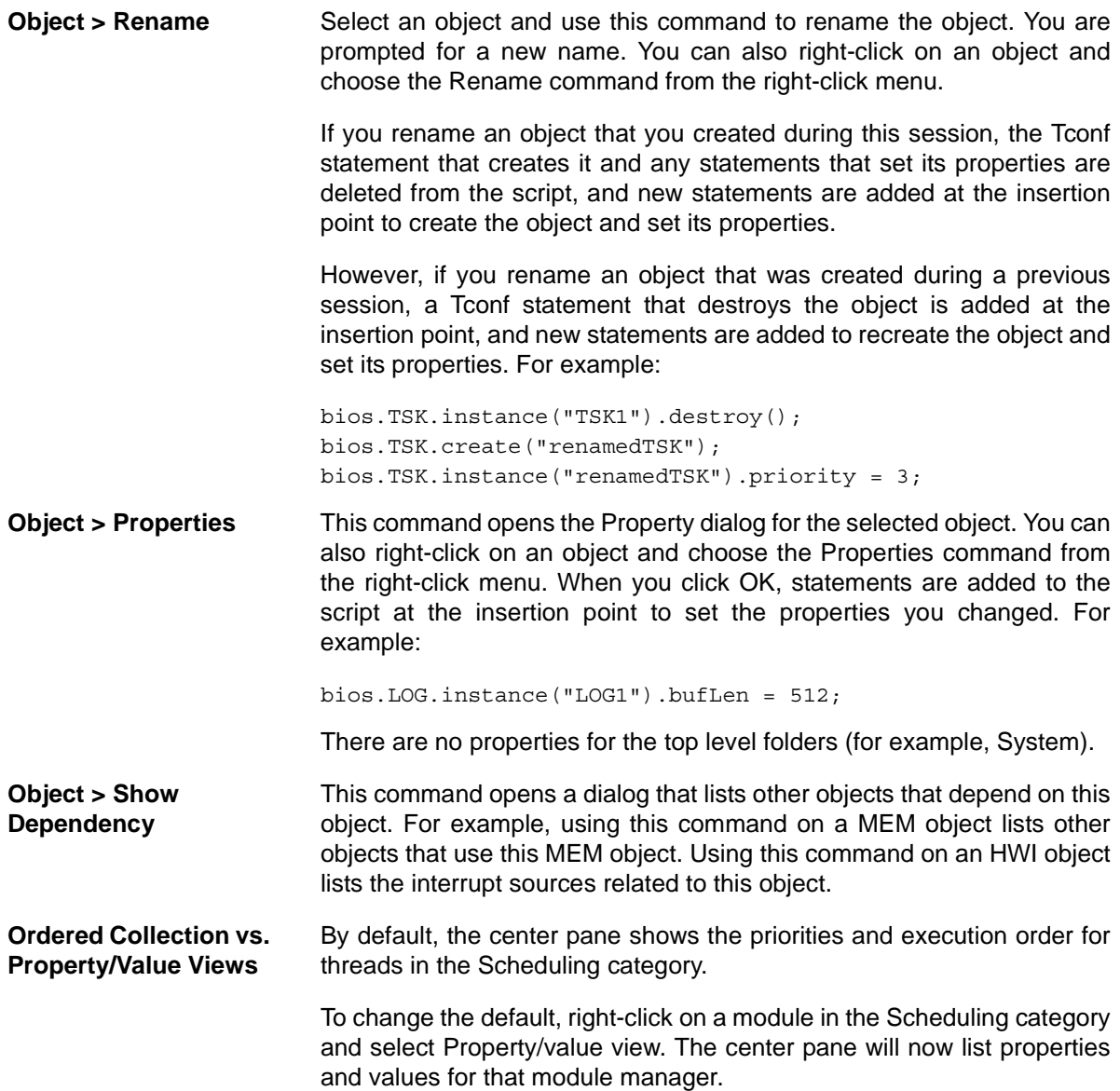

#### **Comments and Blank Lines in TCF Pane**

Although you cannot edit the Tconf statements within the DSP/BIOS Configuration Tool, you can add comment lines and blank lines.

To add a comment, left-click on the line you want to place a comment above. Then, right-click and select Insert Comment from the right-click menu. Type your comment text in the dialog box, and click OK.

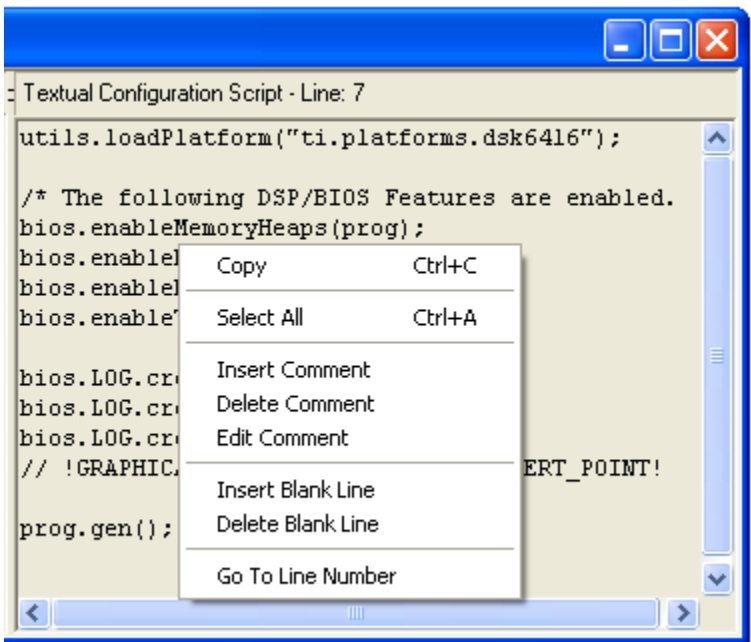

You can delete a comment by left-clicking on the comment line, right-clicking, and selecting Delete Comment from the right-click menu. You can also choose to edit a comment line.

Similarly, you can add a blank line to a TCF script by left-clicking on the line you want to place a blank line above. Then, right-click and select Insert Blank Line from the right-click menu.

To edit the statements in a Tconf script, save and close the script in the DSP/BIOS Configuration Tool. Then, open the script with a text editor. You can later reopen the script with the DSP/BIOS Configuration Tool. You may encounter messages when you reopen the script with the DSP/BIOS Configuration Tool if any edited statements generate errors or warnings.

#### **6.4 The Gconf.ini File**

The DSP/BIOS Configuration Tool (gconf.exe) saves information to the gconf.ini file in BIOS\_INSTALL\_DIR\packages\ti\bios\config\gconf\bin when it exits:

- ❏ **Settings.** The last positions and sizes of the Hierarchy (tree view) pane, the Object Properties pane and the Script pane. You should not attempt to edit these values.
- ❏ **Old seed path.** When you open a legacy CDB file, a dialog box prompts for the seed path of the legacy CDB being opened. You may have such seed files in old DSP/BIOS installations. Alternately, a number of old seeds are provided in BIOS INSTALL DIR\packages\ti\bios\config\update, including a large number of CDB seeds in the update.zip file. The default is the most recently used Old seed path stored in gconf.ini.
- ❏ **Current seed path.** You can add this setting can to gconf.ini by manually editing the file. It is used to find the base CDB file to perform an integrity check. The default location is the BIOS\_INSTALL\_DIR\packages\ti\bios\config\cdb folder.
- ❏ **Platforms.** When you create a new TCF file, you can use the **Modify** button next to the "Platform Location" field in the DSP/BIOS Configuration creation wizard to point to a platform folder other than the default. The default is XDC\_INSTALL\_DIR\packages. The gconf.ini file stores the last folder you browsed for platforms for use in future sessions.

This is a sample gconf.ini file:

```
[Settings]
HierarchyPanePosition=0000000000000000FD0000008A01000088
ObjectPanePosition=0000000000000000B50000009F01000055
ScriptPanePosition=0000000000000000340100008A010000C0
[Old seed path]
```

```
TMS320C62XX=C:\CCStudio_v3.1\C6000\bios\include
```

```
[Current seed path]
TMS320C62XX=C:\bios_5_40\packages\ti\bios\config\cdb
```

```
[Platforms]
Search Directory=C:\bios 5 40\packages
```
#### **6.5 Gconf.exe Command Line**

You can run the DSP/BIOS Configuration Tool (gconf.exe) from a command line. For example, you might create a desktop shortcut, a batch file, or a makefile to run it.

The syntax is:

gconf.exe script name.tcf [-tcfopts="opts"]

When you run gconf.exe from a command line, you can use the -D<name>=<value> pairs supported for the Tconf command line. To specify such pairs, use the -tcfopts option as follows:

-tcfopts="-Dconfig.importPath=.;..;../common;C:/bios\_5\_40/packages; -Dfoo=bar"

Any relative paths are relative to the location of the TCF file being opened.

If you use a command inside a Windows shortcut, you must place a backslash (\) before each quote mark ("). For example:

-tcfopts=\"-Dconfig.importPath=.;..;../common;C:/bios\_5\_40/packages; -Dfoo=bar\"

#### Here are examples of full gconf.exe command lines:

gconf.exe C:\bios\_5\_40\packages\ti\bios\examples\basic\clk\dsk6713\clk.tcf -tcfopts=\"-Dconfig.importPath=.;..;../../../common; C:/bios\_5\_40/packages;\"

#### **6.6 Error Handling**

If you open a TCF file that generates errors, those errors are reported in a dialog box. Examples of problems that may be detected are:

- ❏ File doesn't match the requirements for editing in the DSP/BIOS Configuration Tool. For example, it does not have a utils.loadPlatform method or a prog.gen method.
- ❏ A JavaScript error occurred. For example, a property may be set to an invalid value or a syntax error may occur.
- ❏ The file may be invalid. For example, it may be a zero-length file or not a JavaScript file.
- ❏ The TCI scripts imported by the TCF may not be locatable.

If you see a dialog that reports errors, click the Copy to Clipboard button so that you can paste the errors somewhere you can refer to them later. Then, open the TCF file in a text editor and correct the problems.

## **Appendix A**

# **Updating DSP/BIOS Configurations**

This appendix describes how to convert application configurations created with previous versions of DSP/BIOS.

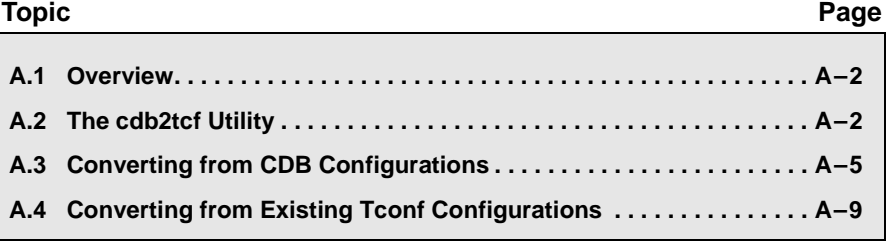

#### **A.1 Overview**

In previous versions of DSP/BIOS, the DSP/BIOS Configuration Tool was the only mechanism for creating and storing configuration information. Such configurations were stored in CDB files. In DSP/BIOS releases beginning with DSP/BIOS 5.0, configurations are stored in Tconf script files, but you can still use the DSP/BIOS Configuration Tool to create and modify your configurations.

The cdb2tcf conversion tool is provided to help you convert existing CDBbased configurations to new script-based configurations. With cdb2tcf, you generate Tconf scripts that configure DSP/BIOS for use with your applications. The cdb2tcf utility is available for Windows, Linux and Solaris. Additionally, the cdb2tcf tool can be run by opening a CDB file when running the DSP/BIOS Configuration Tool in standalone mode.

If you already have Tconf configuration scripts, this appendix also describes how to edit existing files to use them with newer DSP/BIOS versions (5.0 and later).

#### **A.2 The cdb2tcf Utility**

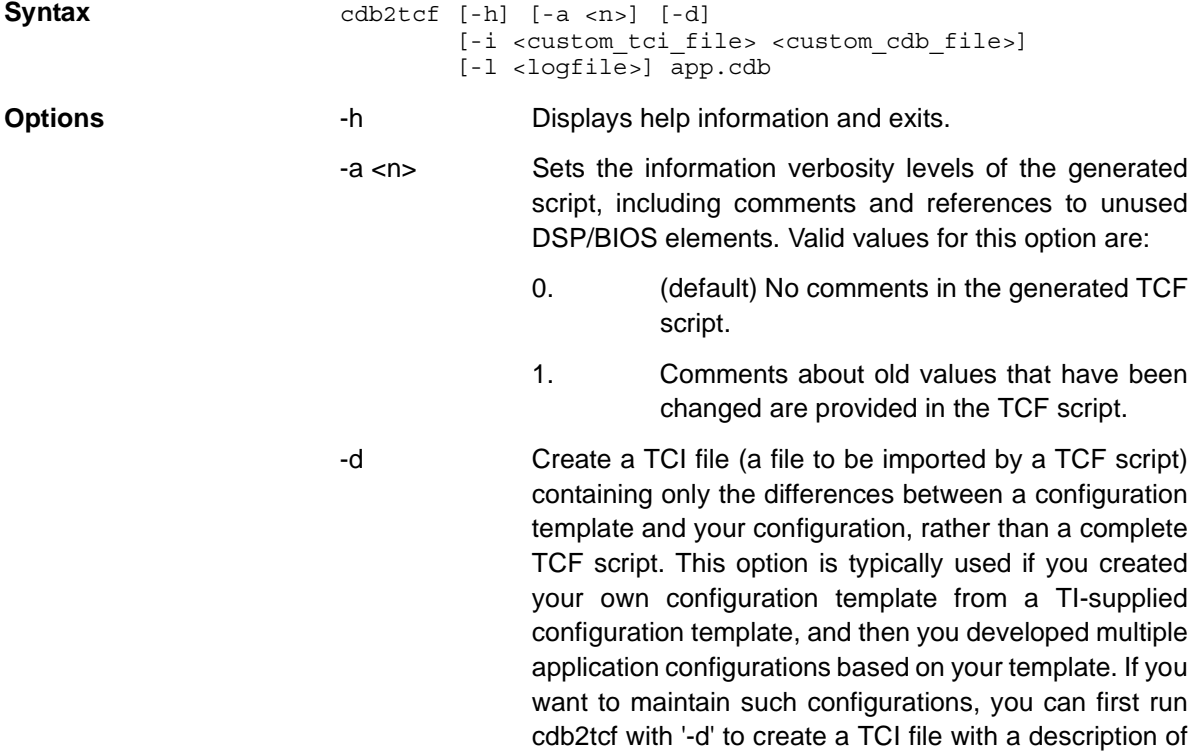

your configuration template, and then run cdb2tcf with the option '-i' for each of your application configurations. Each generated TCF script includes the TCI file instead of repeating the same set of instructions. See Section A.3.2, *Converting a Custom Base Seed* for an example. -i <custom tci file> <custom cdb file> This option ensures that a <custom\_tci\_file>, generated by a prior execution of cdb2tcf using the -d option, is included in the generated TCF script. See Section A.3.2, *Converting a Custom Base Seed* for an example. -l <log file> The name of an optional log file. The log file contains messages about the progress of the conversion, and possible warnings and errors. If the log file is not specified, messages are sent to standard output. **Return Code** Returns zero if the conversion succeeds, non-zero if error. **Description** The cdb2tcf utility converts an application's CDB file to a Tconf TCF script. The generated TCF script has the same name as the application CDB file (for example, sample.cdb results in sample.tcf). The cdb2tcf utility looks for the BIOS\_INSTALL\_DIR environment variable to determine to which DSP/BIOS version to use to convert configurations. If BIOS\_INSTALL\_DIR is not set, cdb2tcf assumes that you want to convert to the DSP/BIOS version from which the cdb2tcf executable is run. CDB file basics: An application's CDB file is generated from a configuration template. A configuration template contains configuration information that represents a platform with some additional DSP/BIOS settings switched on. You can determine the configuration template that was used to create your configuration by opening the CDB file in a text editor and looking at the third line of the file. An application's configuration extends the configuration template settings with additional DSP/BIOS objects and program configuration parameters. CDB files may also contain CSL mapping declarations. The cdb2tcf utility generates a TCF script that produces the same configuration as the original CDB file. It separates the configuration into the following sections so that you can easily reuse or extend your configuration. Comments identify the sections. The sections may contain in-line statements or include separate .tci files.

- ❏ **Minimum DSP/BIOS configuration.** Loads the initial configuration using the ti.platforms.generic platform with the parameters appropriate for the chip configuration. This configures the minimal set of DSP/BIOS modules possible.
- ❏ **Base configuration.** Adds statements to extend the generic platform configuration to match the configuration template selected when the DSP/BIOS Configuration Tool was originally used to create the original configuration.
- ❏ **Custom configuration (if options -i and -d were used).** If a custom configuration template was used as the basis for creating the configuration, this optional section extends the TI configuration to match the custom template.
- ❏ **Application configuration.** This section configures objects used by the application. This might include such things as DSP/BIOS tasks and logs.
- ❏ **CSL configuration (optional).** If the application CDB file contains CSL configuration, these are placed in an isolated in a csl.c file. CSL configuration is no longer part of DSP/BIOS configuration.

**Examples** cdb2tcf app.cdb

This command generates the full application TCF script from the application CDB file.

cdb2tcf -d customseed.cdb

This command generates a customseed.tci file with the list of changes a user made in the DSP/BIOS Configuration Tool when the file customseed.cdb was originally created.

cdb2tcf -i customseed.tci customseed.cdb app.cdb

This command generates the full application app.tcf script which includes the customseed.tci file and the differences between customseed.cdb and app.cdb.

#### **A.3 Converting from CDB Configurations**

If your existing CDB file was created using one of the configuration templates (base seeds) provided with Code Composer Studio, cdb2tcf can convert that file to a new DSP/BIOS compatible Tconf script. Your command line needs to supply the path to your application's CDB file.

The resulting Tconf script is created in the current folder.

#### **A.3.1 Example for Base Seed Conversion**

In the following examples, it is assumed that the application configuration file app.cdb is in your current folder, and cdb2tcf is in your \$PATH. To create app.tcf, type the following command on the command line:

cdb2tcf app.cdb

The original configuration file, app.cdb is saved as app.cdb.bak. This is done to avoid having the original configuration file rewritten, because when tconf executes the generated script, it rewrites app.cdb as an intermediate step. If the file app.tcf already exists, cdb2tcf exits without overwriting it and displays an error message.

If cdb2tcf displays the following (or a similar) error message:

"Error: Seed file C:/CCStudio\_v3.2/bios\_5\_30\_00\_03/packages/ti/bios/config/update/4.82.50/c64xx.cdb cannot be found

You should check to see if the directory identified in the error exists. If not, unzip the file update.zip, which is available in the "update" directory. Check to see whether the missing file is created when you unzip the update.zip file. Once the directory and file exist, try using cdb2tcf again.

The created Tconf script consists of several parts separated by comments so that you can easily distinguish the purpose of each part.

- ❏ **Load generic platform with specific parameters.** First, the script loads the generic platform with parameters derived from the appropriate fields in app.cdb. The first statement in the script enables the use of old memory names. See Section 4.2, *Creating Custom Platform Files*, page 4-4 for more information.
- ❏ **Enable DSP/BIOS components.** The generic platform enables only the minimal subset of DSP/BIOS components, which means that heaps, tasks, real-time analysis, and RTDX are disabled. The base seeds enabled all DSP/BIOS components. Therefore, the second part of the script enables all DSP/BIOS components.

❏ **Apply user changes.** The third part of the script makes the changes you made to the original base seed.

```
/* ========= app.tcf ========= */
/* load generic platform with specific parameters */
environment["ti.bios.oldMemoryNames"] = true;
var params = \{\};
params.clockRate = 140;
params.deviceName = "5510";
params.catalogName = "ti.catalog.c5500";
params.regs = \{\};
params.regs.clkmd = 9106;
utils.loadPlatform("ti.platforms.generic", params);
/* enable DSP/BIOS components */
bios.GBL.ENABLEINST = true;
bios.MEM.NOMEMORYHEAPS = false;
bios.RTDX.ENABLERTDX = true;
bios.HST.HOSTLINKTYPE = "RTDX";
bios.TSK.ENABLETSK = true;
bios.DARAM.createHeap = true;
/* apply user changes */
bios.RTDX.MODE = "Simulator";
...
prog.gen();
```
#### **A.3.2 Converting a Custom Base Seed**

If you created your own custom configuration template (base seed) from one of the base seeds, and if you used that custom base seed as a starting point for many different applications, cdb2tcf allows you to create a \*.tci file that corresponds to that custom base seed. Using that file, you can:

- ❏ Convert CDB-based configurations to Tconf configuration, but retain the separation between code that defines your custom configuration and the application code.
- ❏ Continue developing new applications starting from the custom configuration.

To convert your CDB files to Tconf scripts in this case, you need to invoke cdb2tcf twice. First, you use cdb2tcf to create a script that corresponds to your custom configuration. Then, you create a configuration script relative to the custom configuration. To do this, follow these steps:

1) Invoke cdb2tcf with the -d option and one argument. The argument is the path to your custom base seed. For example, to create the custom.tci script, type the following on the command line:

cdb2tcf -d custom.cdb

The generated script does not load any platform nor does it contain the statement that generates the source files from the configuration. It contains only the statements that correspond to the difference between the original TI base seed and your custom base seed.

2) Next, invoke cdb2tcf again. This time, use a command similar to the following to specify that the configuration for your application is derived from custom.cdb, and that you want to import the file custom.tci generated previously. The file to be imported is specified using the option -i. This command creates a script file called app.tcf.

cdb2tcf -i custom.tci custom.cdb app.cdb

The generated script contains the same parts as the app.tcf file in Section A.3.1, *Example for Base Seed Conversion*, except for the statement that imports custom.tci. The custom seed configuration is included after the platform is loaded and the DSP/BIOS components are enabled:

```
/* ========= app.tcf ========= */
/* load generic platform with specific parameters */
environment["ti.bios.oldMemoryNames"] = true;
var params = \{\};
params.clockRate = 720;
params.deviceName = "6416";
params.catalogName = "ti.catalog.c6000";
params.regs = \{\};
params.regs.l2Mode = "4-way cache (0k)";
utils.loadPlatform("ti.platforms.generic", params);
/* enable DSP/BIOS components */
bios.GBL.ENABLEINST = true;
bios.MEM.NOMEMORYHEAPS = false;
bios.RTDX.ENABLERTDX = true;
bios.HST.HOSTLINKTYPE = "RTDX";
bios.TSK.ENABLETSK = true;
bios.GBL.ENDIANMODE = "little";
bios.GBL.C641XCONFIGUREL2 = true;
bios.ISRAM.createHeap = true;
bios.ISRAM.heapSize = 0x8000;
/* import the custom seed */
utils.importFile("custom.tci");
```

```
/* apply user changes */
bios.CLK.TIMERSELECT = "Timer 1";
...
prog.gen();
```
If, instead, you do not want to continue using a separate custom configuration template, you can generate the new application configuration directly:

```
cdb2tcf -d app.cdb
```
The resulting app.tcf has the three parts described in Section A.3.1, *Example for Base Seed Conversion*, except that changes made to the base seed to create custom.cdb and changes from custom.cdb to app.cdb are grouped together in the third part of the script.

## **A.4 Converting from Existing Tconf Configurations**

If you used Tconf with a previous release of DSP/BIOS, you may need to make some changes so that your scripts continue to function with DSP/BIOS.

### **A.4.1 Changes to the loadPlatform() Method**

In earlier versions of DSP/BIOS, the loadPlatform() method expected its first argument to be a platform name with the first character capitalized, for example "Dsk5510".

We now recommend that new applications use the new syntax for loading platforms. The new syntax is documented in Section 4.1, *Using TI-Supplied Platform Files*, page 4-2. It requires that the name of the platform includes the whole path from the folder specified in config.importPath, for example:

utils.loadPlatform("ti.platforms.dsk5510");

DSP/BIOS still supports the old loadPlatform() syntax. For example, if your script calls "loadPlatform("Dsk5510")", the loadPlatform() method finds and loads the Platform.tci file in the ti/platforms/dsk5510 folder. Tconf provides a warning to indicate that you are using a deprecated form of loadPlatform(). The Platform.tci files internally use the new form of loadPlatform() with the appropriate parameters.

This release provides Platform.tci files for most boards supported in previous releases of DSP/BIOS. If you wrote a custom .tcp file, you cannot use it with DSP/BIOS. Translating it to a Platform.tci file that uses the generic platform is fairly straightforward. See Section 4.2, *Creating Custom Platform Files*, page 4-4. You can use your new .tci file in three ways:

❏ Copy your custom Platform.tci file to a new folder and continue to use the loadPlatform() method. Your new folder should be named something like *mycompany*/platforms/*boardname* and you should include the root for this folder in your tconf importPath. For example, if the folder is c:/local/mycompany/platforms/my5510, you should use tconf -Dconfig.importPath="c:/local".

For example, if your original script used this statement:

utils.loadPlatform("My5510");

You should change it to:

utils.loadPlatform("mycompany.platforms.my5510");

❏ Copy your .tci file to a common folder and change your scripts to use "importFile" instead of "loadPlatform". In the example below, you would change the name of the tci file to Dsk5510.tci. Note that your common folder must be in the Tconf import path (for example, tconf -Dconfig.importPath="c:/commmondir;...").

For example, if your original script used this statement:

utils.loadPlatform("My5510");

You should change it to:

utils.importFile("My5510");

❏ **Not Recommended.** Copy your custom Platform.tci file to the ti/platforms/my5510 folder. If you do this, your scripts will not need to change. However, this is not recommended, since it is better to keep user scripts and code outside standard DSP/BIOS installation directories.

### **A.4.2 New Memory Configurations and Names**

Some memory parameters (mostly names) have been changed in DSP/BIOS versions 5.0 and later. However, in order to support older scripts, DSP/BIOS allows the use of both memory naming sets through the flag ti.bios.oldMemoryNames. Note that the deprecated/\*.tci files described in the previous section use the oldMemoryNames flag to allow existing scripts to work.

There are two ways to activate the support for the old memory configurations:

❏ When you run tconf, use the -D option to set the flag:

tconf -Dti.bios.oldMemoryNames app.tcf

❏ At the beginning of the configuration script add the following statement:

environment["ti.bios.oldMemoryNames"] = true;

For the scripts that use 'C670x/'C671x devices and the corresponding seeds 6xxx.cdb and c6x1x.cdb, setting the ti.bios.oldMemoryNames flag is not necessary, since the memory configurations for these devices have not changed.

For a list of platforms for which the memory configurations changed, refer to Section B.1, *Platform Memory Configurations* for new configurations and to Section B.2, *Deprecated Platform Memory Configurations* for old memory configurations.

### **A.4.3 Changes to the loadSeed() Method**

The loadSeed() function has been deprecated. The number of seed files provided with DSP/BIOS has been reduced to the minimum number needed to support Tconf. You can continue to use loadSeed() if your script uses one of the remaining seed files. Check the ti/bios/config/cdb folder for the available seed files. If the seed file you are using is no longer provided, you must modify your script to use the importFile() method with a .tci file that you will need to create.

You can replace the utils.loadSeed() statement with utils.importFile() where the import file contains the results from the following steps. (DSK6711 is used in this example; replace it with your platform as needed.)

1) Replace this statement:

utils.loadSeed("dsk6711.cdb");

with the following:

utils.importFile("dsk6711.tci");

- 2) Copy the dsk6711.cdb file to a temp or working folder.
- 3) Open the dsk6711.cdb file with a text editor to find which seed this file was derived from. The seed version is shown in the first or second line of the file. For example, if you see a line of the form "!# c6211.cdb 4.90.270", the original seed file is c6211.cdb.
- 4) Use the following command to generate the dsk6711.tcf file.

cdb2tcf C:\ti\c6000\bios\include\c6211.cdb dsk6711.cdb

- 5) Open the dsk6711.tcf file with a text editor, and remove the "prog.gen()" statement from this file.
- 6) Rename this file "dsk6711.tci".
- 7) Copy dsk6711.tci to a common folder. Include this common folder in the importPath for tconf so that utils.importFile() can find this file.

# **Appendix B**

# **Configurations for Supported Platforms and Devices**

This appendix provides lists of the platforms and devices supported by DSP/BIOS and their memory configurations.

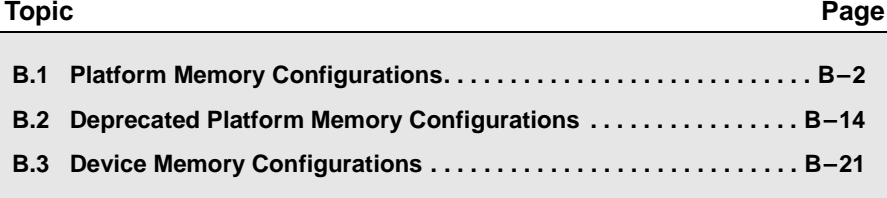

# **B.1 Platform Memory Configurations**

The platforms supplied with DSP/BIOS bring the following memory segments into a configuration:

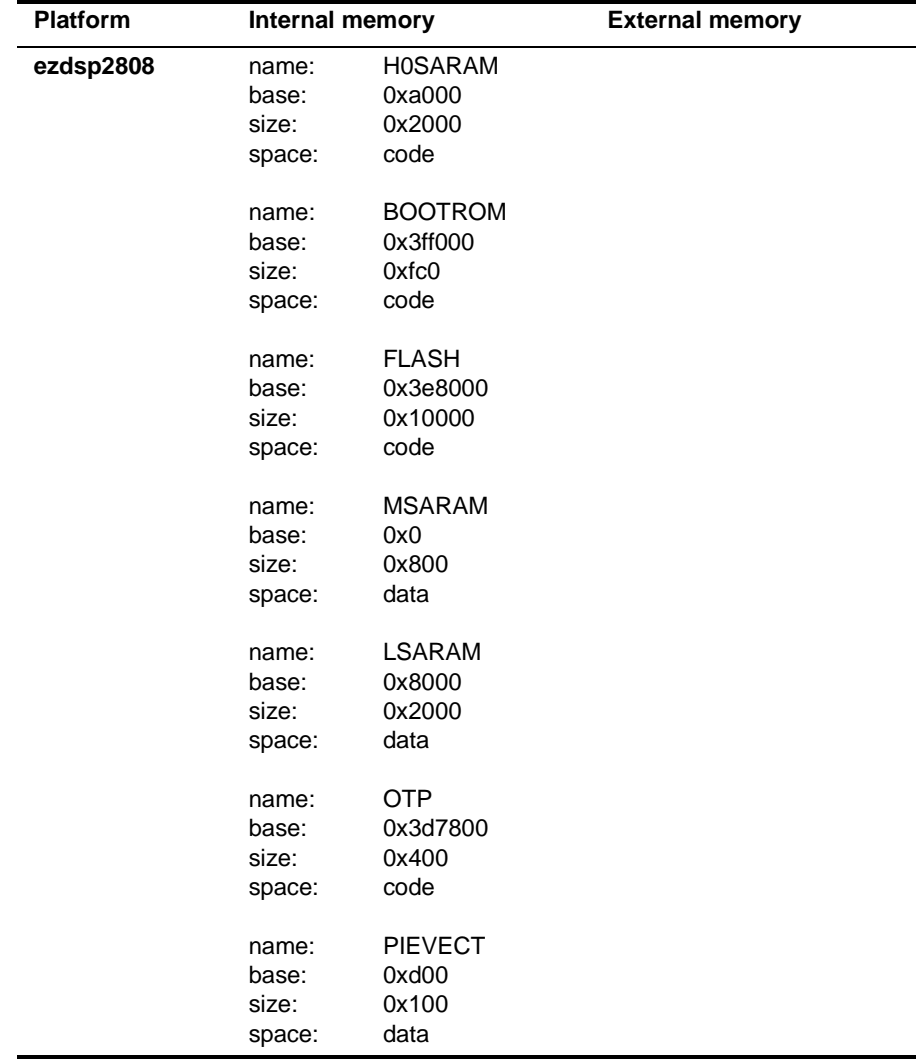

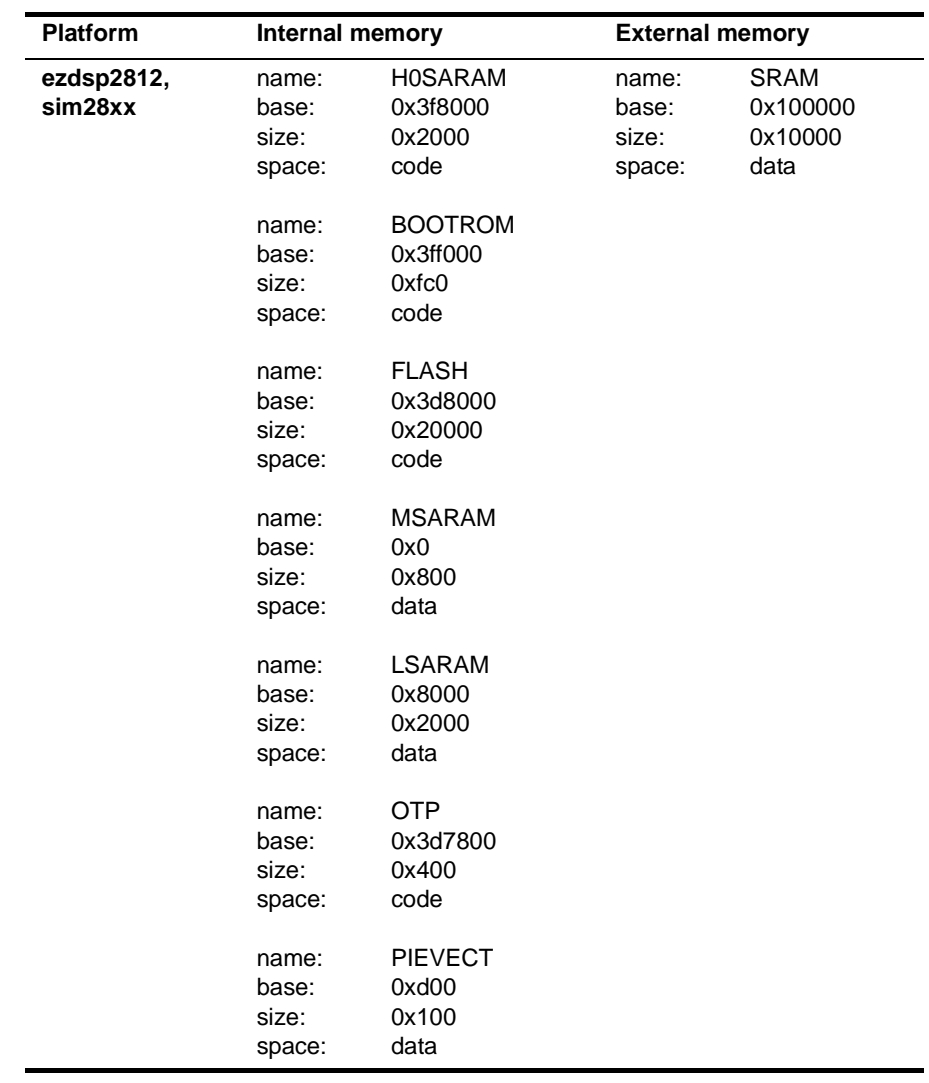

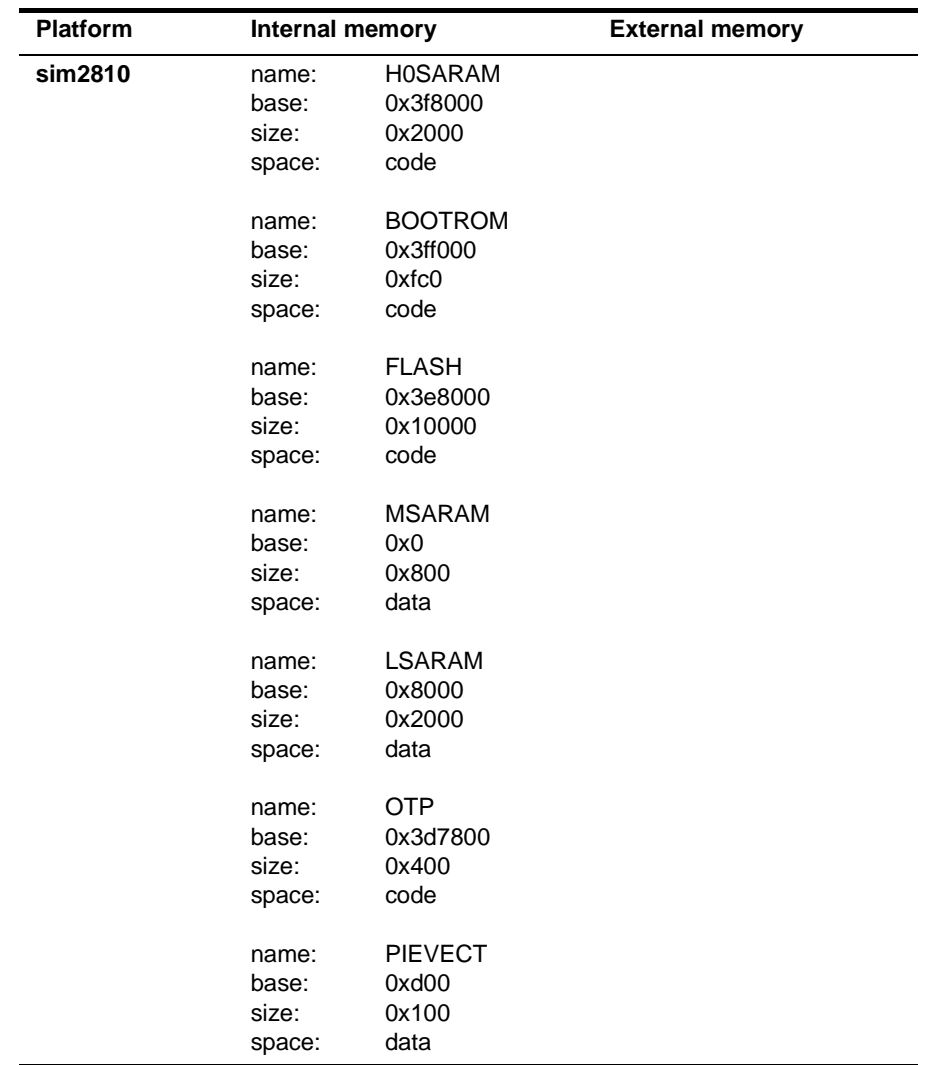

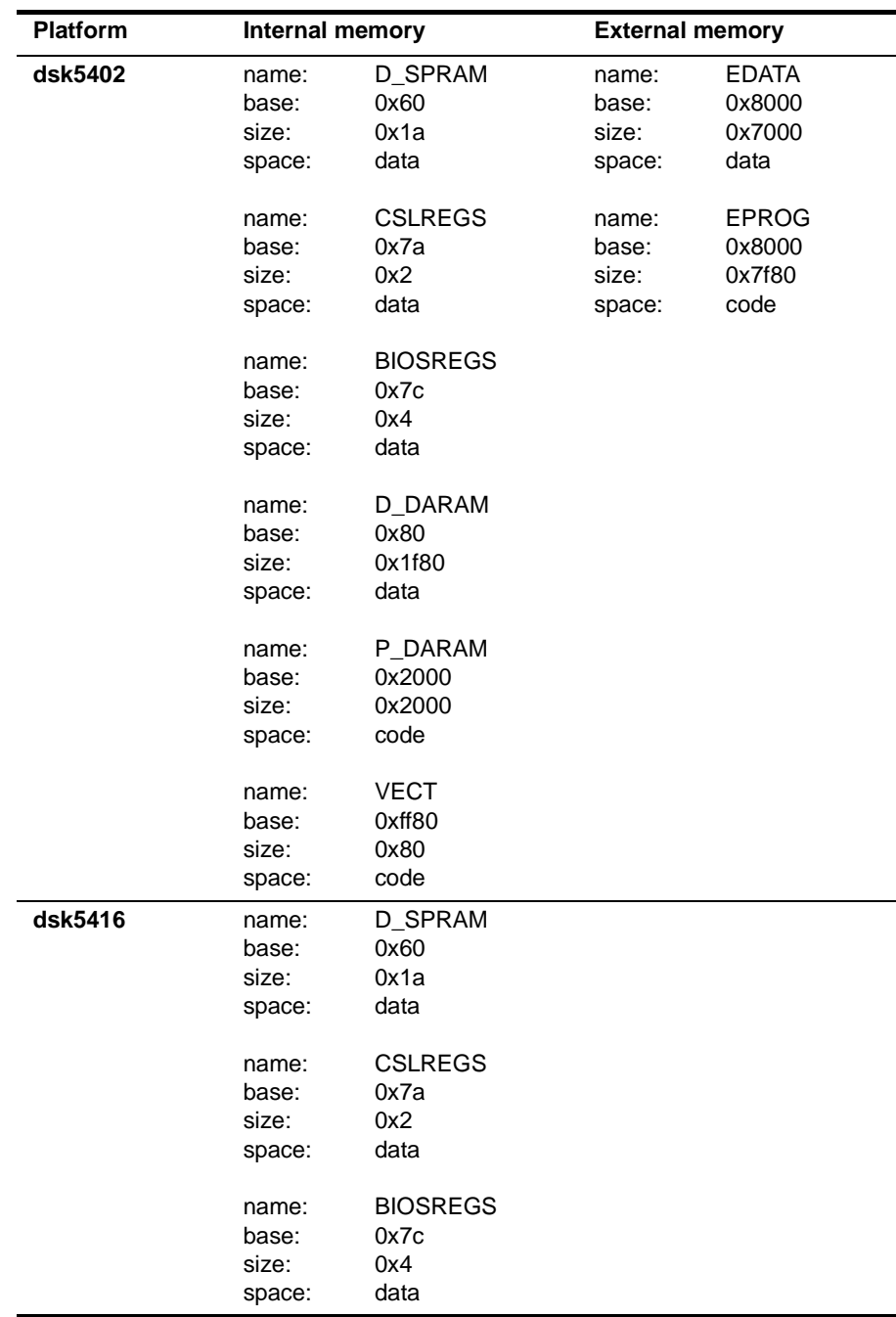

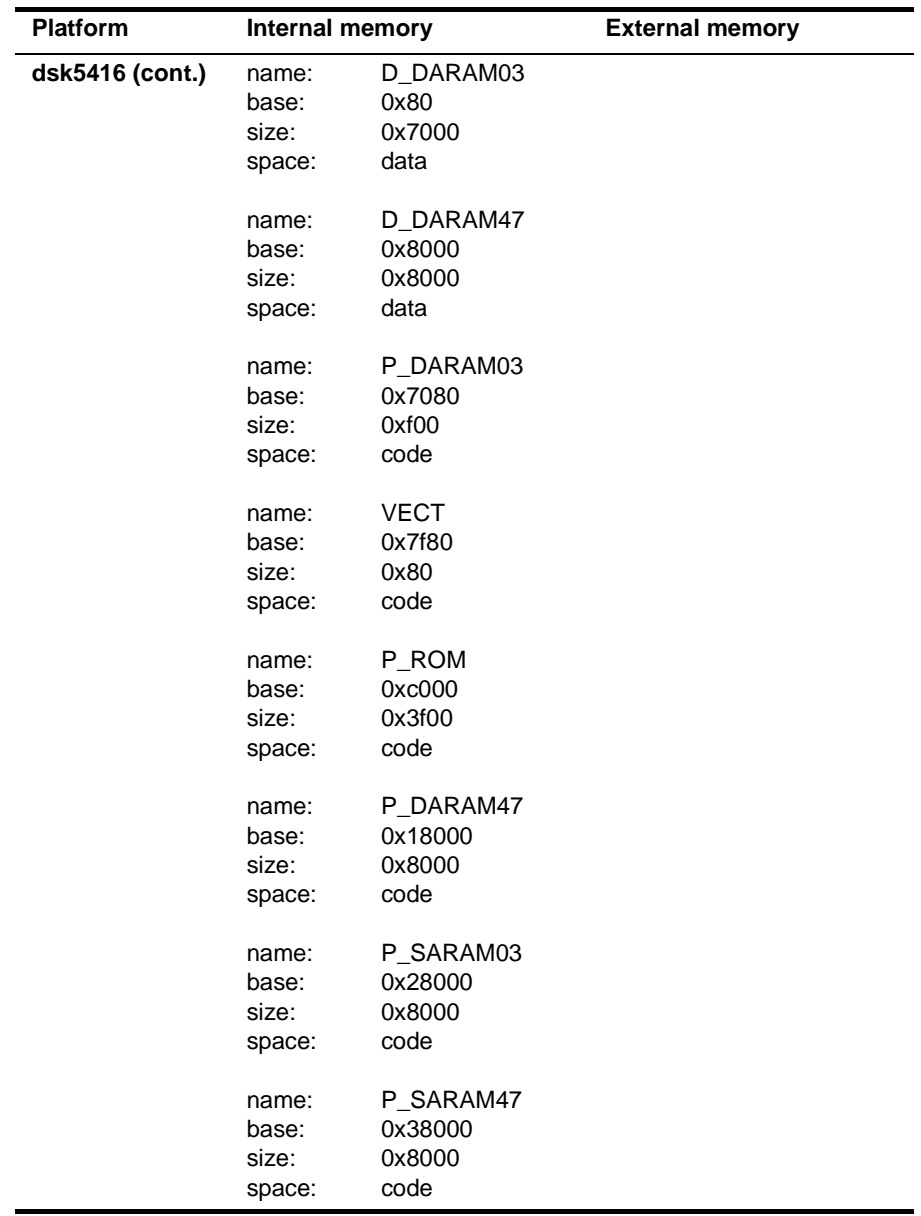

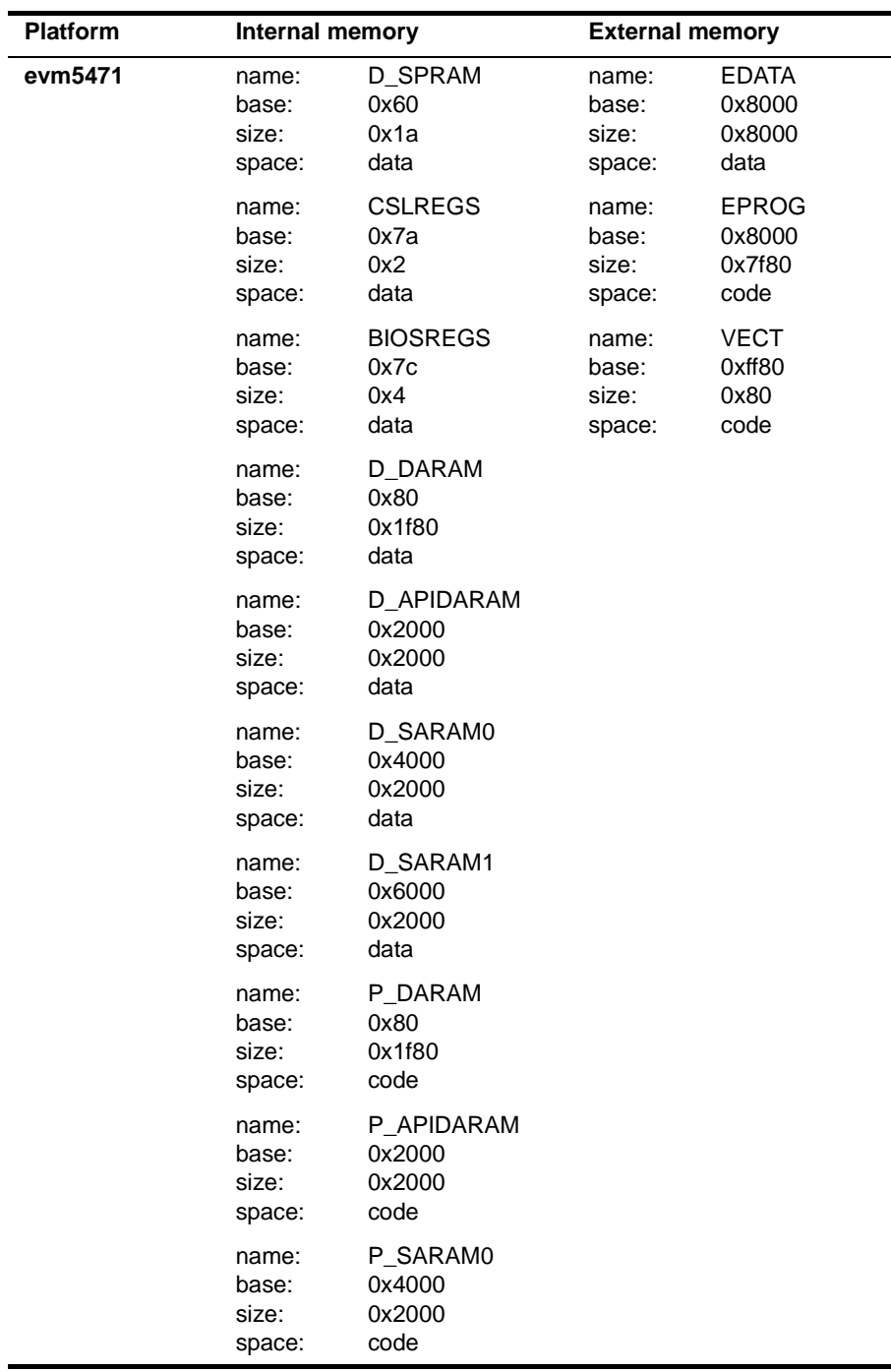

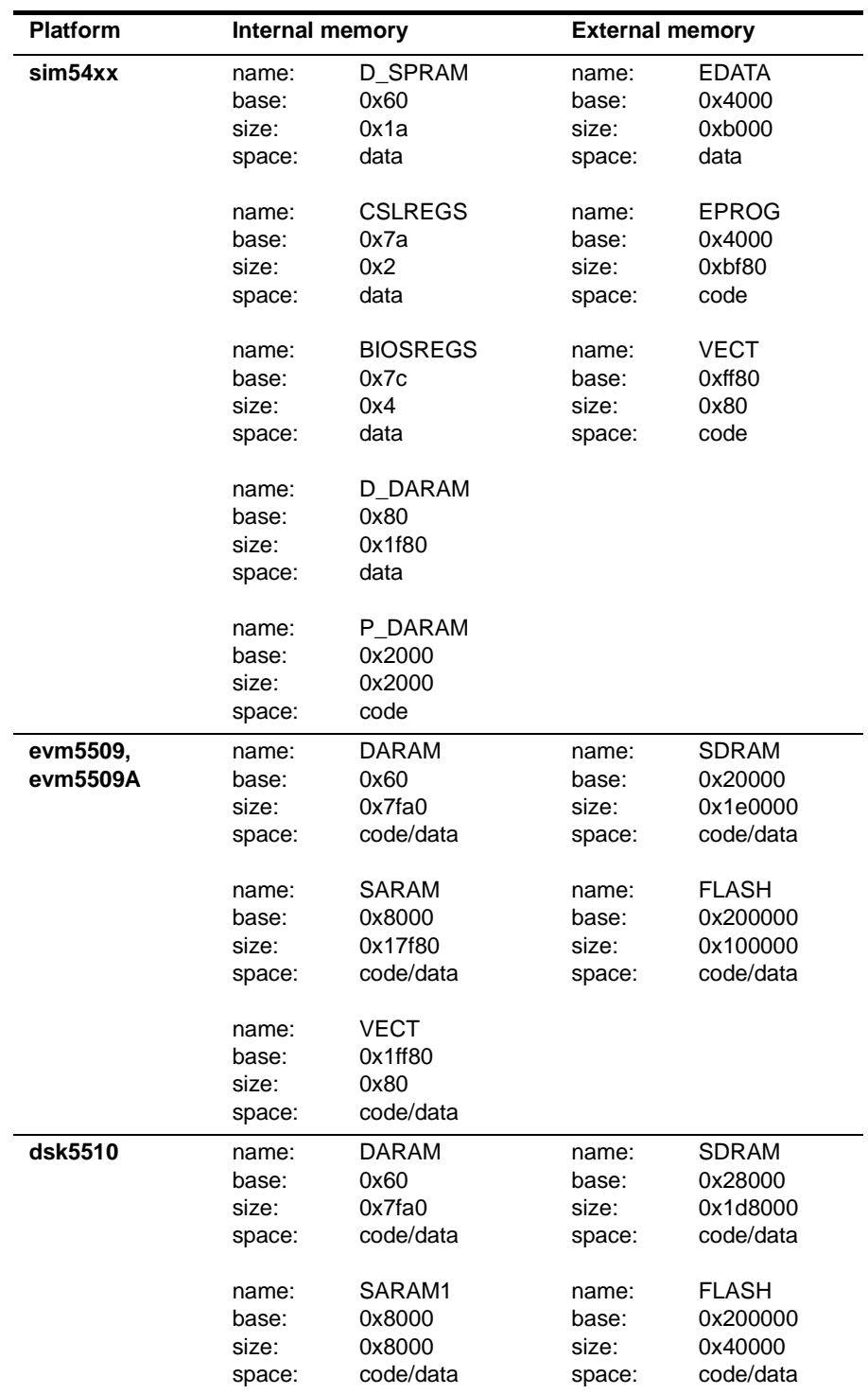

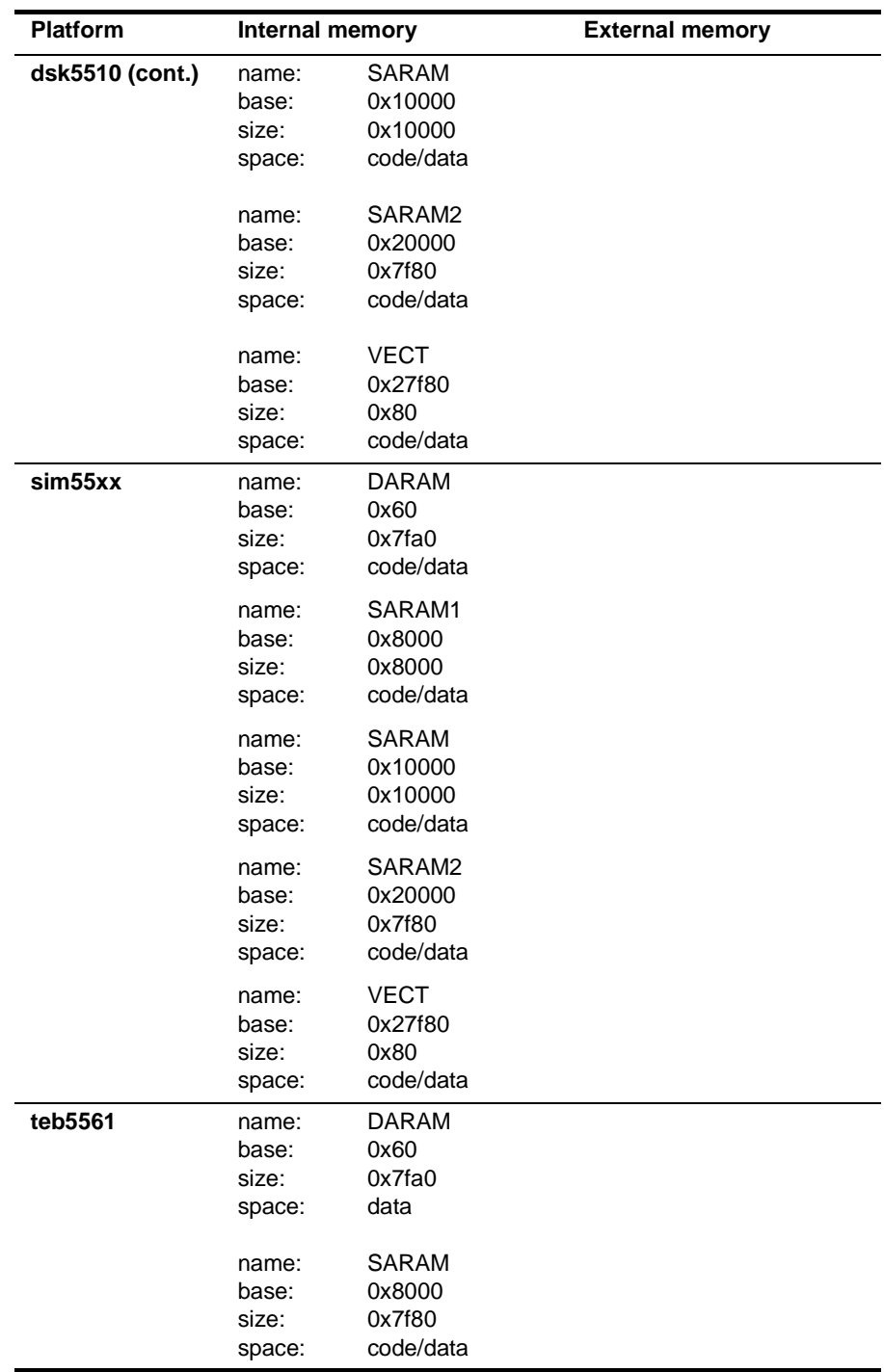

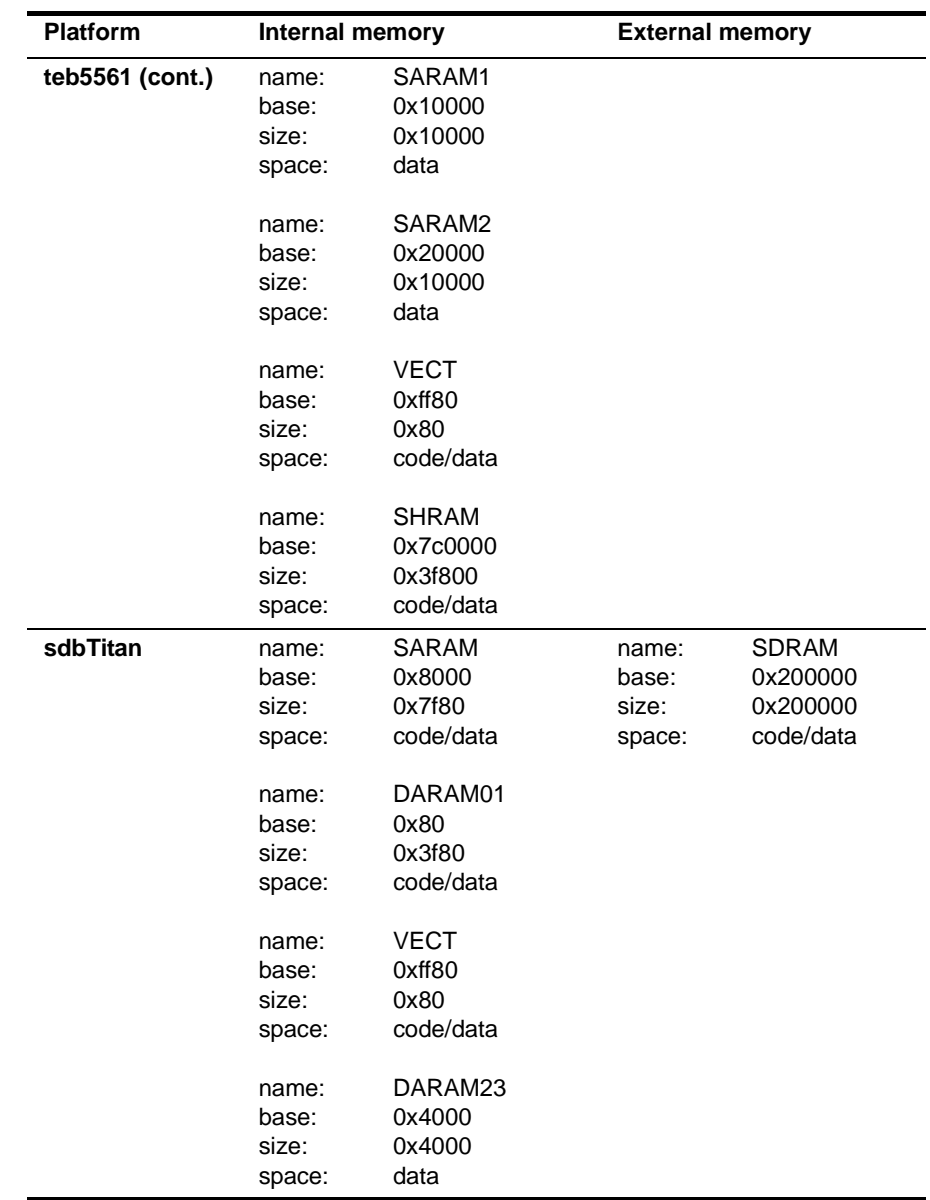

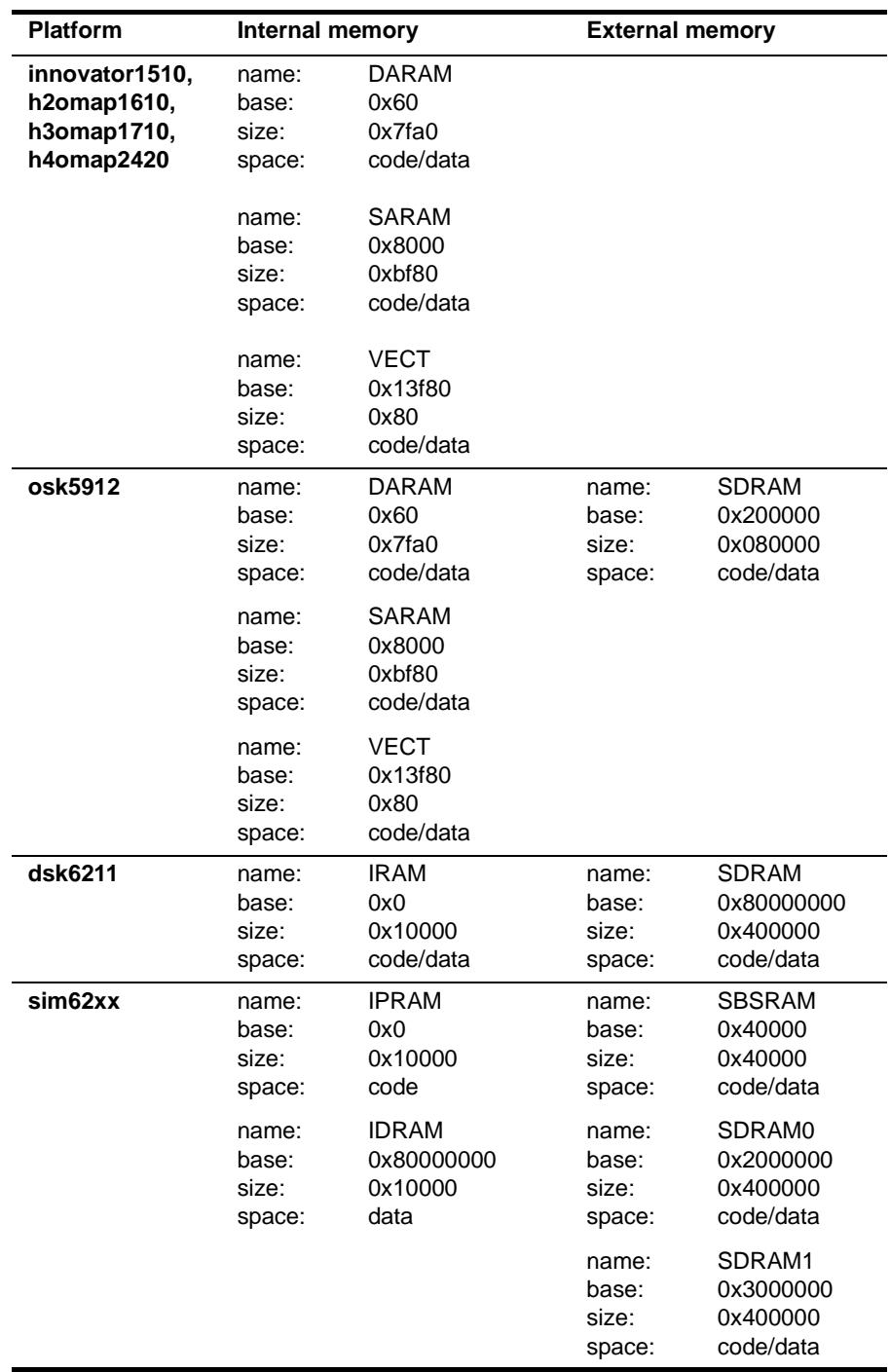

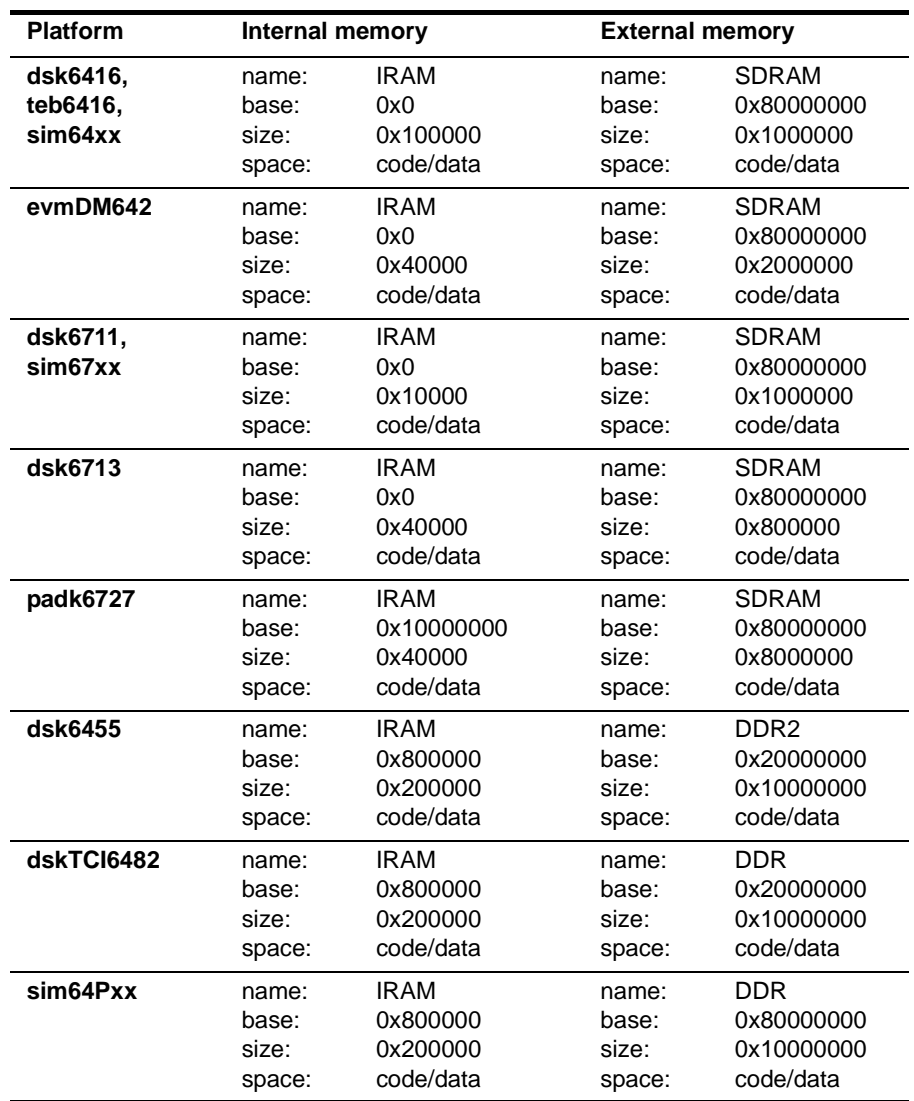

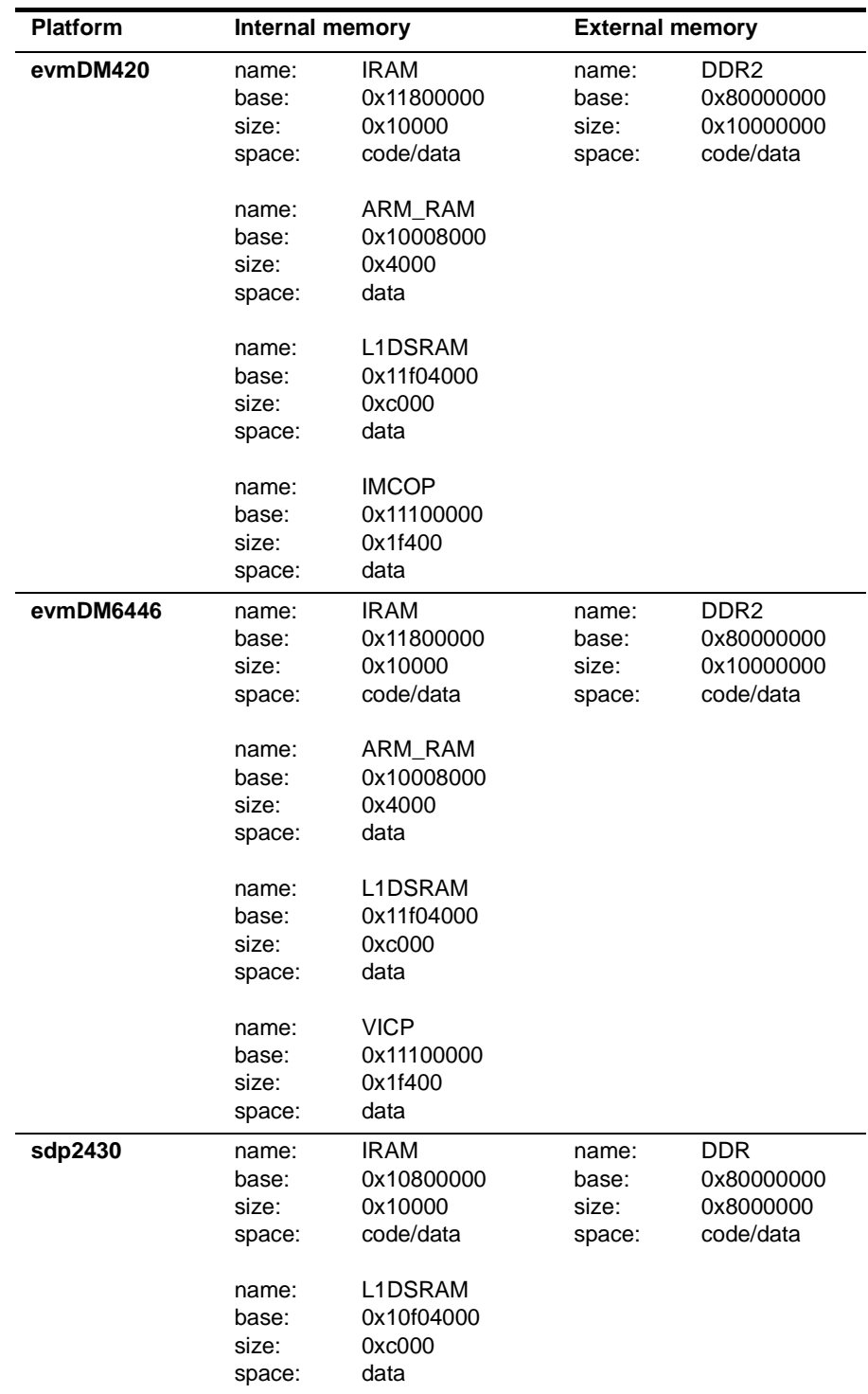

# **B.2 Deprecated Platform Memory Configurations**

In the DSP/BIOS releases before 5.0, some TI-supplied platforms had different memory configurations. Please refer to this table, if you had scripts that load platforms using the old platform names. For example, "Dsk6416" instead of a new name "ti.platforms.dsk6416".

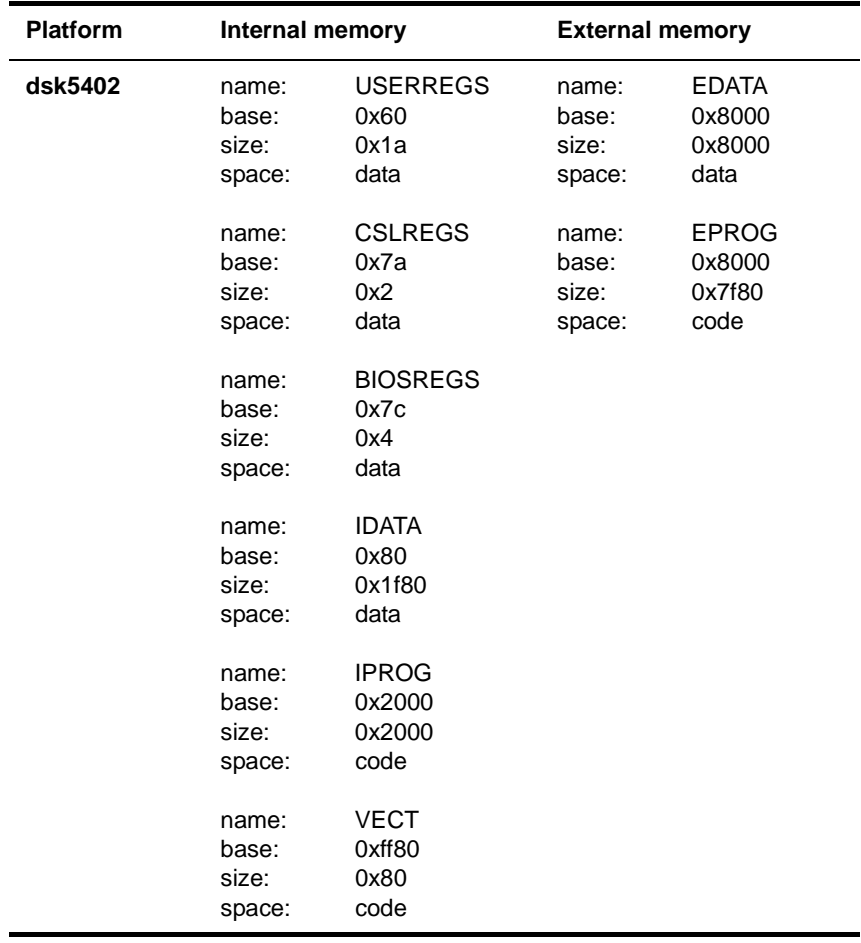

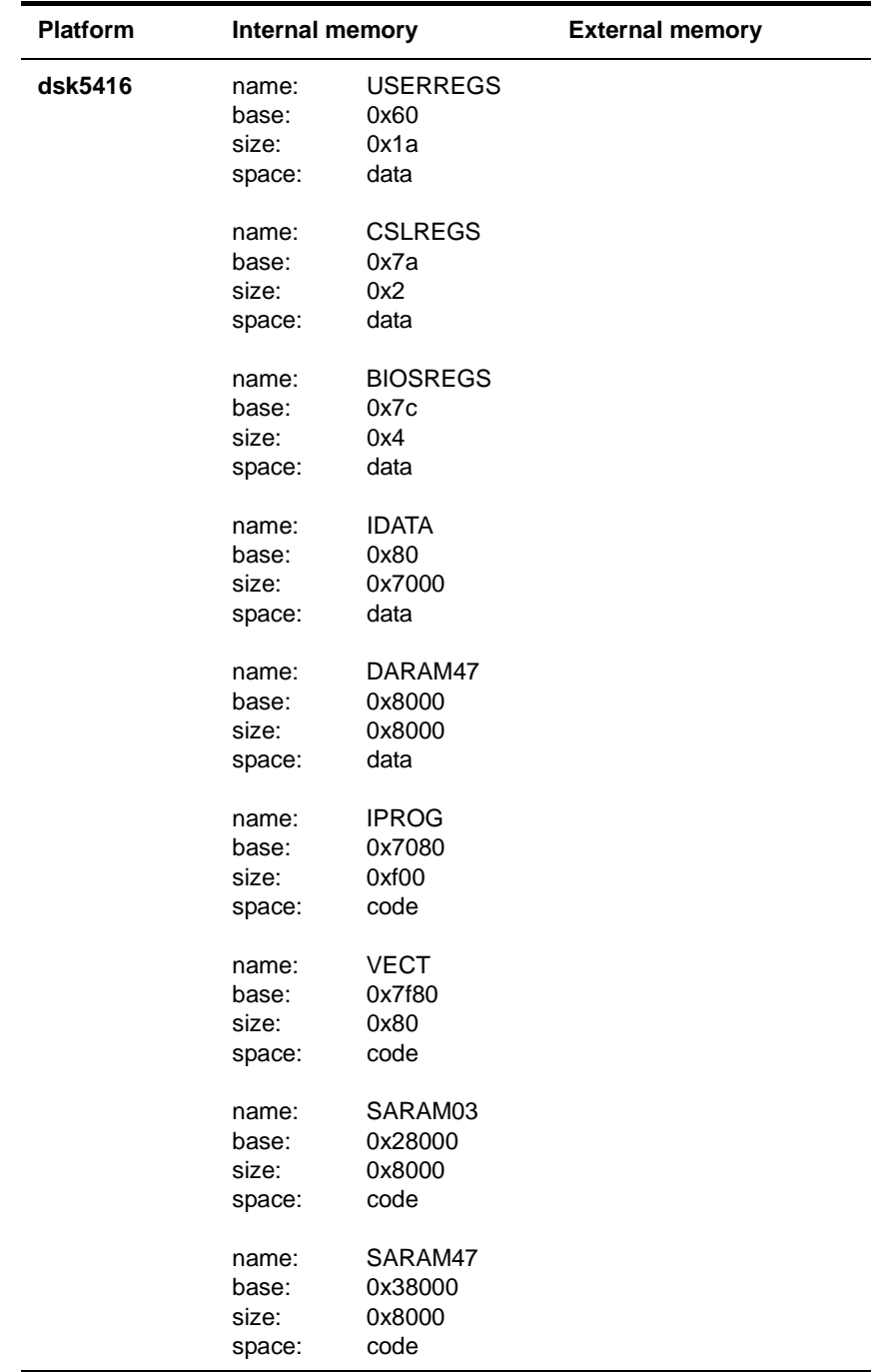

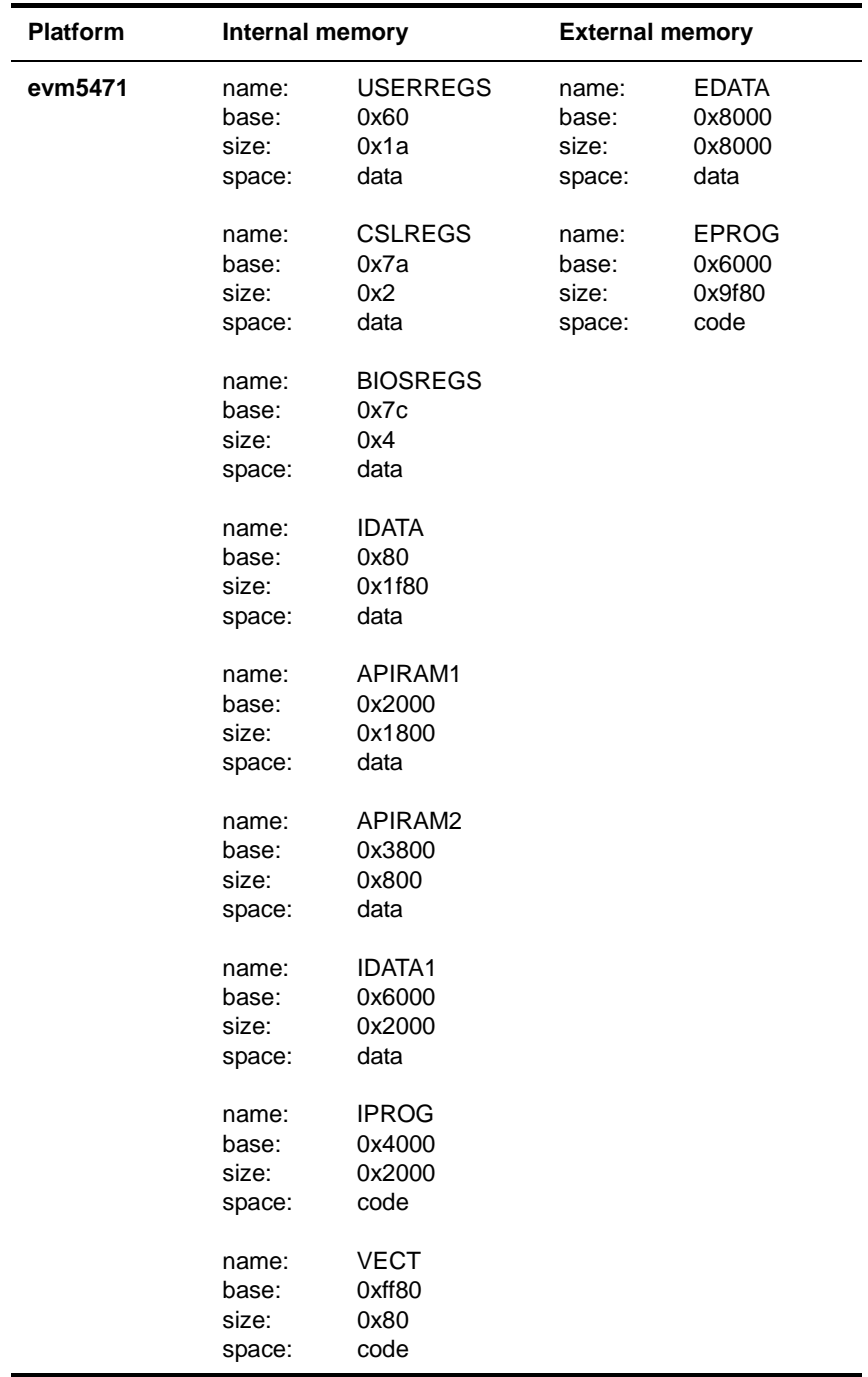

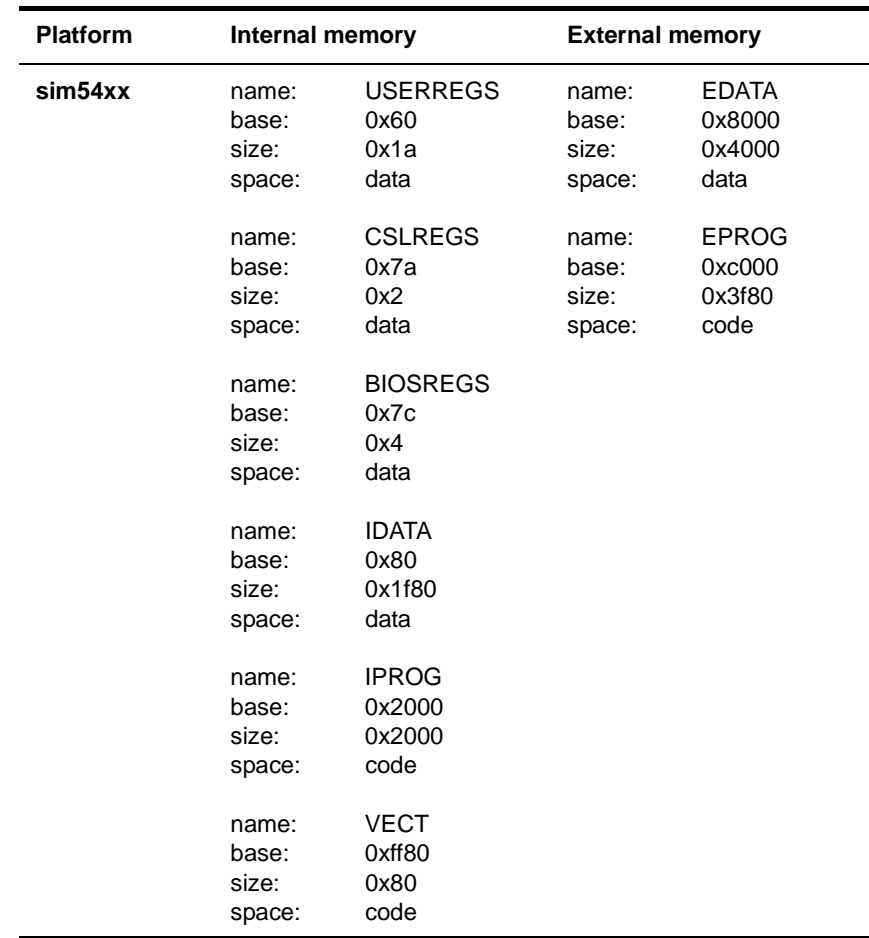

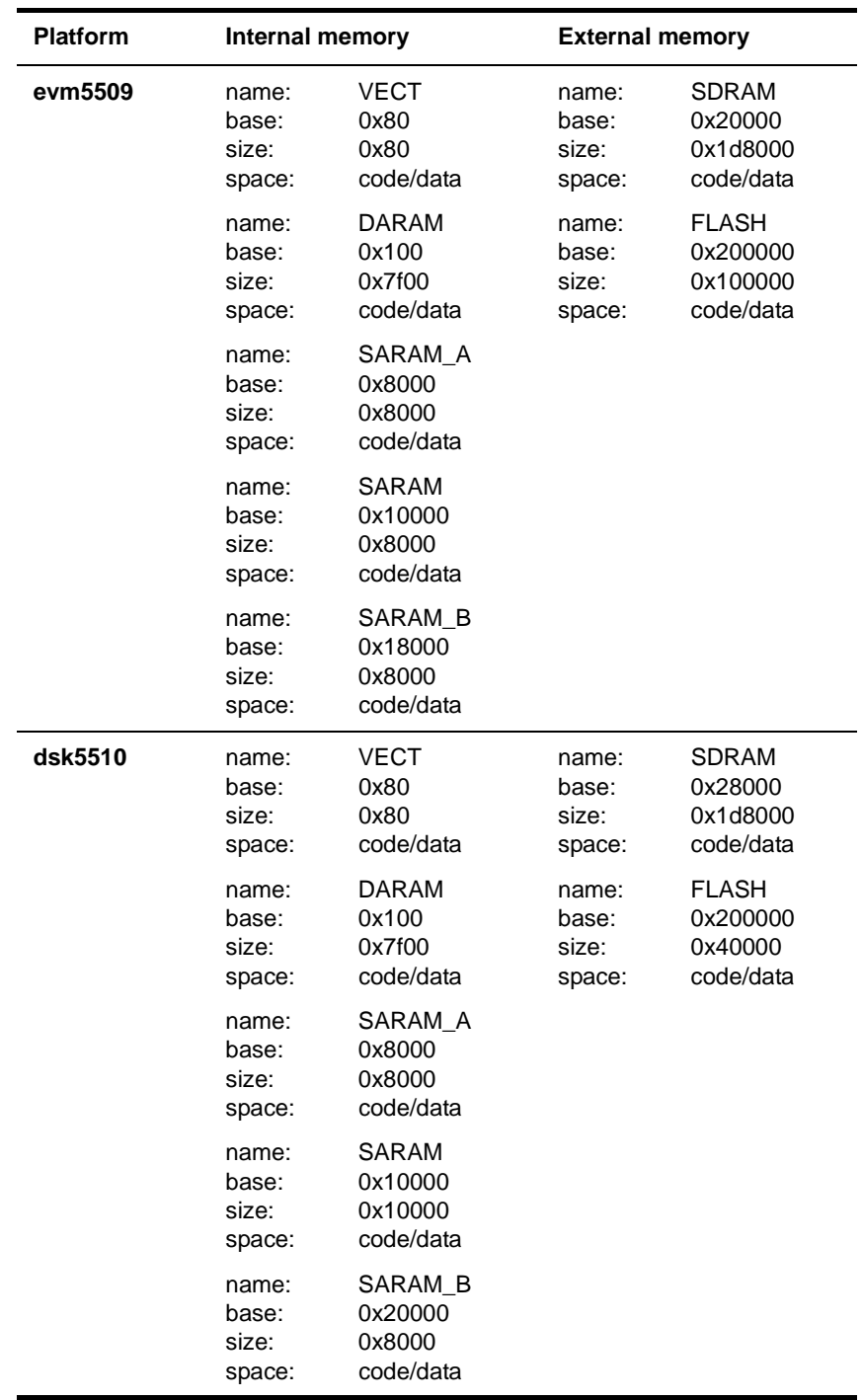

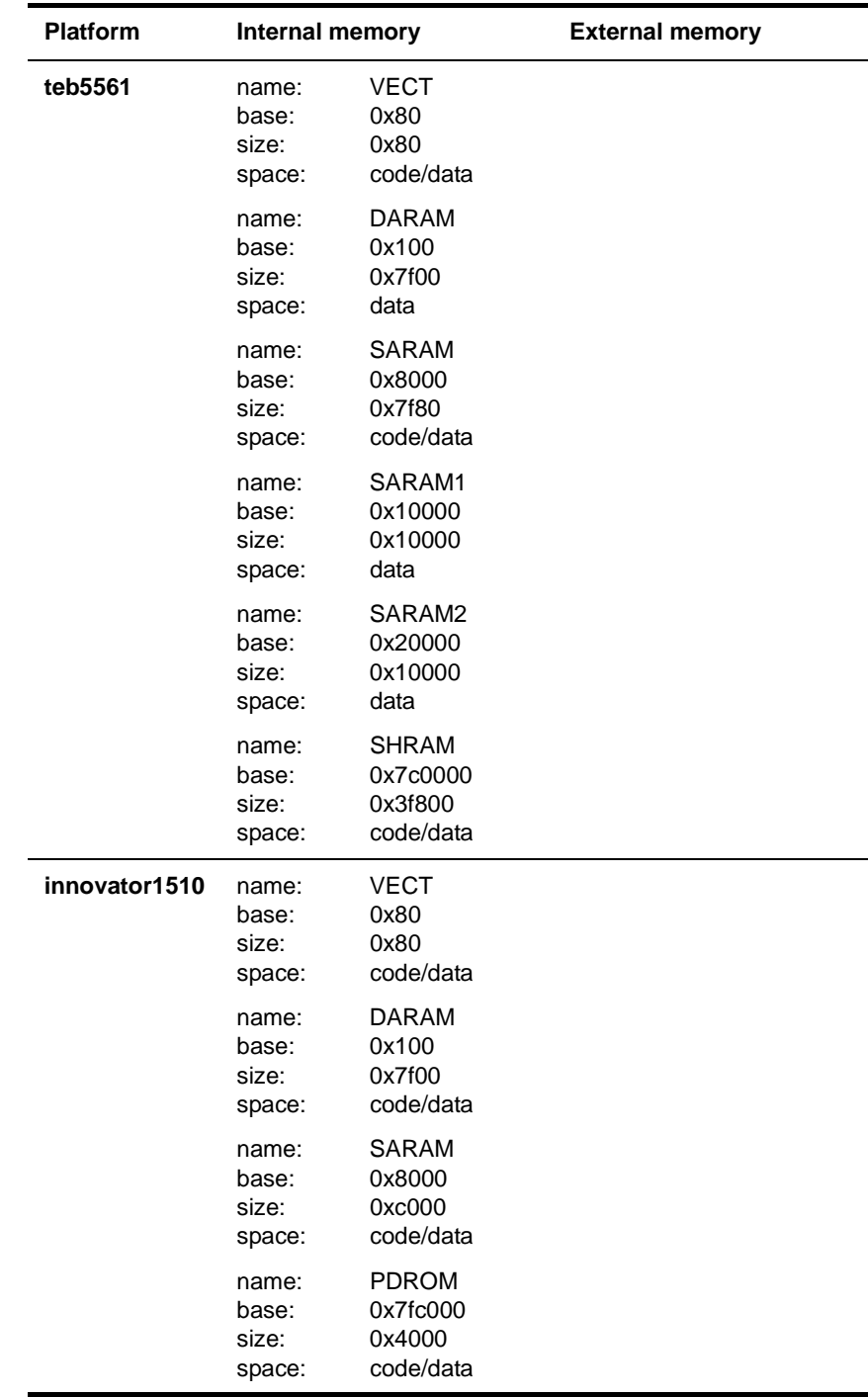

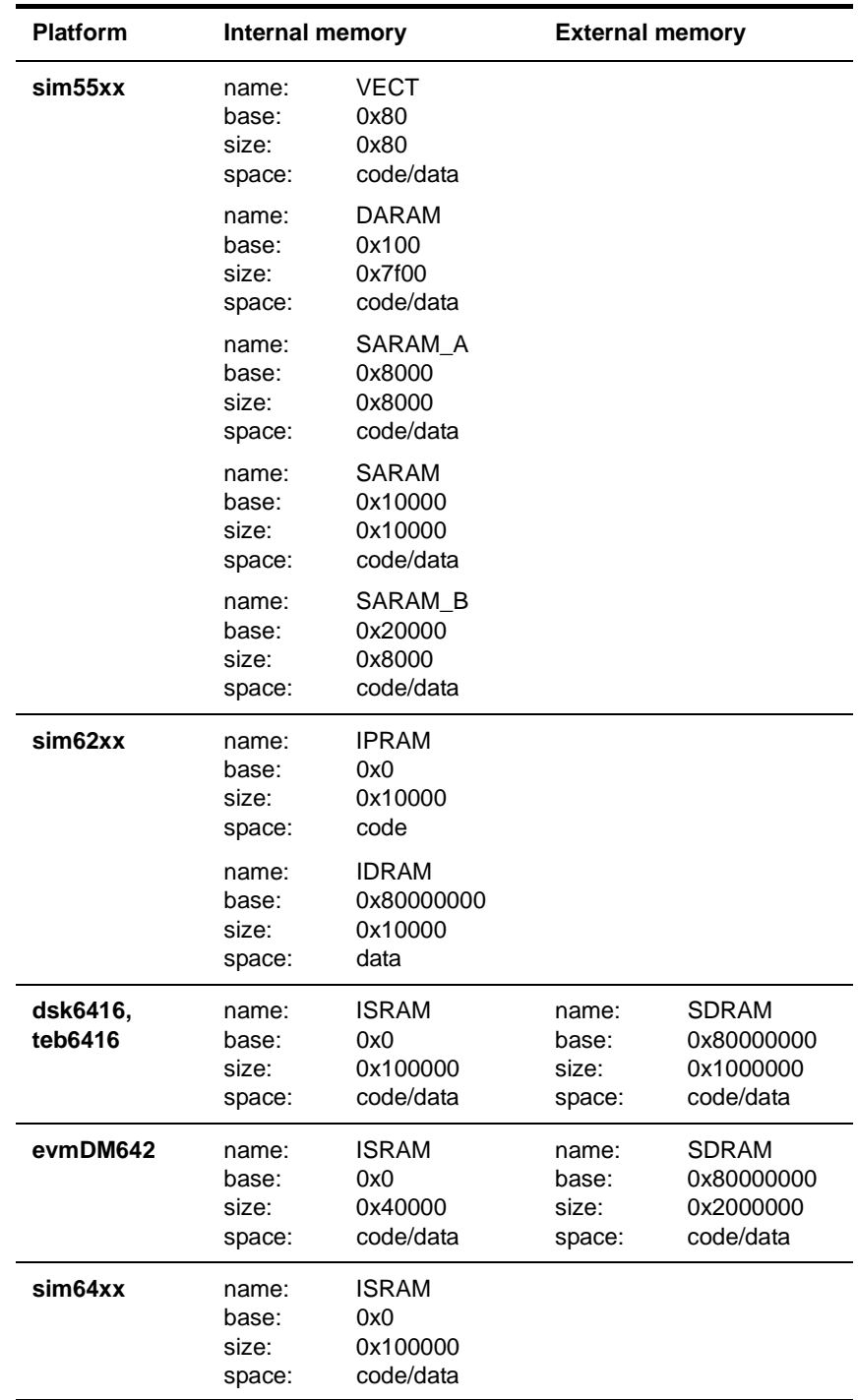

# **B.3 Device Memory Configurations**

The following table lists devices supported in DSP/BIOS and their memory configurations. Please consult release notes for any additional devices and their configurations.

The 54xx memory configurations are valid for the following values of the relevant bits in the PMST register: MP/MC=0, OVLY=1, DROM=1. Depending on the values of the PMST register in your configuration, some listed memory segments may not be a part of your configuration.

The 55xx and OMAP memory configurations are valid for the following values of the relevant bits in the ST3 register: MP/MC=0. Depending on the values of the ST3 register in your configuration, some listed memory segments may not be a part of your configuration.

The 6x memory configurations assume that no internal memory is used for L2 cache. For 64+ devices, both L1P and L1D cache are set to maximum size.

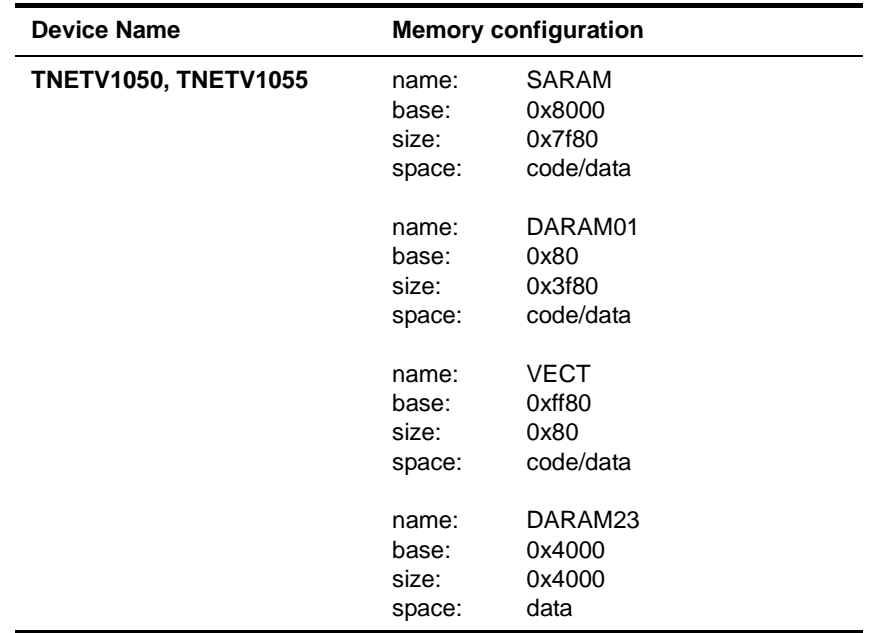

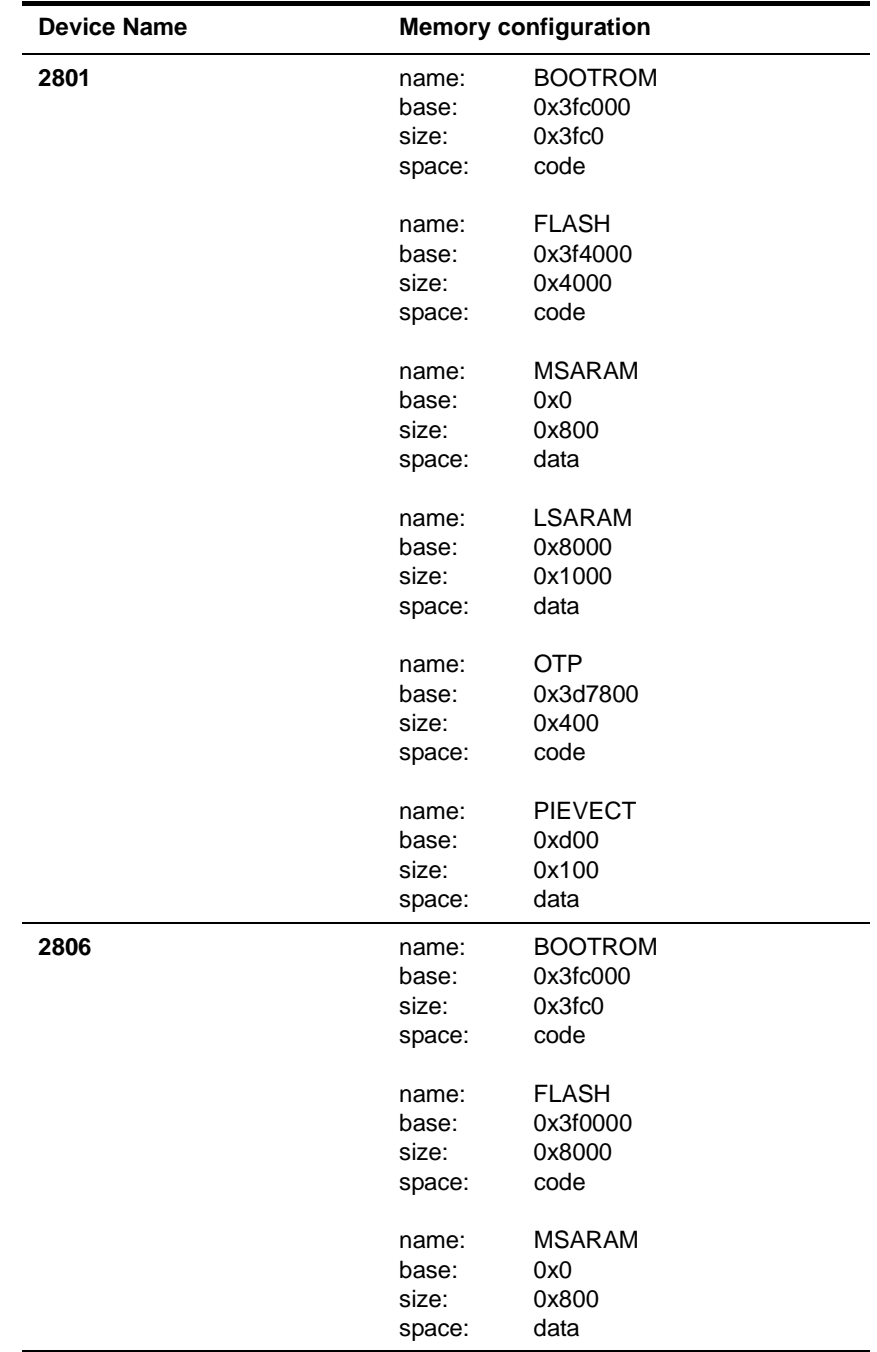

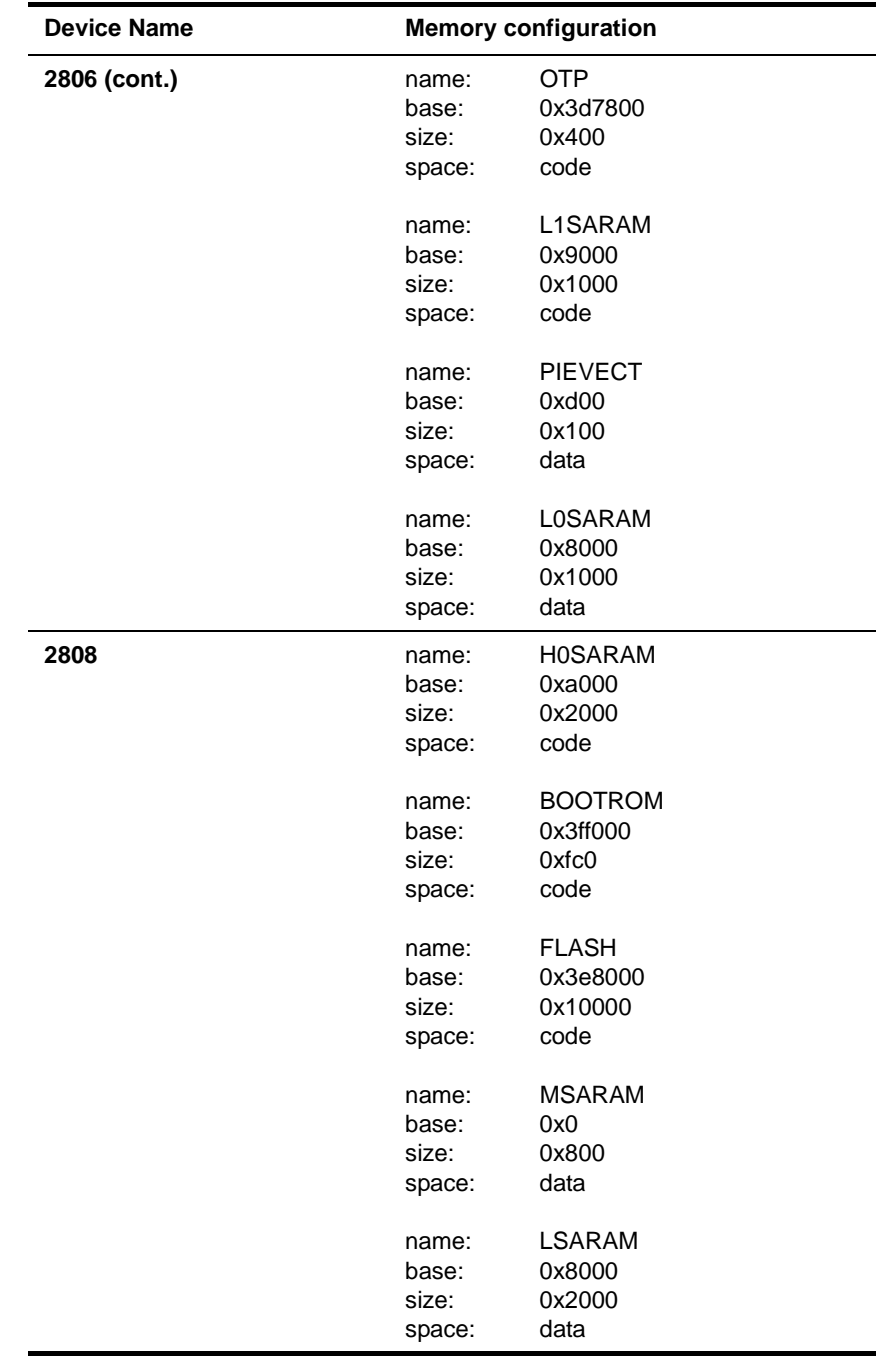

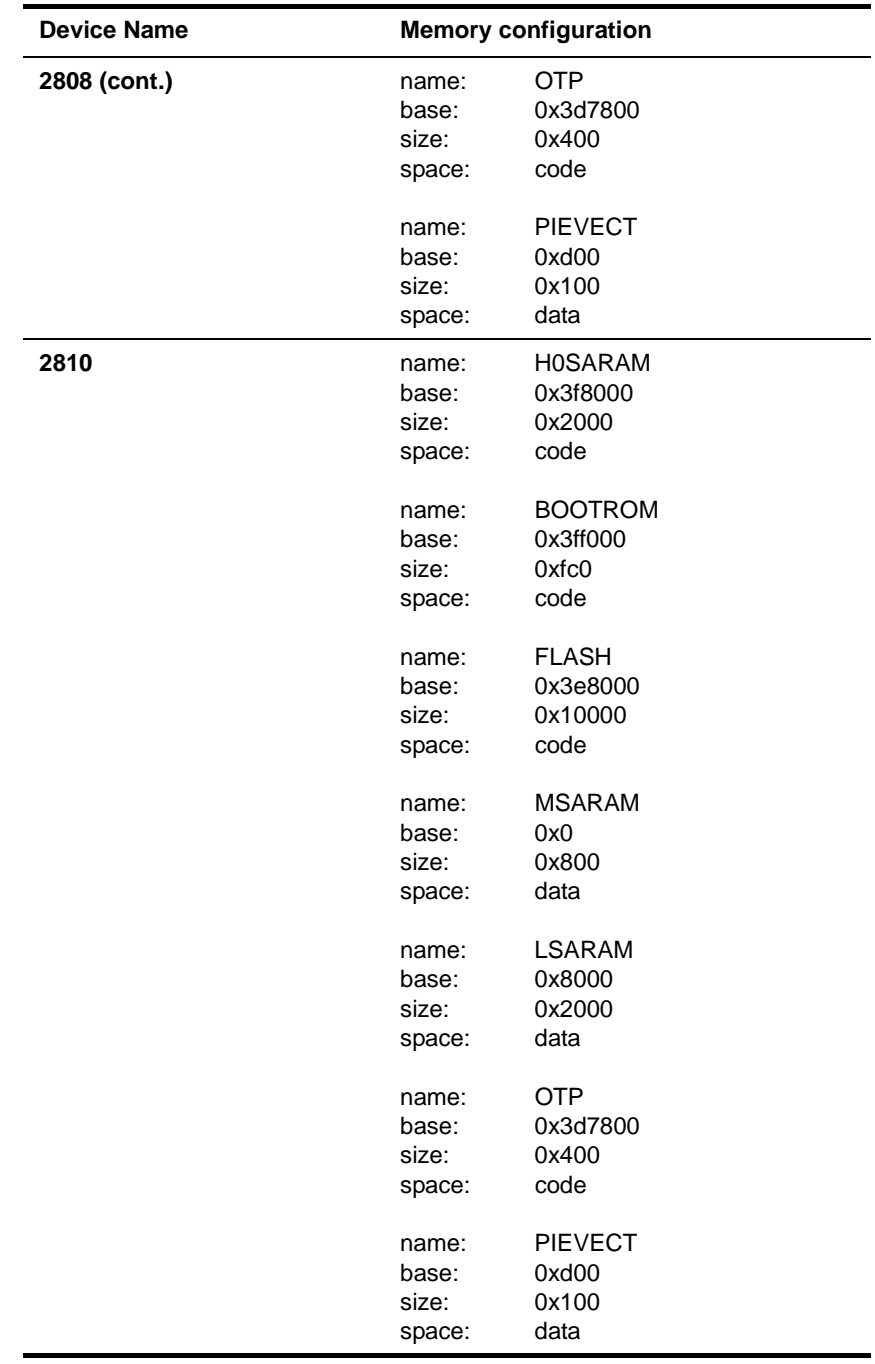

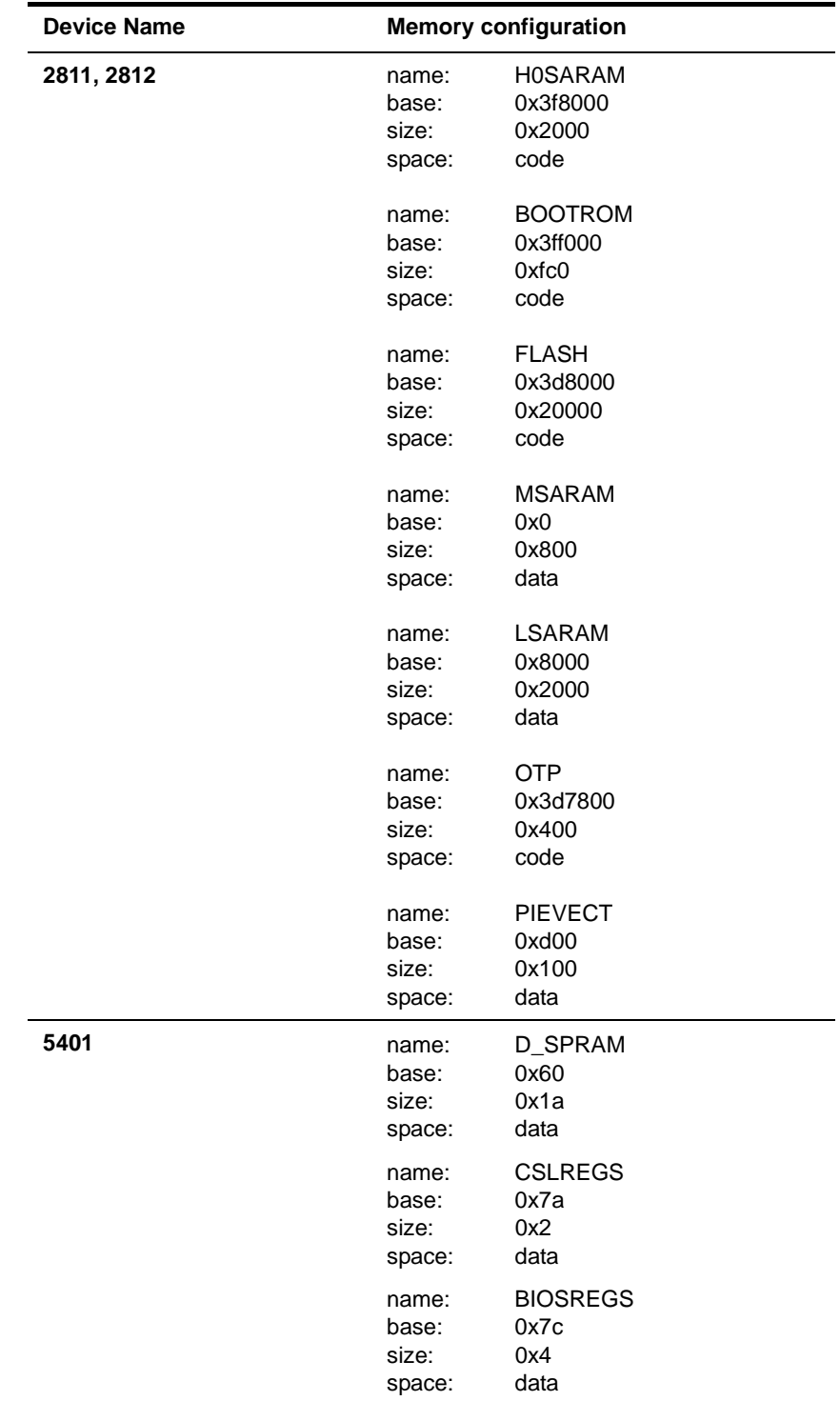

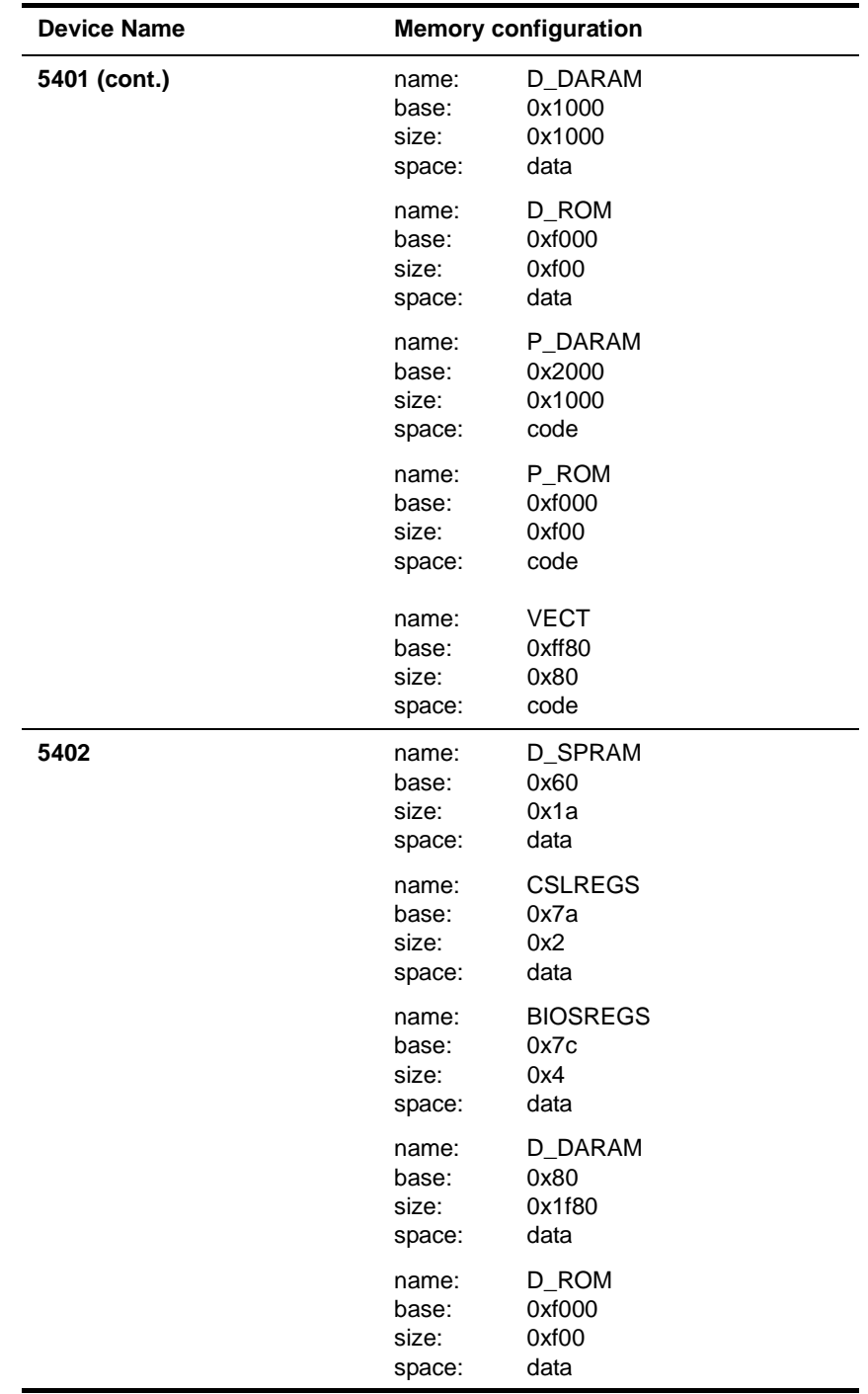

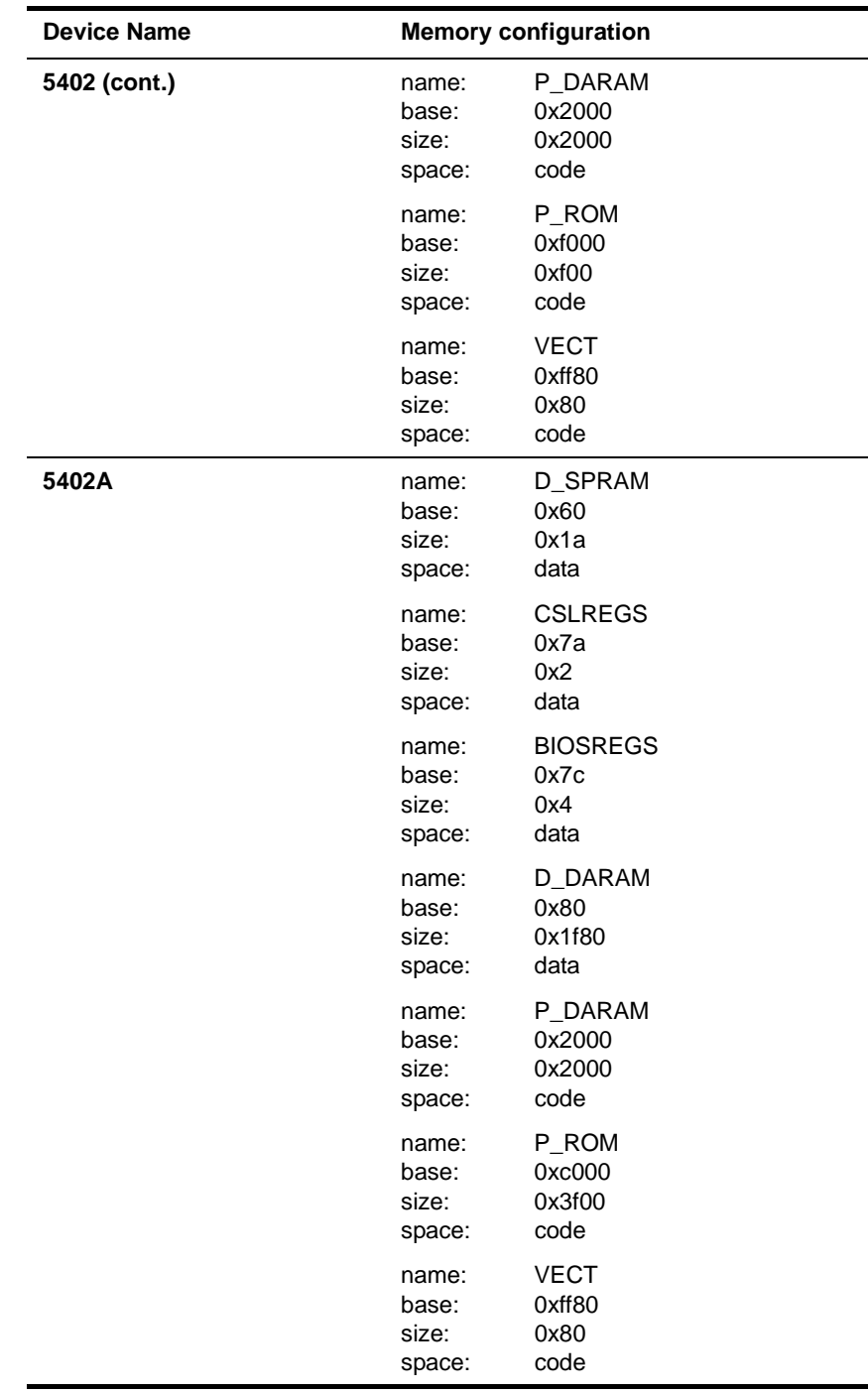

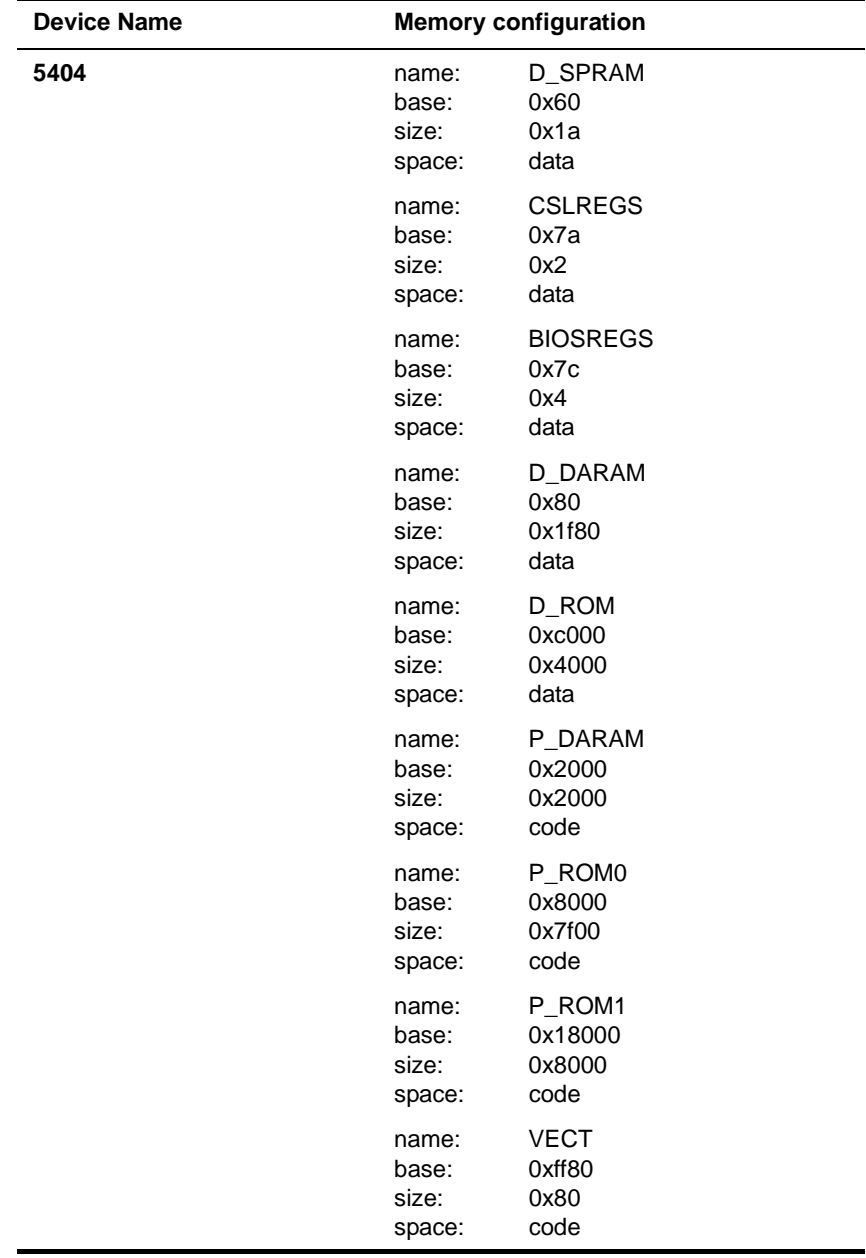

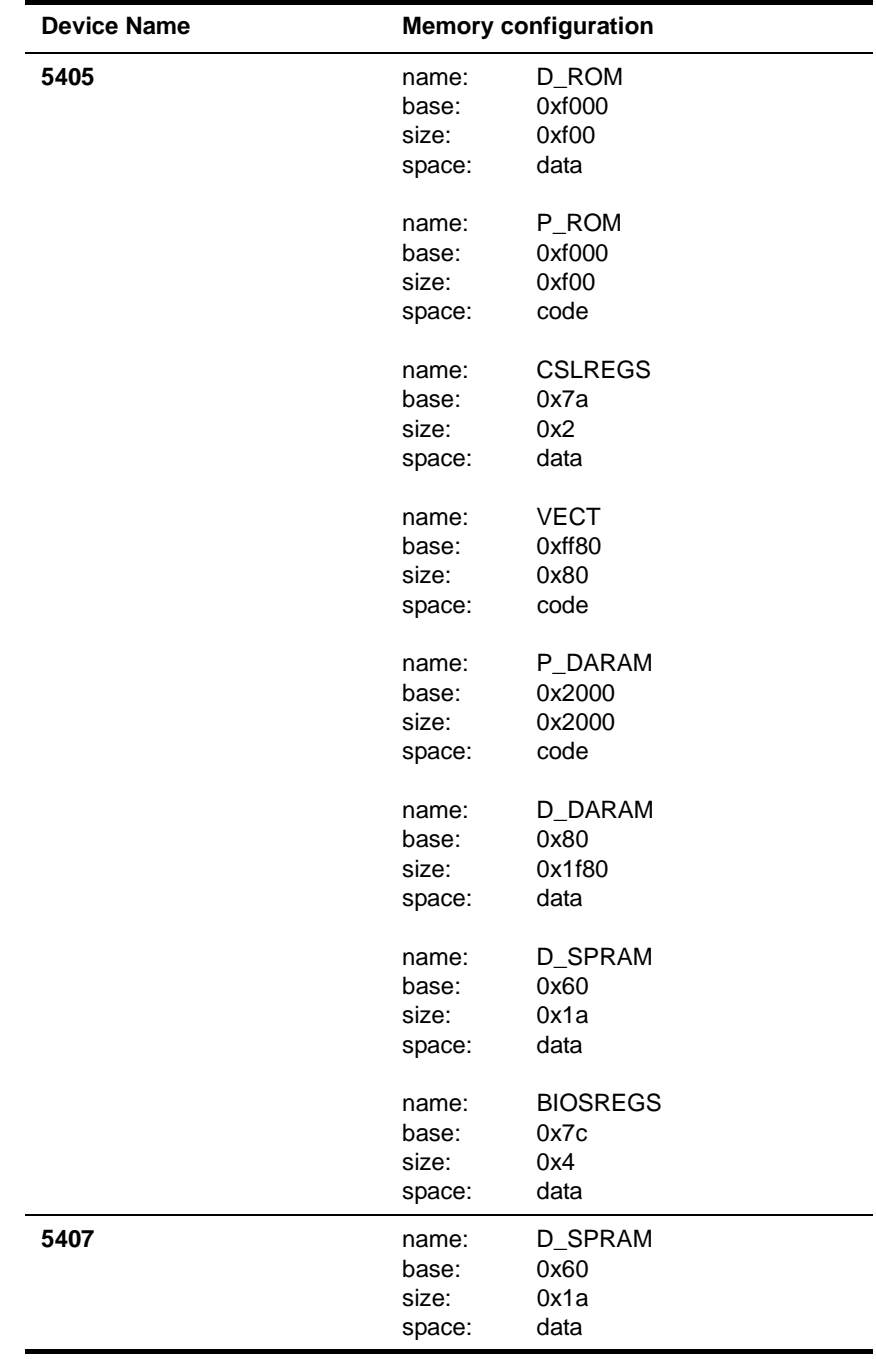

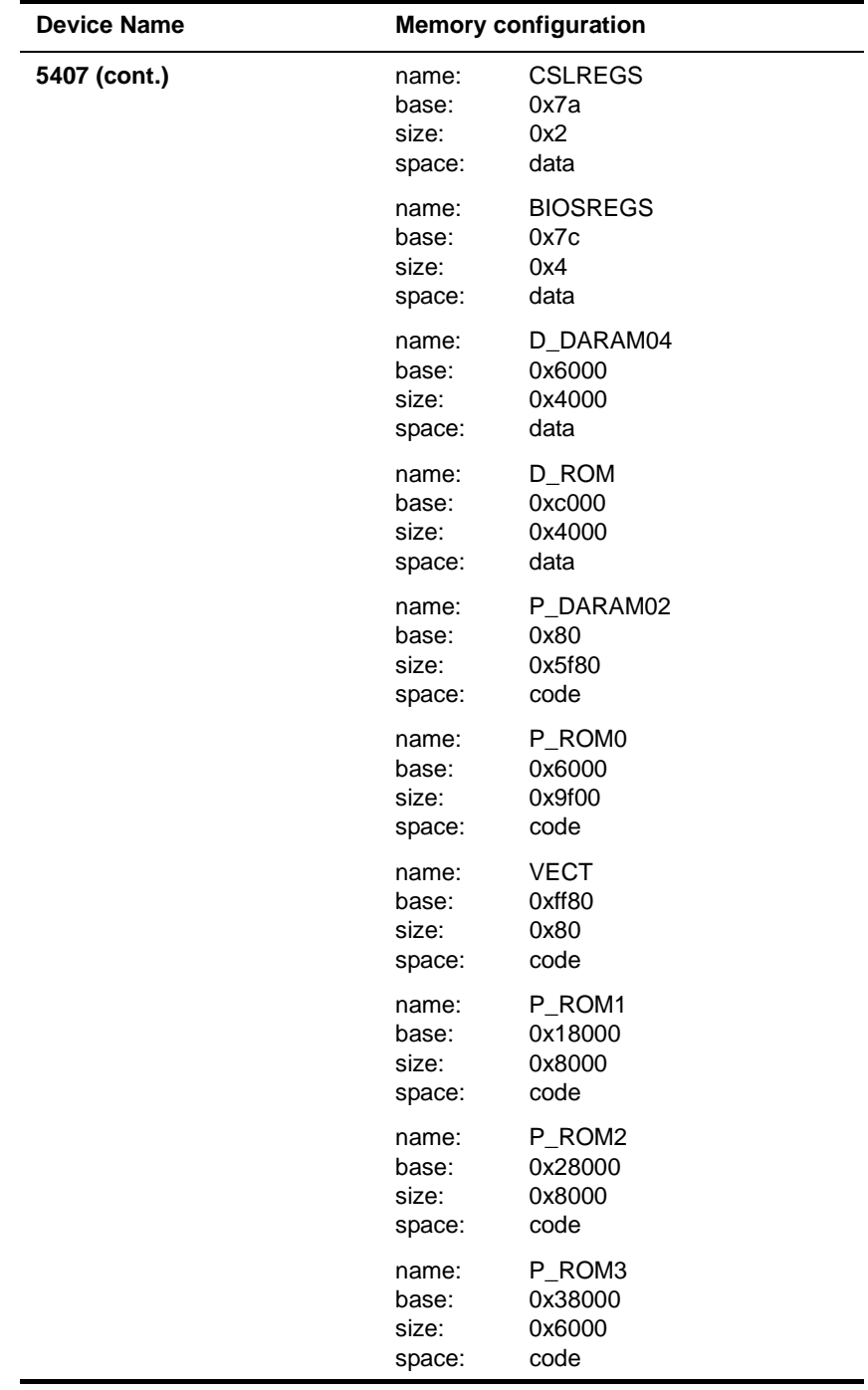
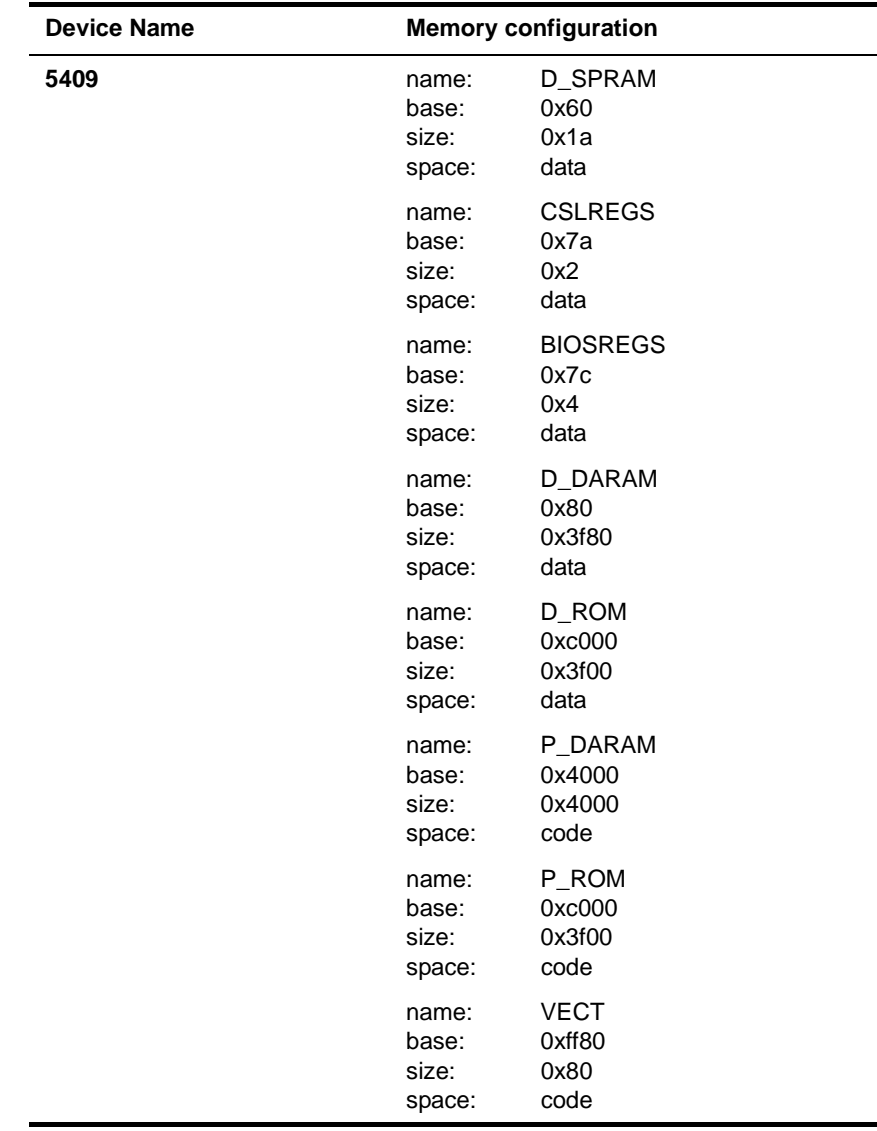

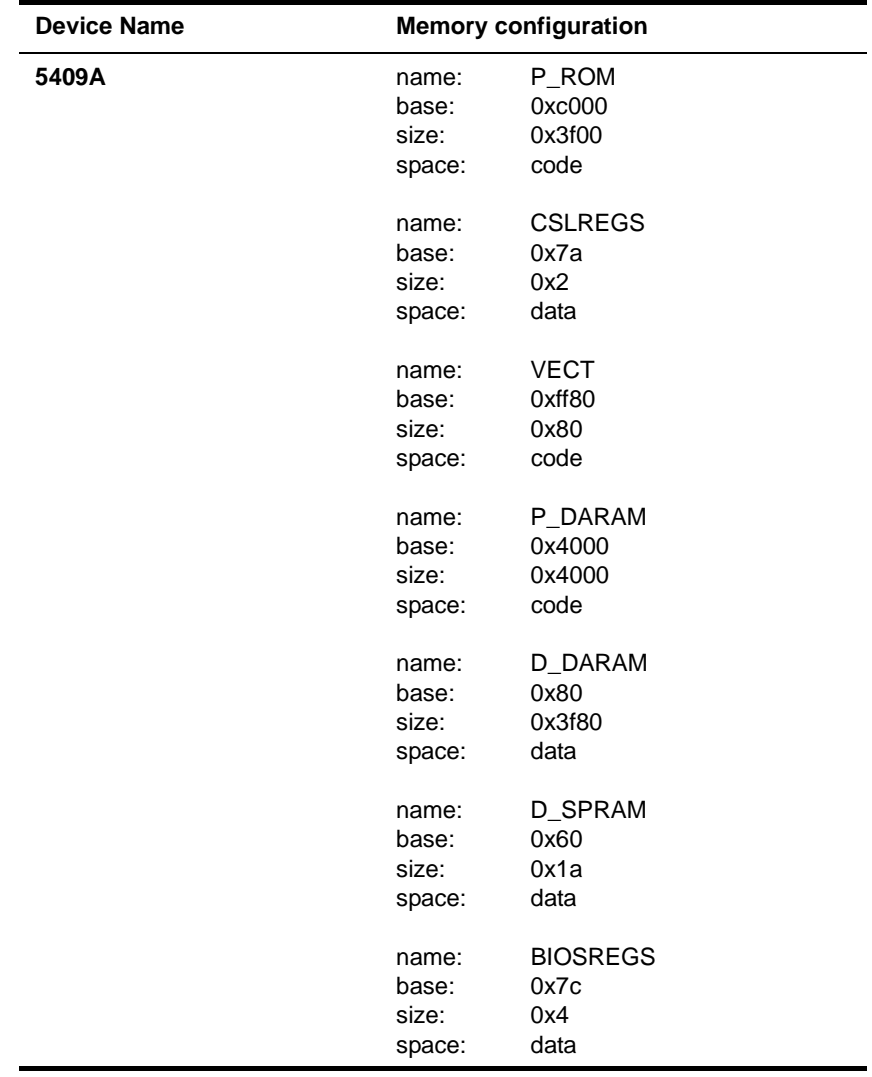

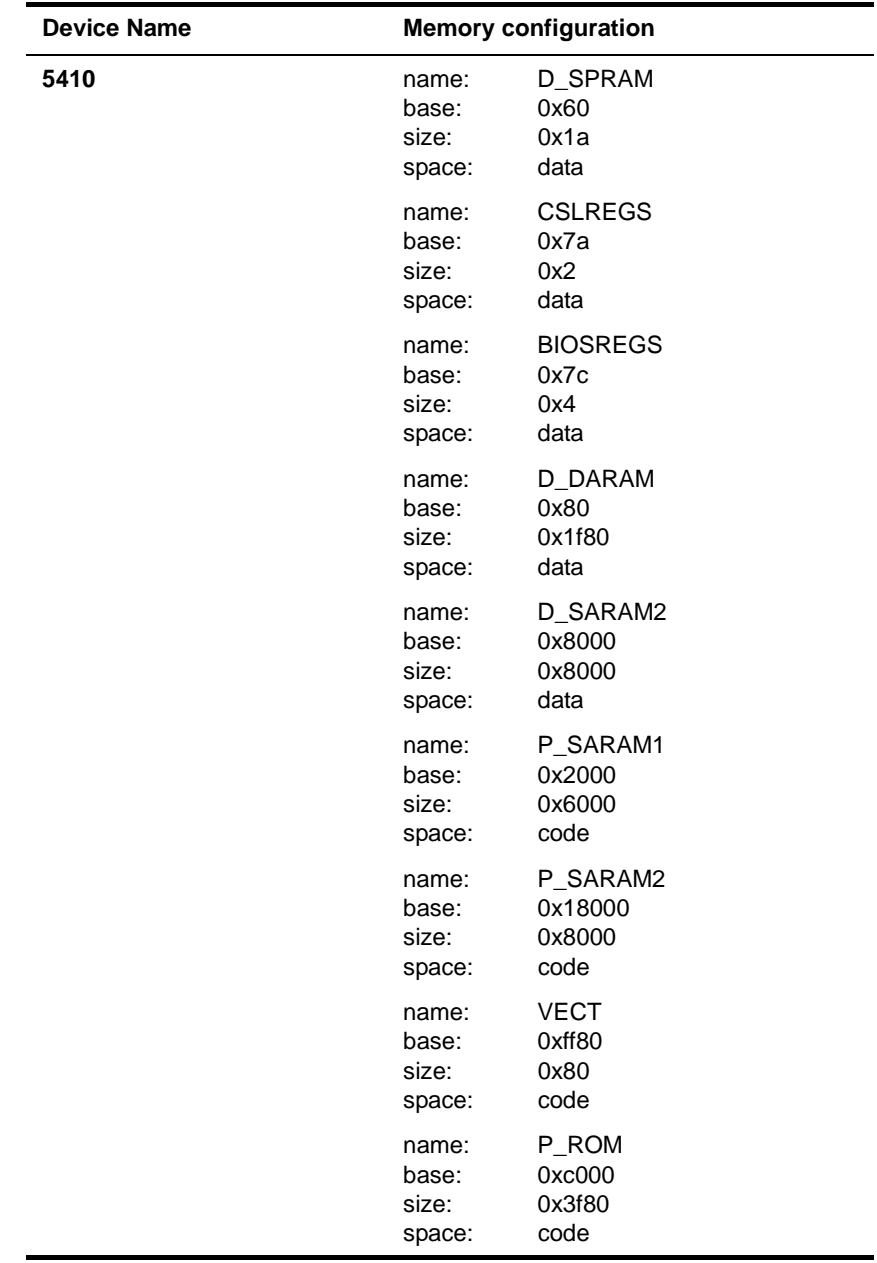

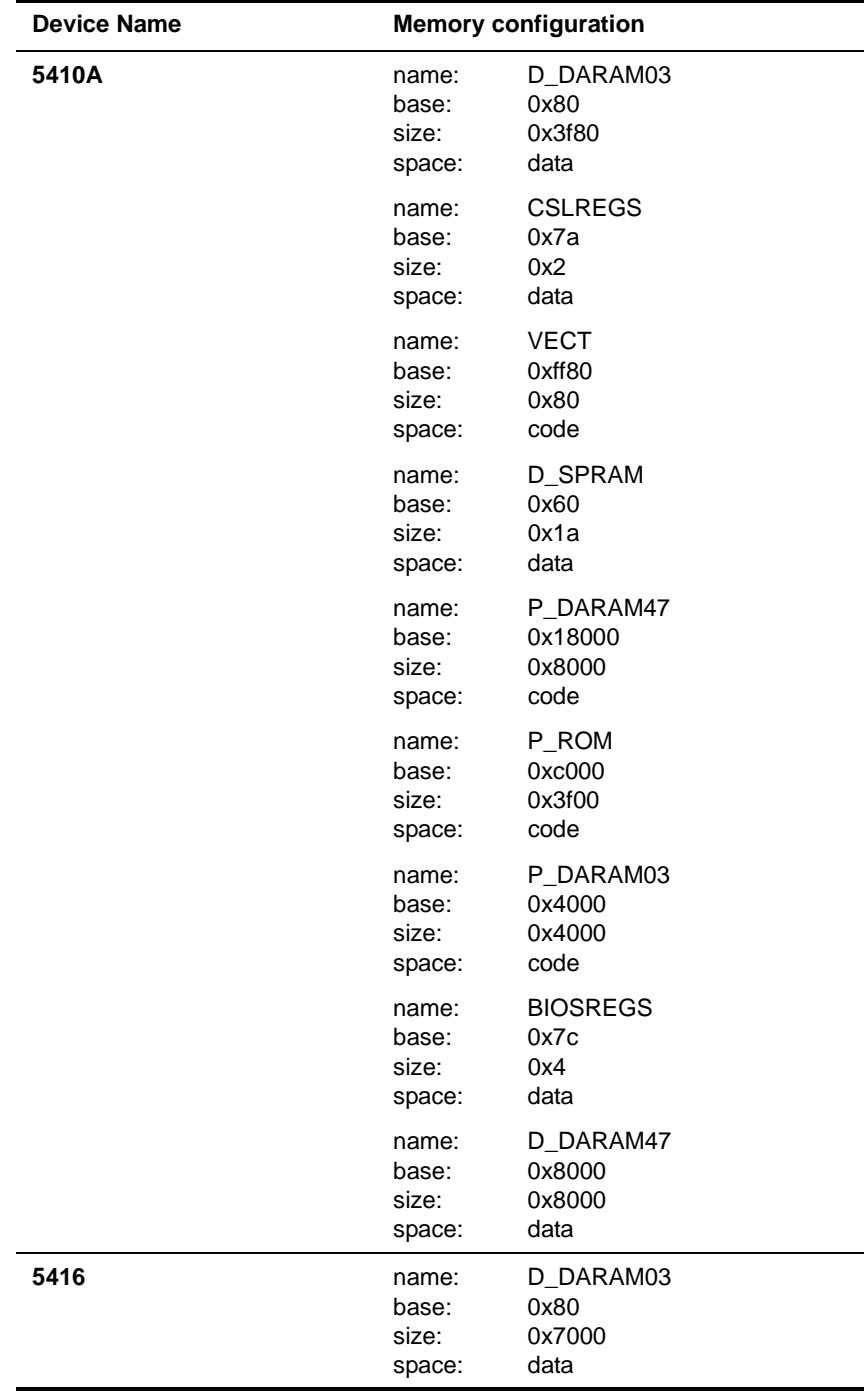

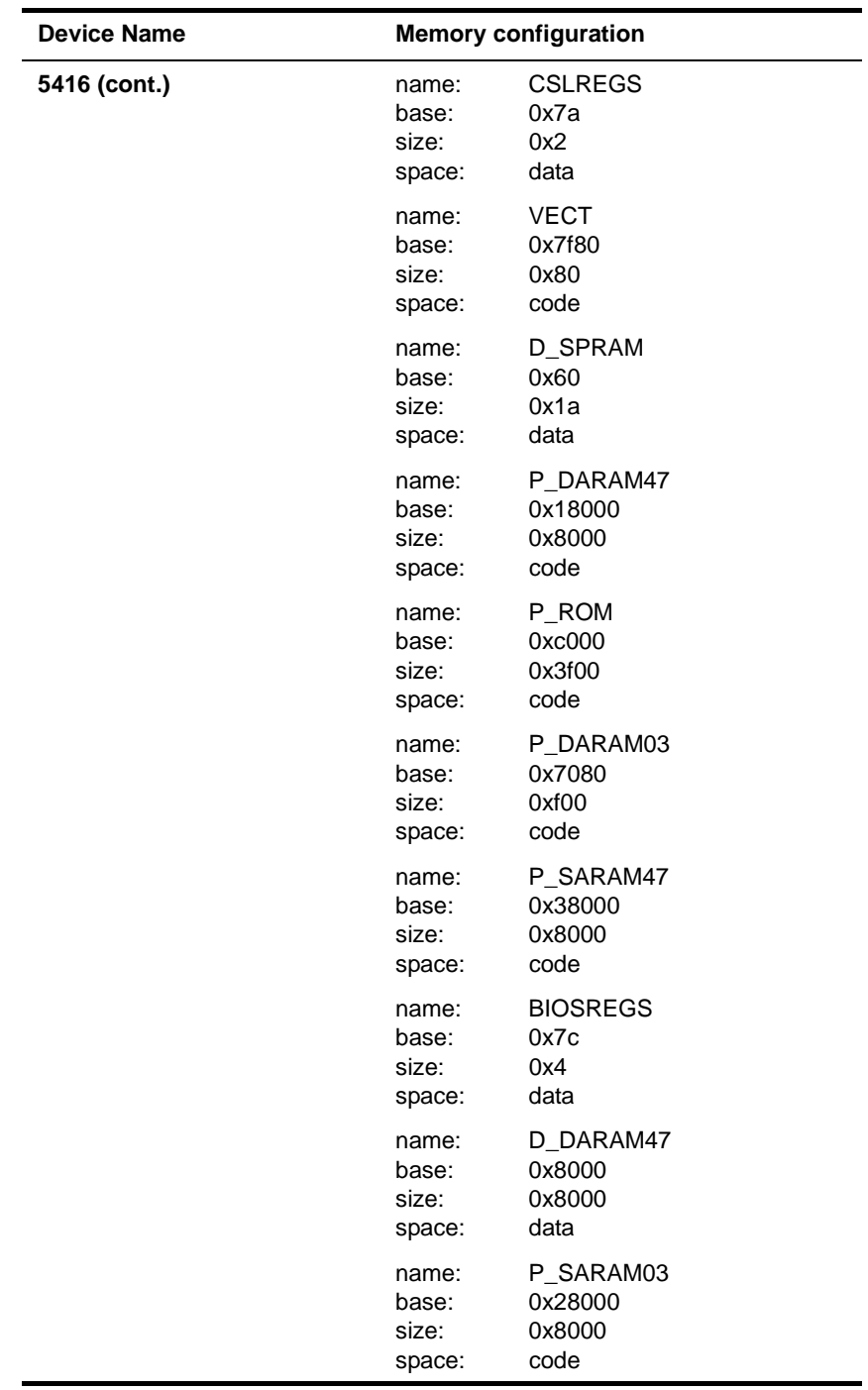

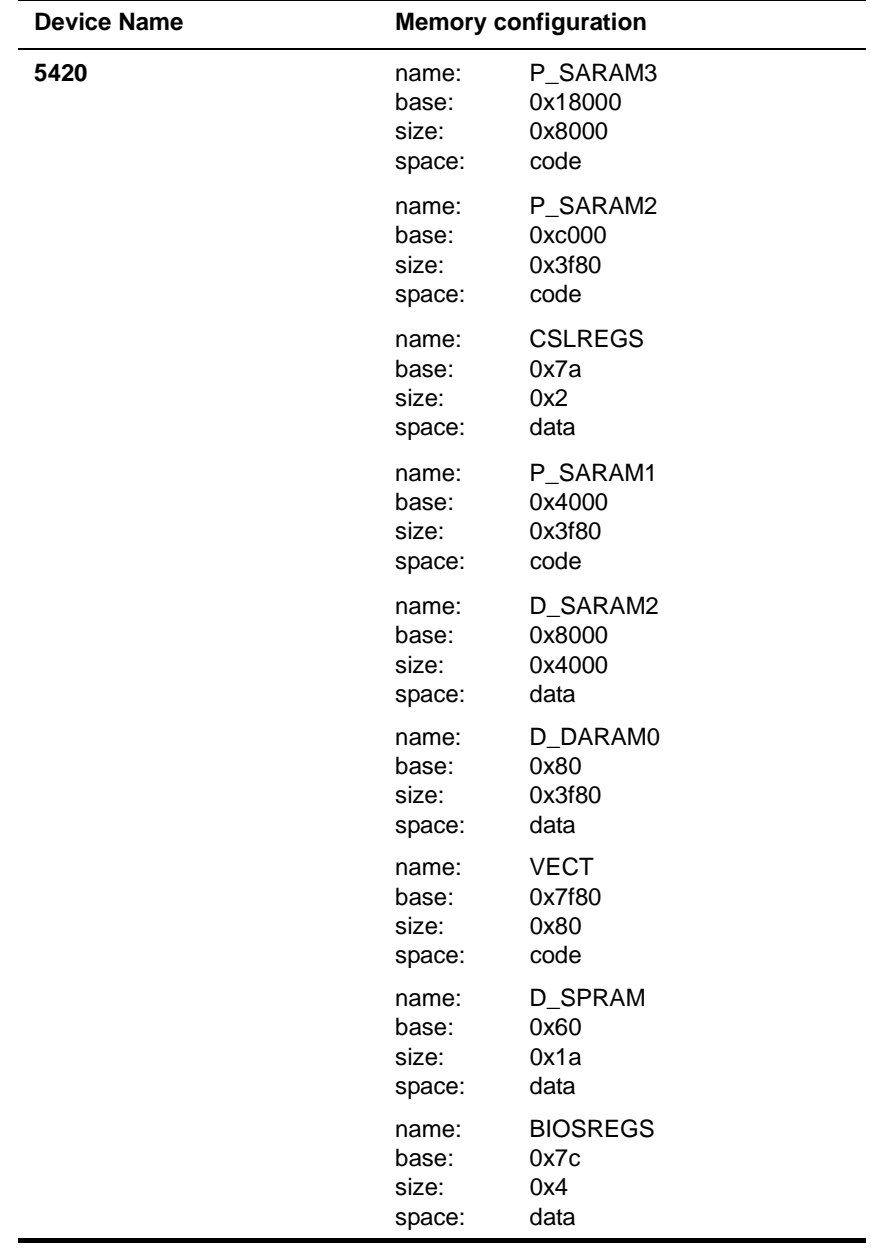

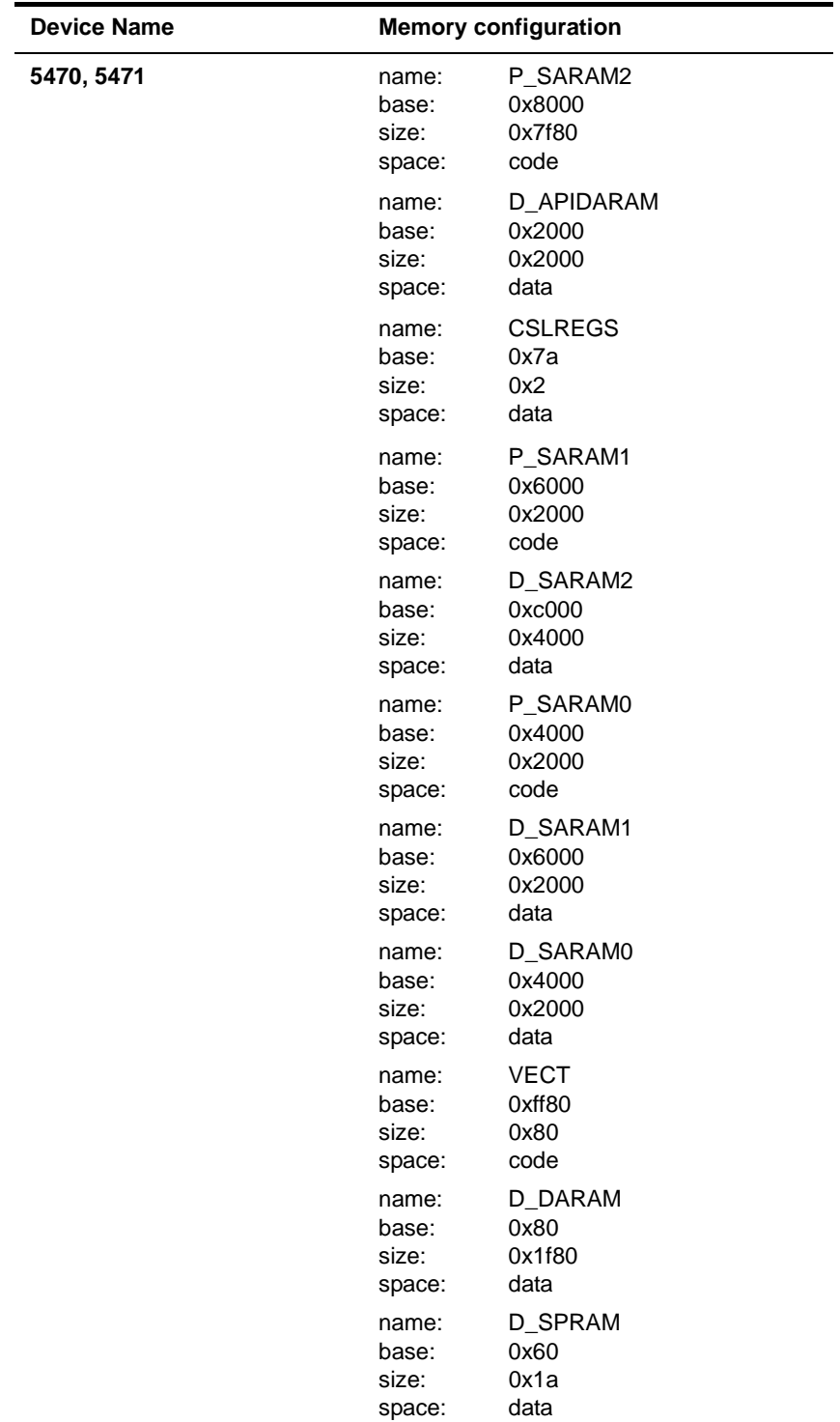

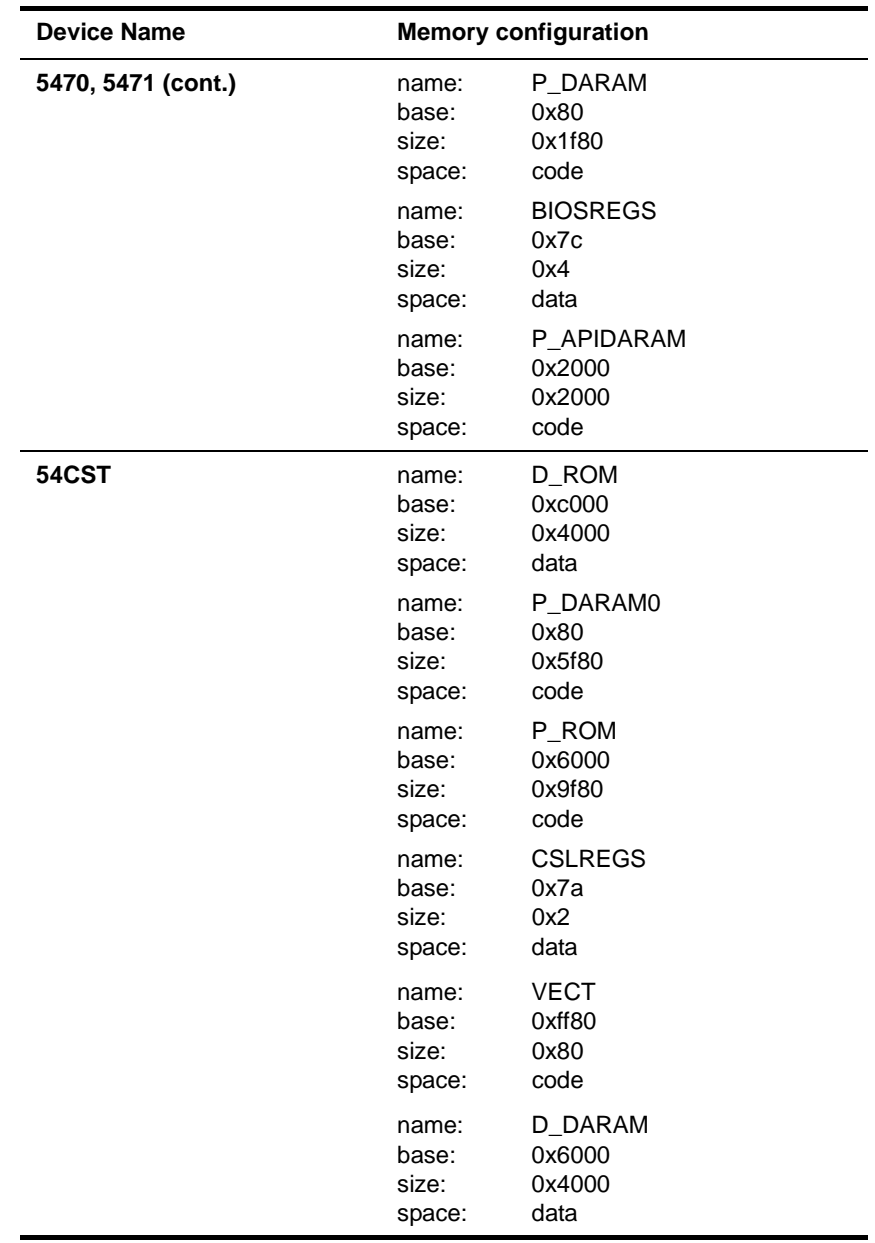

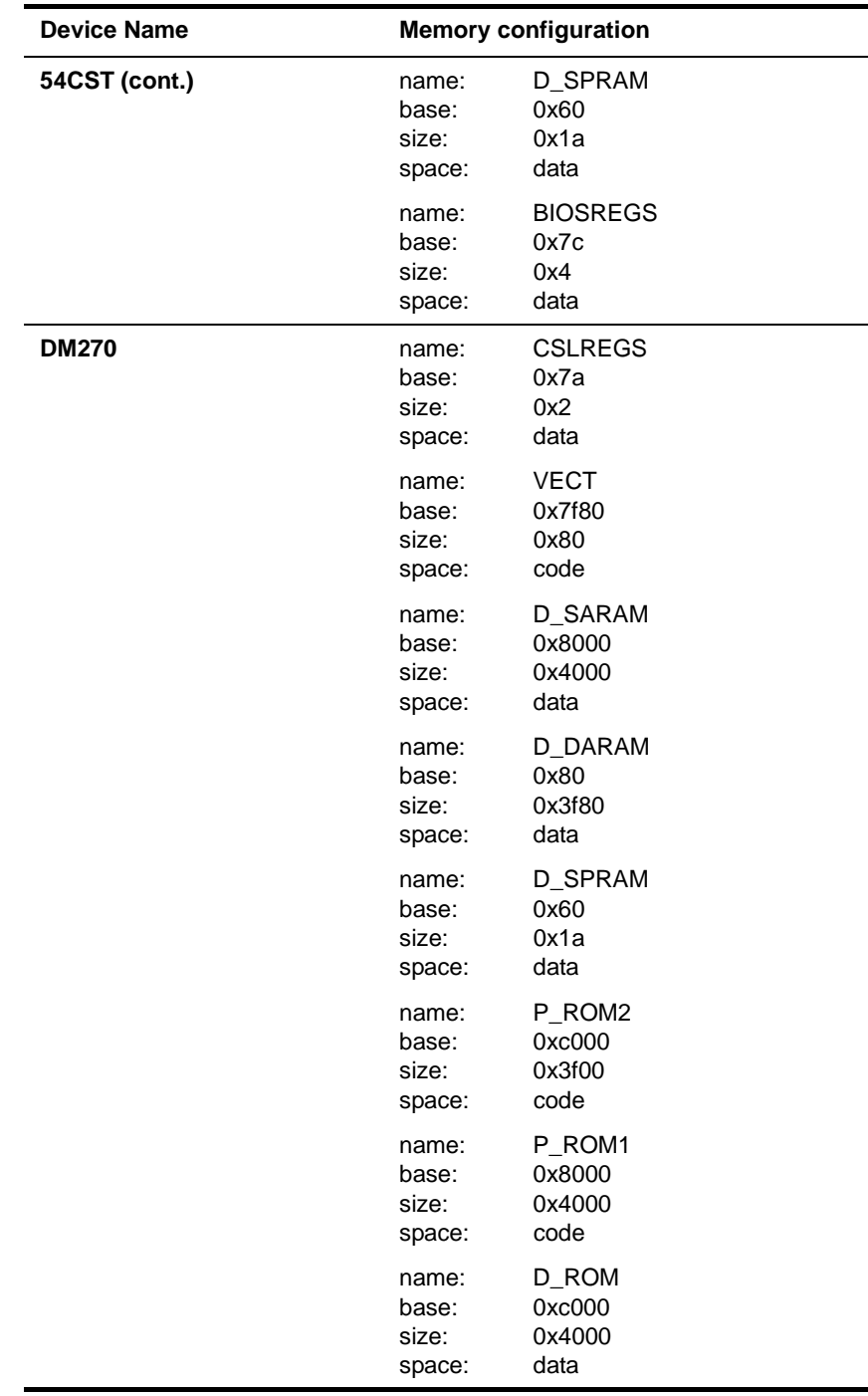

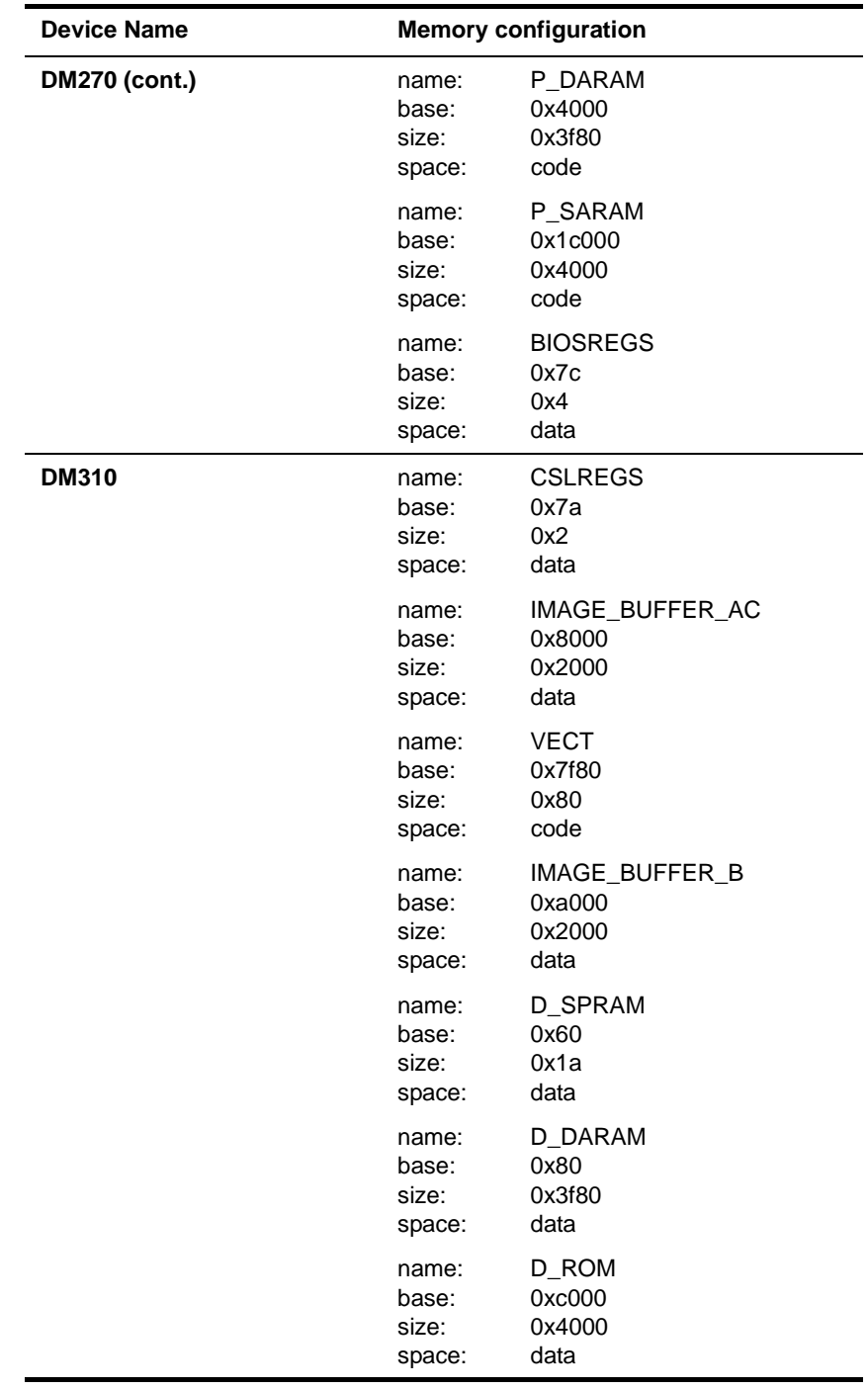

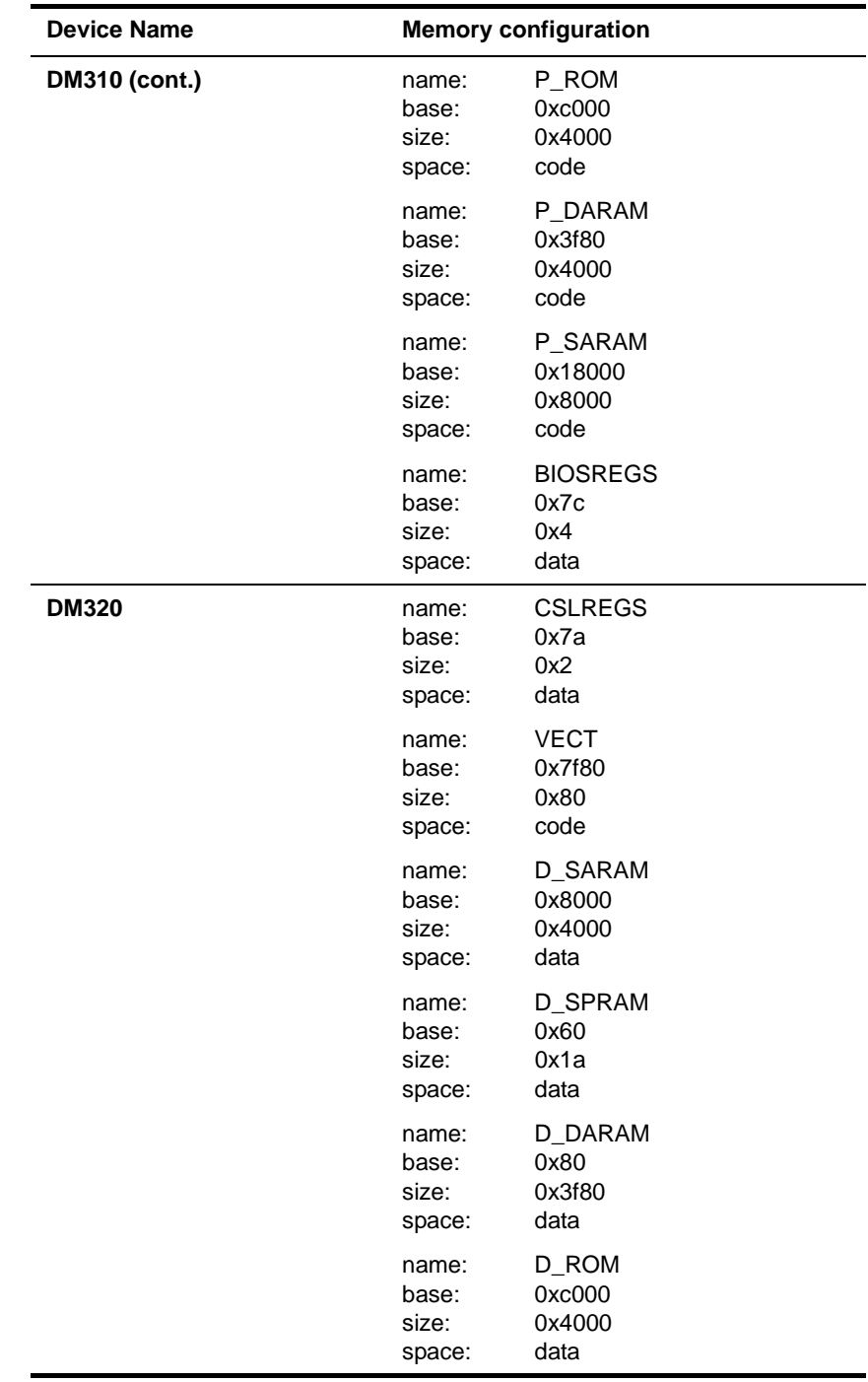

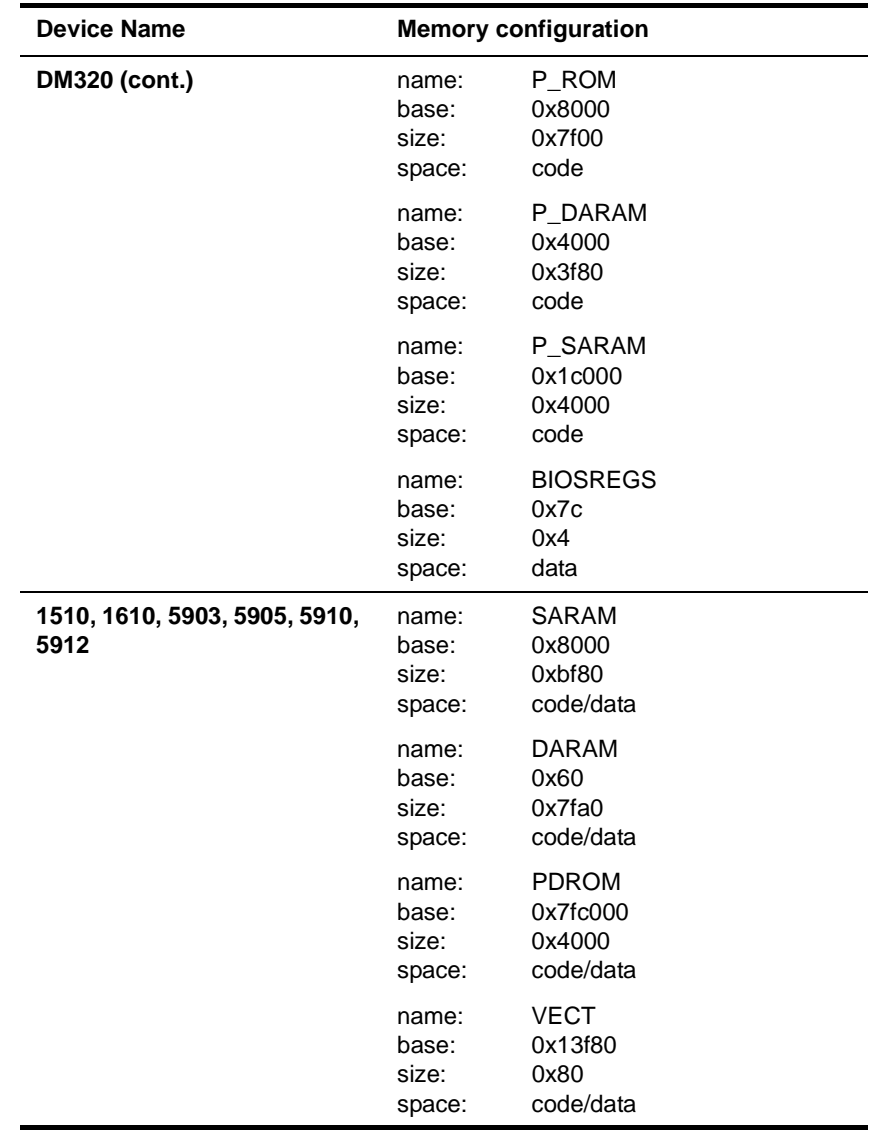

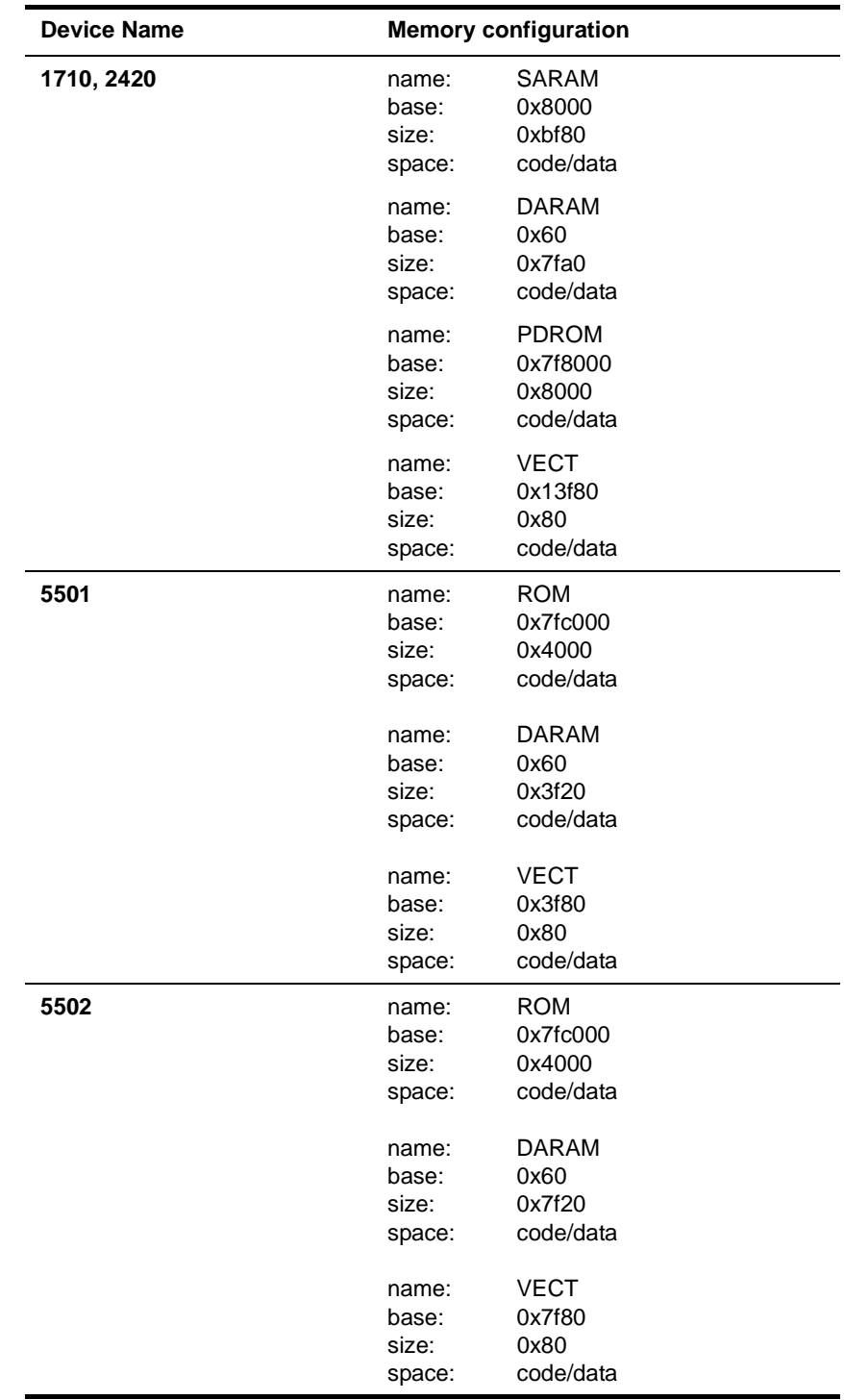

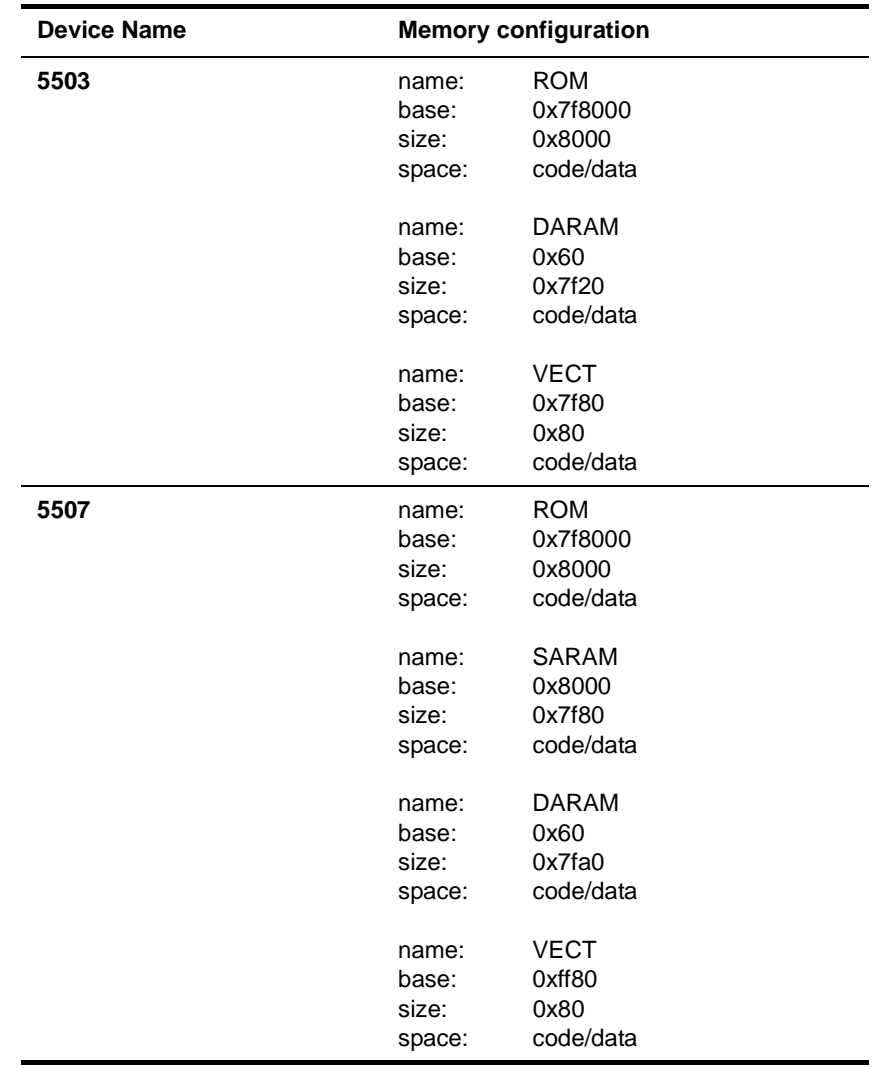

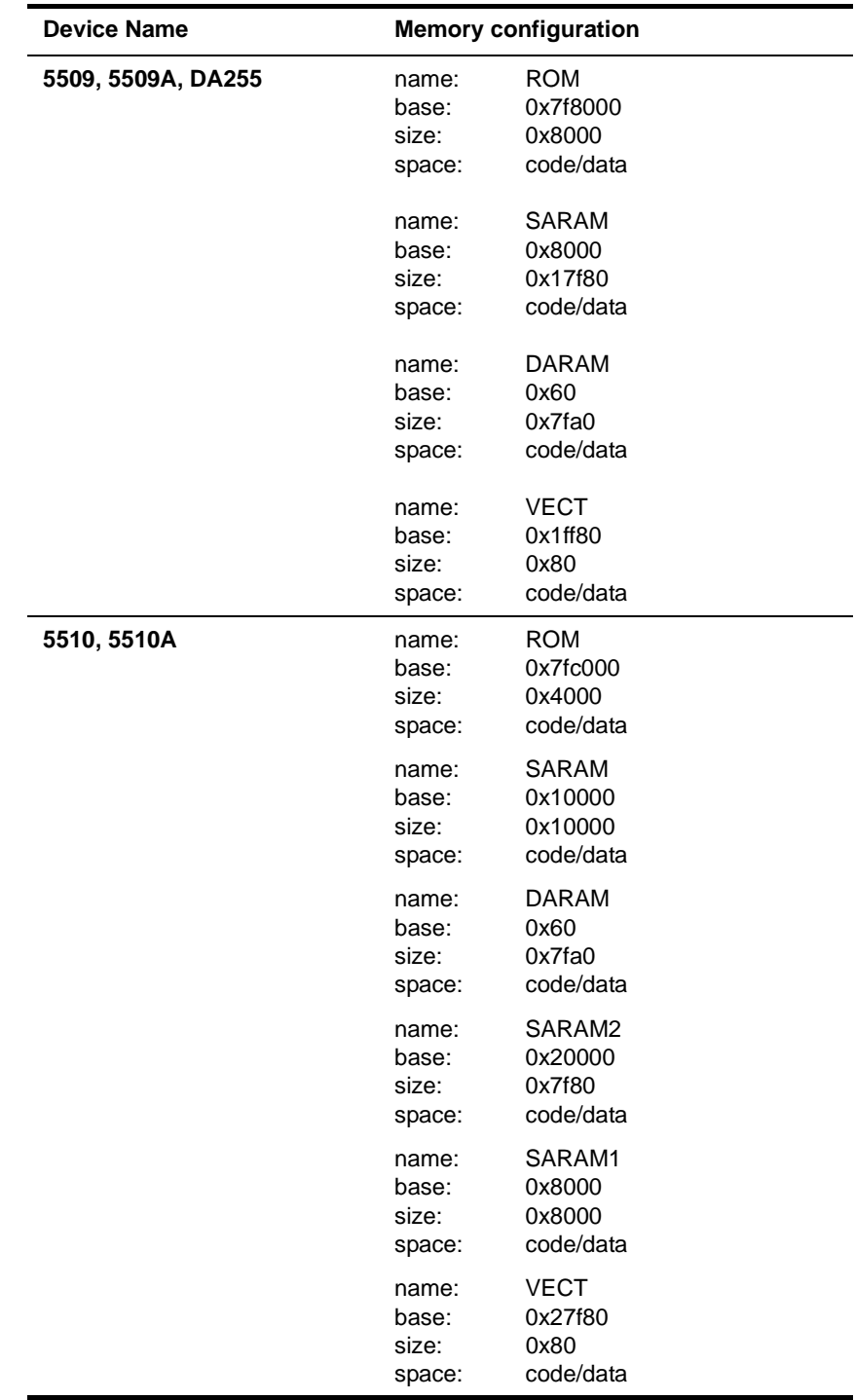

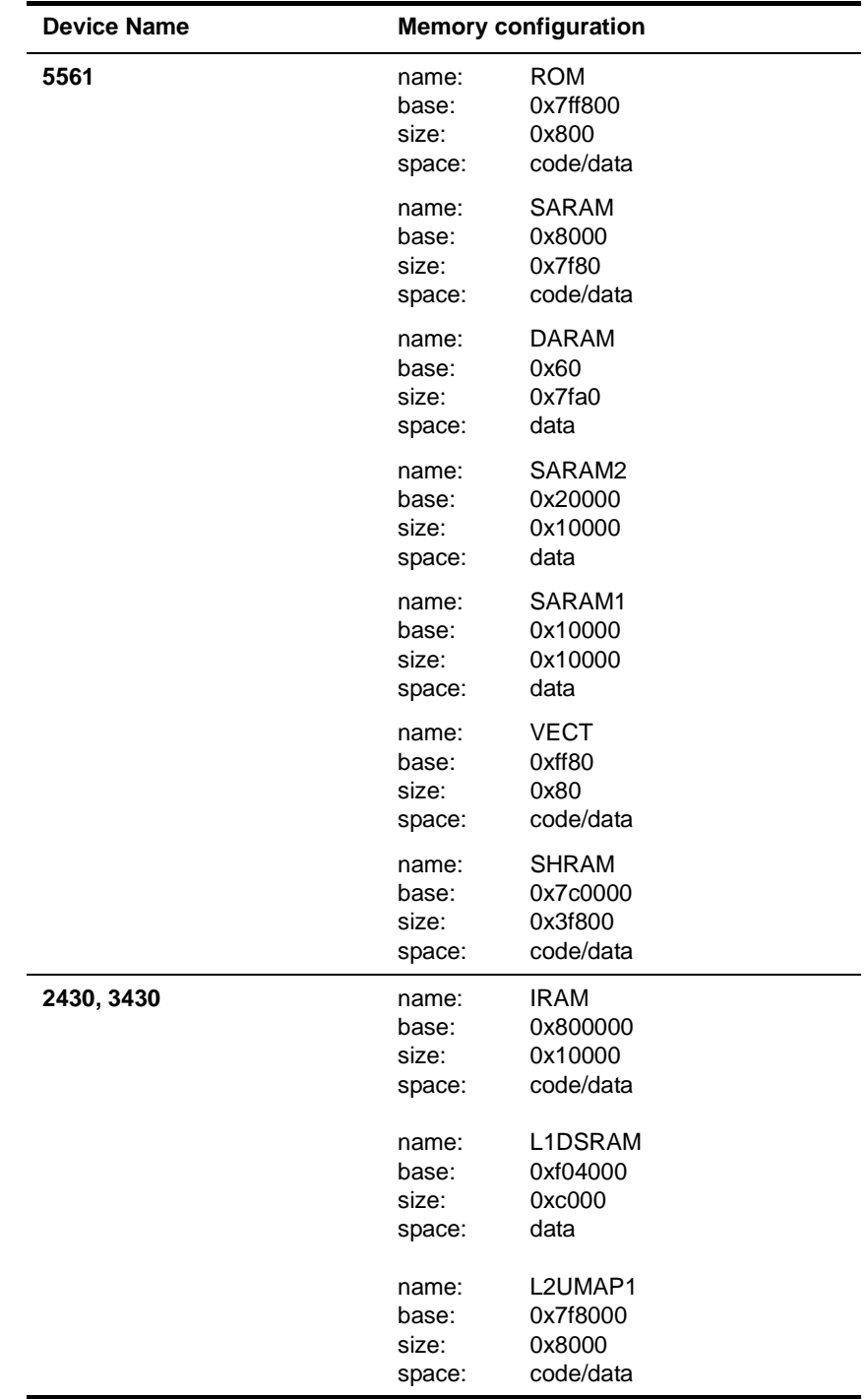

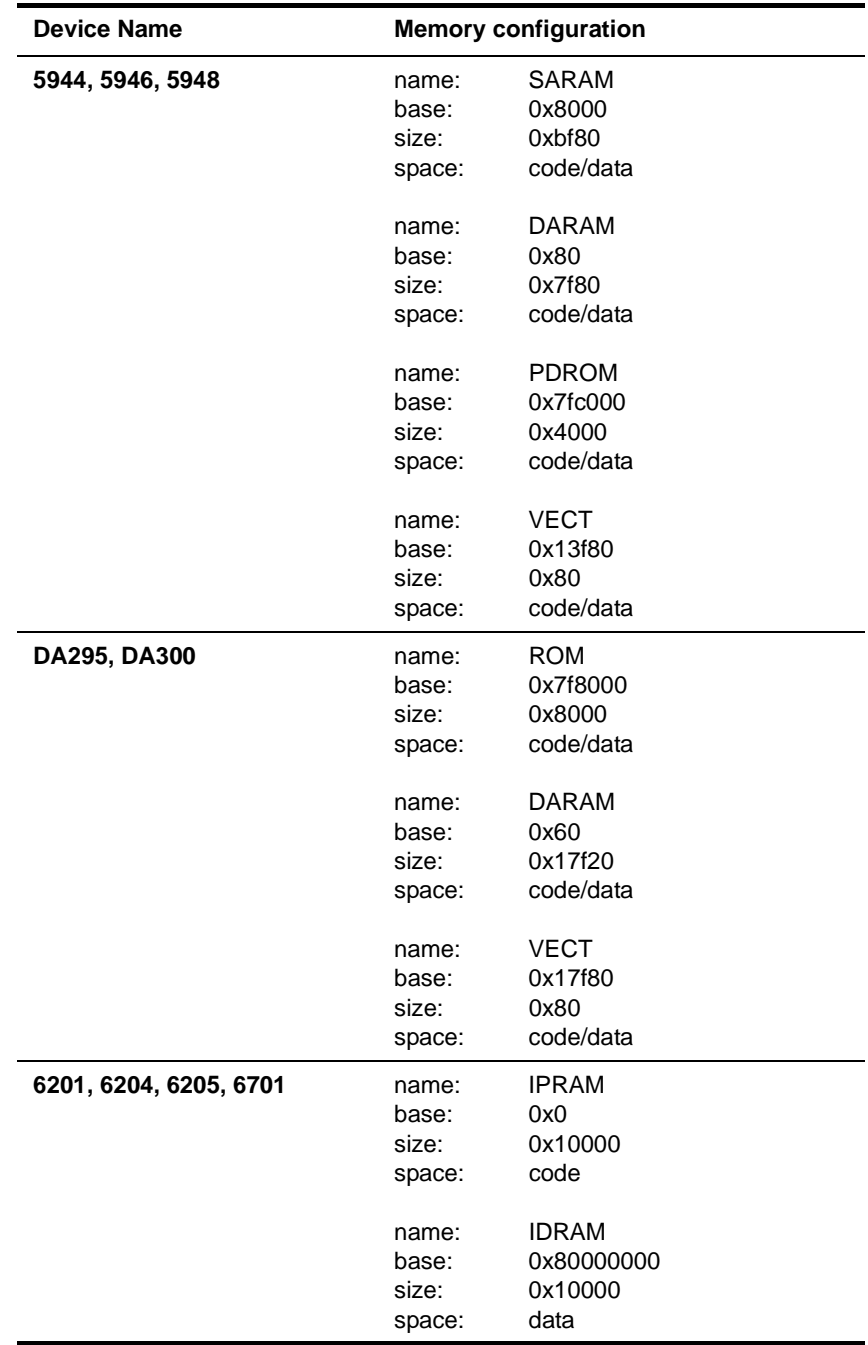

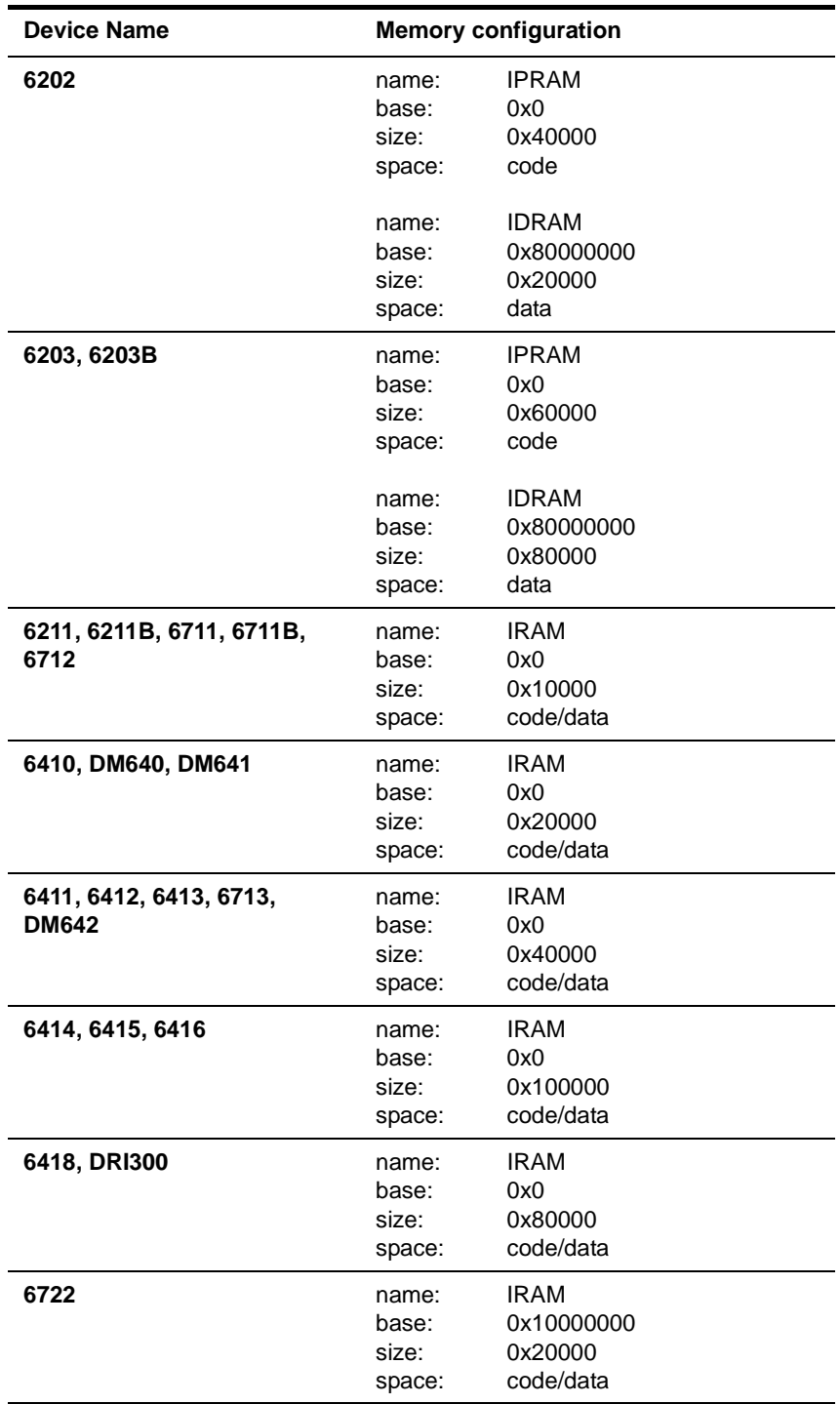

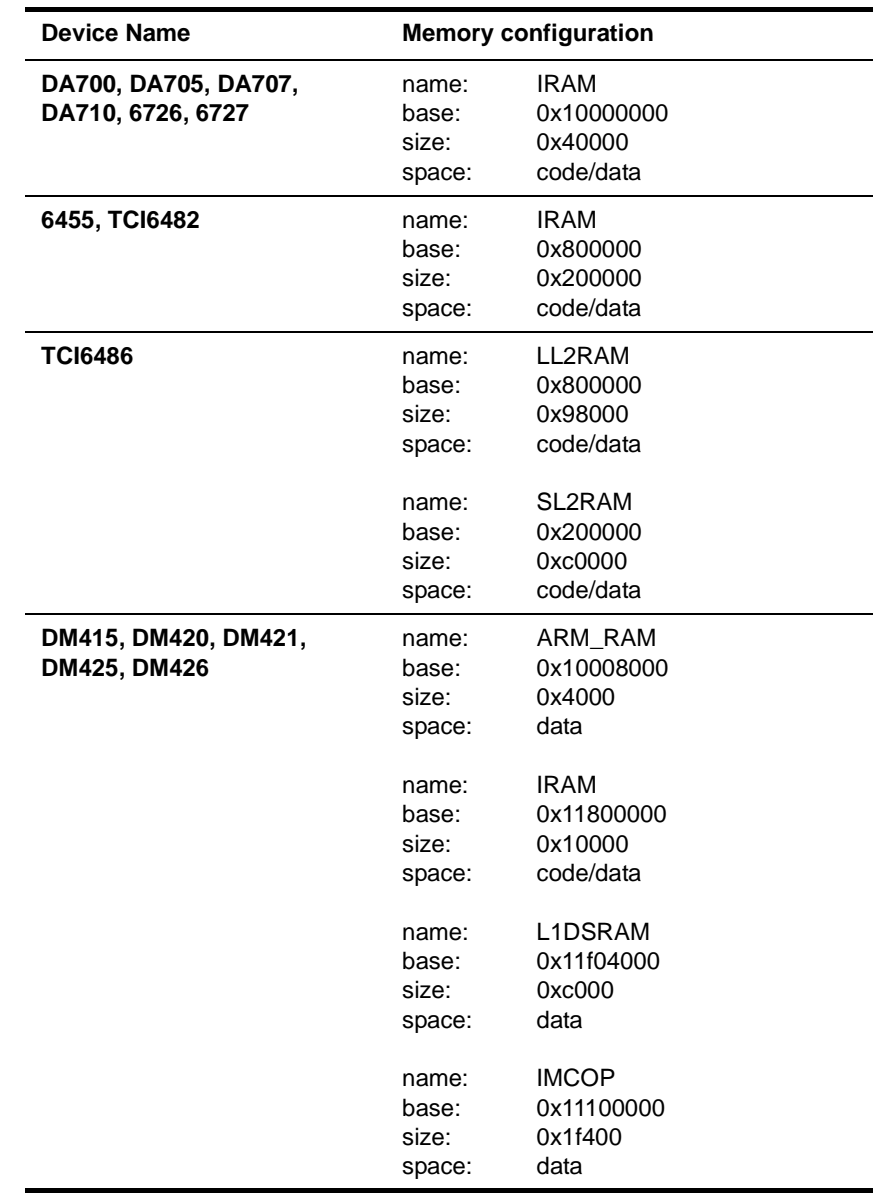

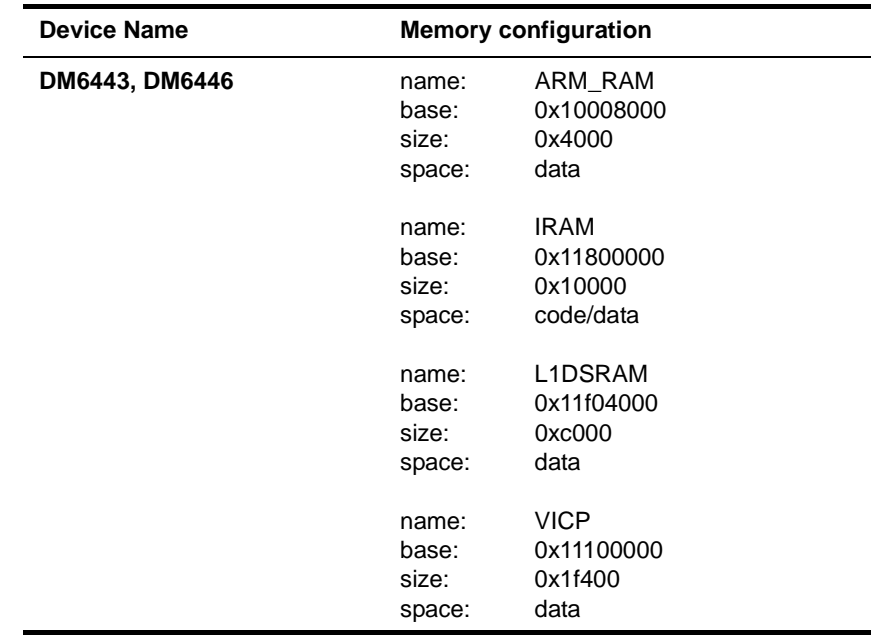

# **Index**

/ (slash), directory separator 3-5 \\ (backslashes), directory separator 3-5 1510 device, memory configuration for B-42 1610 device, memory configuration for B-42 1710 device, memory configuration for B-43 2420 device, memory configuration for B-43 2430 device, memory configuration for B-46 2801 device, memory configuration for B-22 2806 device, memory configuration for B-22 2808 device, memory configuration for B-23<br>2810 device, memory configuration for B-24 2810 device, memory configuration for 2811 device, memory configuration for B-25 2812 device, memory configuration for B-25 3430 device, memory configuration for B-46 5401 device, memory configuration for B-25 5402 device, memory configuration for B-26 5402A device, memory configuration for B-27 5404 device, memory configuration for B-28 5405 device, memory configuration for B-29 5407 device, memory configuration for B-29 5409 device, memory configuration for B-31 5409A device, memory configuration for B-32 5410 device, memory configuration for B-33 5410A device, memory configuration for B-34 5416 device, memory configuration for B-34 5420 device, memory configuration for B-36 5470 device, memory configuration for B-37 5471 device, memory configuration for B-37 54CST device, memory configuration for B-38<br>5501 device, memory configuration for B-43 5501 device, memory configuration for 5502 device, memory configuration for B-43 5503 device, memory configuration for B-44 5507 device, memory configuration for B-44 5509 device, memory configuration for B-45 5509A device, memory configuration for B-45 5510 device, memory configuration for B-45 5510A device, memory configuration for B-45 5561 device, memory configuration for B-46 5903 device, memory configuration for B-42 5905 device, memory configuration for B-42 5910 device, memory configuration for B-42 5912 device, memory configuration for B-42 5944 device, memory configuration for B-47 5946 device, memory configuration for B-47 5948 device, memory configuration for B-47

6201 device, memory configuration for B-47 6202 device, memory configuration for B-48 6203 device, memory configuration for B-48 6203B device, memory configuration for B-48 6204 device, memory configuration for B-47 6205 device, memory configuration for B-47 6211 device, memory configuration for B-48 6211B device, memory configuration for B-48 6410 device, memory configuration for B-48 6411 device, memory configuration for B-48 6412 device, memory configuration for B-48 6413 device, memory configuration for B-48 6414 device, memory configuration for B-48 6415 device, memory configuration for B-48 6416 device, memory configuration for B-48 6418 device, memory configuration for B-48 6455 device, memory configuration for B-49 6701 device, memory configuration for B-47 6711 device, memory configuration for B-48 6711B device, memory configuration for B-48 6712 device, memory configuration for B-48 6713 device, memory configuration for B-48 6722 device, memory configuration for B-48 6726 device, memory configuration for B-49 6727 device, memory configuration for B-49

### **A**

Arg data type 3-11 arguments array specifying arguments for 2-5 using arguments 2-7 arrays arguments array 2-5, 2-7 environment array 2-4, 2-5, 2-7 object arrays 3-8, 3-9 of Board objects 5-5 of Cpu objects 5-8 of Extern objects 5-17 of Instance objects 5-25 of Module objects 5-20 of objects referencing specified object 5-29 of Program objects 5-13 sorting 3-10

assembly header files, generated by tconf utility 2-3 assembly source files, generated by tconf utility 2-3

#### **B**

backslashes (\\), directory separator 3-5 base property, Memory object 5-22 base seed conversion A-5 big endian 5-21 bios namespace 3-6 BIOS\_INSTALL\_DIR environment variable A-3 BIOSOBJSEG property 3-7 Board object 3-5, 3-8, 5-2, 5-8 Config object containing 5-10 creating 5-5 destroying 5-9 name of 5-10 retrieving array of 5-5 retrieving by name 5-4 revision number of 5-10 type of 5-10 board property, Cpu object 5-13 board() method, Config object 5-4 boardFamily property, Board object 5-10 boardRevision property, Board object 5-10 boards() method, Config object 5-5 Bool data type 3-11 Boolean values 3-11 bracket ( [ ] ) notation 3-8 bscr property 4-8 Build Properties dialog, Code Composer Studio 6-4

## **C**

C header files, generated by tconf utility 2-2 C source files, generated by tconf utility 2-2 C28x-specific properties 4-8, 4-10 C54x-specific properties 4-8, 4-10 C5501-specific properties 4-8 C5502-specific properties 4-8 C5503-specific properties 4-9 C5507-specific properties 4-9 C5509-specific properties 4-9 C5510-specific properties 4-9, 4-11 C5561-specific properties 4-9 C64+-specific properties 4-9, 4-13 C6416-specific properties 4-12 C67+-specific properties 4-14 C6713-specific properties 4-12 C6x1x-specific properties 4-9 catalogName property 4-7 CCStudio (see Code Composer Studio) CCSv4 1-2 CDB files 1-3, A-3

adding to Code Composer Studio project 5-18 as Gconf source files 6-2 as source files for Gconf 6-3 converting to Tconf scripts 1-6, 6-3, A-2 created from previous versions of Gconf A-2 generated by tconf utility 2-3 opening in Gconf 6-5 size of 1-6 cdb2tcf utility A-2 base seed conversion A-5 custom base seed conversion A-7 clkmd property 4-8, 4-9 clockRate property, Cpu object 4-6, 5-14 CMD files, generated by tconf utility 2-3 Code Composer Studio adding CDB files to 5-18 Build Properties dialog 6-4 converting CDB file created from base seed A-5 converting CDB file created from custom base seed A-7 Gconf running in 6-2, 6-3 codeModel property, Program object 5-21 coding conventions 3-7 command line mode Gconf 6-11 tconf utility 2-8 comment property, Memory object 5-22 comments, adding to Tconf script 6-9 compilerOpts variable 2-6 components, enabling 3-6 Config object 5-2, 5-4 destroying 5-6 config property, Board object 5-10 config.compilerOpts variable 2-6 config.hasReportedError property 3-14 config.importPath variable 2-5 config.path variable 2-6 config.rootDir variable 2-6 config.scriptName variable 2-6 config.tiRoot variable 2-7 configuration (see DSP/BIOS configuration) configuration template A-3, A-5 conventions, coding 3-7 converting configurations A-1 Cpu object 3-5, 3-8, 5-3, 5-11 Board object containing 5-13 clock rate of 5-14 destroying 5-12 id for 5-14 name of 5-14 platform of 5-14 retrieving array of 5-8 retrieving by name 5-8 revision number of 5-14 smallest addressable data value of 5-15 smallest addressable program value of 5-15

word size for 5-15 cpu property, Program object 5-20 cpu() method, Board object 5-8 cpuCore property, Cpu object 5-14 cpuCoreRevision property, Cpu object 5-14 cpus() method, Board object 5-8 create() method 5-3 Config object 5-5 Cpu object 5-11 Instance object 5-28 Module object 5-24 Program object 5-16 CSL configuration A-4 csl.c file A-4 custom base seed conversion A-7 custom configuration template A-7

## **D**

DA255 device, memory configuration for B-45 DA295 device, memory configuration for B-47 DA300 device, memory configuration for B-47 DA700 device, memory configuration for B-49 DA705 device, memory configuration for B-49 DA707 device, memory configuration for B-49 DA710 device, memory configuration for B-49 data types of properties 3-11 word size 5-15 dataModel property, Program object 5-21 dataWordSize property, Cpu object 5-15 debugging interactive debugging shell 2-10 Rhino debugging tool 2-4, 2-8 design-time configuration 1-4 destroy() method 5-3 Board object 5-9 Config object 5-6 Cpu object 5-12 Instance object 5-28 Program object 5-16 deviceName property, Cpu object 4-7, 5-14 devices, memory configurations for B-21 directory paths, JavaScript 3-5 disableMemoryHeaps() method 3-6 disableRealTimeAnalysis() method 3-6 disableRTDX() method 3-6 disableTskManager() method 3-6 DM270 device, memory configuration for B-39 DM310 device, memory configuration for B-40 DM320 device, memory configuration for B-41 DM415 device, memory configuration for B-49 DM420 device, memory configuration for B-49 DM421 device, memory configuration for B-49 DM425 device, memory configuration for B-49<br>DM426 device, memory configuration for B-49 DM426 device, memory configuration for DM640 device, memory configuration for B-48 DM641 device, memory configuration for B-48 DM642 device, memory configuration for DM6443 device, memory configuration for B-50 DM6446 device, memory configuration for B-50 Document Object Model (DOM) 3-3, 3-4 documentation JavaScript and Java 3-3, 3-13 Rhino JavaScript interpreter 3-3 DOM (Document Object Model) 3-3, 3-4 dot (.) notation 3-8 DRI300 device, memory configuration for B-48 dsk5402 platform, memory configuration for B-5, B-14 dsk5416 platform, memory configuration for B-5, B-15 dsk5510 platform, memory configuration for B-8, B-18 dsk6211 platform, memory configuration for B-11 dsk6416 platform, memory configuration for B-12, B-20 dsk6455 platform, memory configuration for B-12 dsk6711 platform, memory configuration for B-12 dsk6713 platform, memory configuration for B-12 dskTCI6482 platform, memory configuration for B-12 DSP/BIOS versions 1-2 DSP/BIOS components, enabling 3-6 DSP/BIOS configuration 1-2 converting to current version A-1 design-time 1-4 run-time 1-4 static, benefits of 1-4 (see also Tconf scripts) DSP/BIOS Configuration Tool (see Gconf) dynamic creation of objects 1-4

#### **E**

ECMA-262 standard 3-2, 3-3 Edit > Copy command, Gconf 6-6 Edit > Paste command, Gconf 6-6 editor, graphical (see Gconf) editor, text creating Tconf scripts using 1-5, 1-6 platforms supported by 1-5 ENABLEINST property 3-7 enableMemoryHeaps() method 3-6 enableRealTimeAnalysis() method 3-6 ENABLERTDX property 3-7 enableRTDX() method 3-6

ENABLETSK property 3-7 enableTskManager() method 3-6 endian property, Program object 5-21 enumerated integer data type 3-11 enumerated string data type 3-11 EnumInt data type 3-11 EnumString data type 3-11 environment array 2-5 defining variables on command line for 2-4, 2-7 list of variables automatically set 2-5 error handling 3-14 errors 3-14 checking for, in Gconf 6-3, 6-6, 6-11 checking for, in Tconf script 5-7 evm5471 platform, memory configuration for B-7, B-16 evm5509 platform, memory configuration for B-8, B-18 evm5509A platform, memory configuration for B-8 evmDM642 platform, memory configuration for B-12, B-20 exceptions 3-14 catching 3-15 checking for, in Tconf script 5-7 throwing 3-15 exit keyword 2-11 exit status, tconf utility 3-14 eXpress DSP Component (XDC) tools 1-2 Extern data type 3-11 Extern object 5-3, 5-23 creating 5-17 language used for name of 5-23 name of 5-23 naming 3-10 retrieving array of 5-17 retrieving by name 5-17 extern() method, Program object 5-17 externs() method, Program object 5-17 ezdsp2808 platform, memory configuration for B-2 ezdsp2812 platform, memory configuration for B-3

### **F**

far model 5-21 File > New command, Gconf 6-5 File > Open command, Gconf 6-5 File > Save As command, Gconf 6-6 File > Save command, Gconf 6-6 file services 3-13 files CMD files 2-3 generated by Gconf 1-3 generated by tconf utility 2-2, 5-18 Tconf search locations for 2-5

TCP files 4-3, A-9 (see also CDB files; platform files; TCI files; Tconf scripts) floating point data type 3-12 function names, Extern data type for 3-11

## **G**

GBL properties, ENABLEINST 3-7 Gconf (DSP/BIOS Configuration Tool) 1-3, 6-2 adding comments and blank lines 6-9 benefits of 1-4 center pane 6-2 center pane, changing view of 6-8 command line options for 6-4 creating Tconf scripts using 1-6, 6-5 error checking in 6-3, 6-6, 6-11 files generated by 1-3 insertion marker for 6-4 left pane 6-2 limitations of 6-3 macro recorder in 6-2 menu options 6-5 object dependencies, showing 6-8 objects, copying and pasting 6-6 objects, deleting 6-7 objects, inserting 6-7 objects, renaming 6-8 objects, setting properties for 6-8 opening files 6-5 previous versions of A-2 property values, viewing 6-8 right pane 6-2, 6-3, 6-9 running 6-2, 6-3 running and saving TCF files 6-6 running and saving TCF files to a different folder 6- 6 Scheduling category, viewing 6-8 settings saved by 6-10 source files for 6-2 standalone mode 6-2, 6-3 toolbar and status bar for 6-6 gconf.exe file location of 6-2 running 6-3, 6-11 gconf.ini file 6-10 gen() method, Program object 5-18 example 1-8 files generated by 2-2, 5-18 required for Gconf 6-3 using in Gconf 6-4 get() method, Program object 5-19 getMemoryMap() method Board object 5-9

Cpu object 5-12 graphical editor for Tconf scripts (see Gconf) GUI debugger (see Rhino debugging tool) guidelines, coding 3-7

## **H**

h<sub>2</sub>omap1610 platform, memory configuration for B-11 h3omap1710 platform, memory configuration for B-11 h4omap2420 platform, memory configuration for B-11 hasReportedError property, Config object 5-7 header files, generated by tconf utility 2-2 heaps disabling 3-6, 3-7 enabling 3-6, 3-7 using after enabled 3-7

# **I**

id property, Cpu object 5-14 importFile() method 2-10, 3-5, A-11 importPath variable 2-5 included scripts (see TCI files) innovator1510 platform, memory configuration for B-11, B-19 insertion marker, in Tconf script 6-4 Instance object 5-3, 5-28 array of objects referencing 5-29 creating 5-24 destroying 5-28 Module object containing 5-29 naming 3-10 properties for 3-10, 5-27, 5-30 retrieving array of 5-25 retrieving by name 5-25 instance() method, Module object 5-25 instanceof operator 3-11 instances() method, Module object 5-25 Int16 data type 3-12 Int32 data type 3-12

#### **J**

Java documentation 3-3, 3-13 java.io package 3-13 JavaScript 3-2 data types 3-2 documentation 3-3, 3-13 object models 3-3, 3-4

object naming and referencing 3-8 platforms run on 3-3 property naming and referencing 3-8 standard for 3-2 variables 3-2 join() method 3-10

#### **L**

l1DMode property 4-9 l1PMode property 4-9 l2Mode property 4-9 language property, Extern object 5-23 large model 5-21 len property, Memory object 5-23 linker command file, generated by tconf utility 2-3 Linux text editor supported for 1-5 little endian 5-21 LiveConnect 3-13 load() method 3-5 loadPlatform() method 3-6, 4-2 changes in current version A-9 example 1-7 namespace created by 3-9 params object 4-9 required for Gconf 6-3 search sequence used by 4-3 loadSeed() function A-11 long integer data type 3-12

#### **M**

macro recorder in Gconf 6-2 MALLOCSEG property 3-7 MEM properties BIOSOBJSEG 3-7 MALLOCSEG 3-7 NOMEMORYHEAPS 3-7 mem property 4-7 memory configurations changes in current version A-10 deprecated B-14 for devices, list of B-21 for platforms, list of B-2 memory heaps disabling 3-6, 3-7 enabling 3-6, 3-7 using after enabled 3-7 memory map, retrieving 5-9, 5-12 Memory object 5-3, 5-22 base location of 5-22 comment for 5-22

length of 5-23 name of 5-23 type of memory space for 5-23 methods 3-8 in bios namespace 3-6 (see also specific methods or objects) migration, sub-scripts for 1-5 minDataUnitSize property, Cpu object 5-15 minProgUnitSize property, Cpu object 5-15 Module object 5-3, 5-24 creating 5-16, 5-24 name of 5-26 naming 3-10 Program object containing 5-26 properties for 3-10, 5-27, 5-30 retrieving array of 5-20 retrieving by name 5-19 module property, Instance object 5-29 module() method, Program object 5-19 modules() method, Program object 5-20

## **N**

name property Board object 5-10 Config object 5-7 Cpu object 5-14 Extern object 5-23 Memory object 5-23 Module object 5-26 Program object 5-20 namespace 3-10 bios 3-6 retrieving objects from 5-19 near model 5-21 NOMEMORYHEAPS property 3-7 Numeric data type 3-12

## **O**

Object > Delete command, Gconf 6-7 Object > Insert command, Gconf 6-7 Object > Properties command, Gconf 6-8 Object > Rename command, Gconf 6-8 Object > Show Dependency command, Gconf 6-8 object arrays 3-8, 3-9 object models 3-4 (see also DOM; TCOM) objects as return value or parameter 3-9 dynamic creation of 1-4 retrieving from namespace 5-19 static, created by configuration 1-2

(see also specific objects) oldMemoryNames flag A-10 OMAP 1510-specific properties 4-12 osk5912 platform, memory configuration for B-11

### **P**

packages folder 2-5 padk6727 platform, memory configuration for B-12 params object 4-6 path variable 2-6 paths, JavaScript 3-5 platform files 4-2 custom, converting from earlier versions A-9 custom, creating 4-4 custom, using 4-15 for external distribution 4-5 location of 4-2, 4-3 parameters for 4-6 reference to, automatically created 4-2 referencing 4-3 search locations for 2-5 Platform.tci files (see platform files) platform-dependent configuration 3-7 platform-independent configuration 3-7 platforms loading 1-7, 3-6, 4-2 memory configurations for B-2 supporting text editing of Tconf scripts 1-5 pllcr property 4-8 plldiv0 property 4-8 pllm property 4-8 pmst property 4-8 porting, sub-scripts for 1-5 print() method in Tconf scripts 2-11, 3-13 output for, in Rhino debugger 2-8 prog.gen() method 5-18 example 1-8 files generated by 2-2, 5-18 required for Gconf 6-3 using in Gconf 6-4 Program object 3-5, 5-3, 5-16 byte addressing model used by 5-21 code addressing model used by 5-21 Cpu object containing 5-20 creating 5-11 data addressing model used by 5-21 destroying 5-16 name of 5-20 namespace for 3-10 retrieving array of 5-13 retrieving by name 5-13 program property, Module object 5-26

program() method, Cpu object 5-13 programs() method, Cpu object 5-13 properties 3-8 in bios namespace 3-7 naming 3-10 of Modules and Instances 3-10 static, created by configuration 1-2 target-dependent properties 4-8 types of 3-11 viewing in Gconf 6-8 (see also specific objects or properties)

## **Q**

quit command, tconf utility 2-11 quit keyword 2-11

### **R**

Real Time Analysis (see RTA) Reference data type 3-12 references() method, Instance object 5-29 regs property 4-7 reserved keywords 2-11 reverse() method 3-10 Rhino debugging tool, invoking with tconf utility 2-4, 2-8 Rhino JavaScript interpreter documentation for 3-3 rootDir variable 2-6 RTA (Real Time Analysis) disabling 3-6, 3-7 enabling 3-6, 3-7 RTDX disabling 3-6, 3-7 ENABLERTDX property 3-7 enabling 3-6, 3-7 RTSC 1-2 RTSC-pedia 1-2 run-time configuration 1-4

## **S**

scriptName variable 2-6 scripts, configuration (see Tconf scripts) sdbTitan platform, memory configuration for B-10 search path, for tconf utility 2-4 sim2810 platform, memory configuration for B-4 sim28xx platform, memory configuration for B-3 sim54xx platform, memory configuration for B-8, B-17 sim55xx platform, memory configuration for B-9, B-

20 sim62xx platform, memory configuration for B-11, B-20 sim64Pxx platform, memory configuration for B-12 sim64xx platform, memory configuration for B-12, B-20 sim67xx platform, memory configuration for B-12 slash (/), directory separator 3-5 small model 5-21 sort() method 3-10 source files, generated by tconf utility 2-2 space property, Memory object 5-23 st3 55 property 4-9 STACKSEG property 3-7 static configuration 1-4 static objects, created by configuration 1-2 static properties, created by configuration 1-2 stderr location, error messages sent to 3-14 stdout location, sending results to 3-13 String data type 3-12 sub-scripts (see TCI files) swcr property 4-8 swwsr property 4-8 symbol definitions, matching in configuration and program 1-5

### **T**

Target Content Object Model (TCOM) 3-3, 3-4 class containers in 3-8 hierarchy of objects in 5-2 objects in, list of 5-2 target-dependent properties 4-8 tasks disabling 3-6, 3-7 enabling 3-6, 3-7 TCF files (see Tconf scripts) tcfopts.dat file 6-6 TCI files (sub-scripts) for custom base seed conversion A-7 importing 1-5 including in main configuration script 3-8 loading 3-5 naming 3-7 using in Gconf 6-3 (see also platform files) TCI6482 device, memory configuration for B-49 TCI6486 device, memory configuration for B-49 TCOM (Target Content Object Model) 3-3, 3-4 class containers in 3-8 hierarchy of objects in 5-2 objects in, list of 5-2 Tconf 1-2 Tconf language

coding conventions 3-7 enabling DSP/BIOS components 3-6 error handling 3-14 file services 3-13 loading scripts 3-5 object model 3-4 print() method 2-11, 3-13 property types 3-11 (see also JavaScript) Tconf scripts (TCF files) 1-3 as Gconf source files 6-2 comments, adding 6-9 converting CDB files to 1-6, 6-3, A-2 converting from previous versions 1-6 converting to current version A-9 creating with Gconf 1-6, 6-5 creating with text editor 1-5, 1-6 insertion markers for 6-4 language for (see Tconf language) naming 3-7 opening in Gconf 6-5 running (see tconf utility) sub-scripts for (see TCI files) tconf utility 2-2, 2-4 arguments array for 2-7 command line mode 2-8 compiler options for 2-6 CPU architecture for 2-6 environment array for 2-4, 2-5 exit status 3-14 exiting 2-11 file search locations for 2-5 files generated by 2-2 GUI debugger mode 2-8 interactive debugging shell 2-10 interactive mode 2-10 location of 2-2, 2-6 operation modes for, list of 2-8 path for 2-6 platforms supported by 2-2 script name for 2-6 TCP files 4-3 converting to platform files A-9 teb5561 platform, memory configuration for B-9, B-19 teb6416 platform, memory configuration for B-12, B-20 text editor creating Tconf scripts using 1-5, 1-6 platforms supported by 1-5 throw keyword 3-15 tiRoot variable 2-7

TNETV1050 device, memory configuration for B-21 TNETV1055 device, memory configuration for B-21 try-catch block 3-15 TSK properties ENABLETSK 3-7 STACKSEG 3-7

## **U**

UNIX text editor supported for 1-5 utils.importFile() method 2-10, 3-5, A-11 utils.loadPlatform() method 3-6, 4-2 changes in current version A-9 example 1-7 namespace created by 3-9 params object 4-9 required for Gconf 6-3 search sequence used by 4-3 utils.loadSeed() function A-11

### **V**

```
variables
 for environment array 2-4, 2-5
  JavaScript 3-2
  naming 3-2
View > Status Bar command 6-6
View > Toolbar command 6-6
```
## **W**

```
warn() method, Config object 5-6
warnings 3-14, 5-6
web sites
  ECMA-262 standard 3-2
  Java documentation 3-3
Windows
  text editor supported for 1-5
word size 5-15
```
## **X**

XDC\_INSTALL\_DIR 2-2 XDCtools 1-2 xdctools folder 2-2